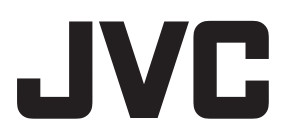

## 投影机

# DLA-XC988 DLA-XC788 DLA-XC388

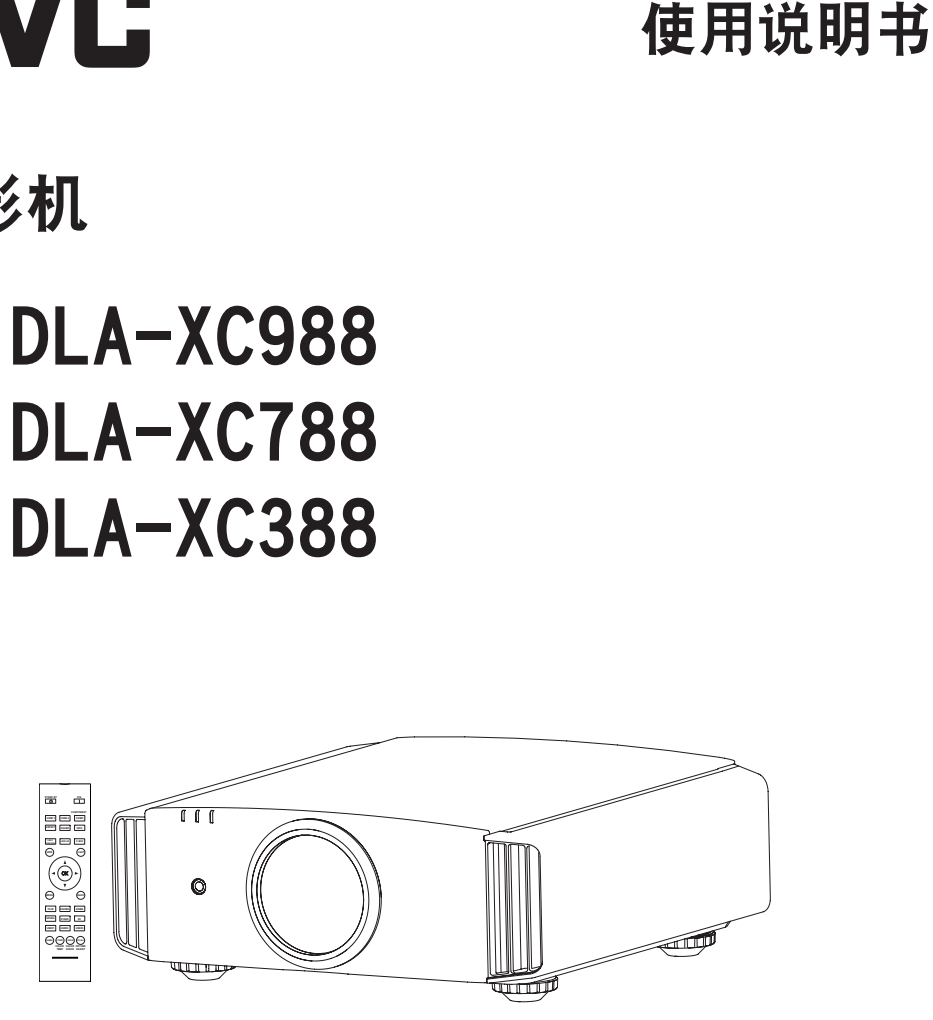

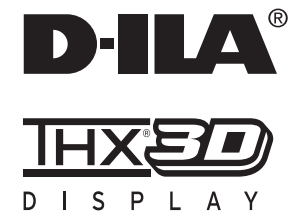

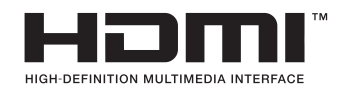

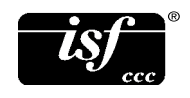

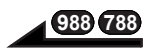

#### $\bigoplus$   $\bigodot$   $\bigodot$   $\bigodot$   $\bigoplus$   $\widetilde{\mathfrak{m}}$   $\widetilde{\mathfrak{m}}$

## 安全注意事项 重要事项

#### 警告:

为避免起火或电击,应避免本机遭受雨淋 或将其放置在潮湿的地方。

警告:

本机必须接地。

#### 注意:

为降低电击危险,请勿取下外盖。应该请 有资格的维修人员进行维修。

#### 关于安装位置

不要把投影机安装在无法稳固支撑其重量的 地方。如果安装位置不够坚固,投影机可能 会坠落或倾覆,从而有可能造成人身伤害。

### 重要预防事项

电能可执行许多有用的功能。本机的工程设 计和制造旨在确保您的人身安全。但是使用 不当有可能造成电击或火灾危险。为了不损 坏本产品中所包含的防护装置,请遵照以下 有关安装、使用和维修的基本规定。请在使 用前认真阅读这些重要的预防事项。

- 操作本产品前,应查阅所有安全操作说明
- 安全操作说明应妥善保存,以备将来参考。
- 应该遵守本产品上和操作说明书中的所有 警告提示。
- 应该遵循所有操作说明。
- 把投影机放置在墙壁插座附近、容易拔出 插头的地方。
- 清洁本产品前,先从墙壁插座上拔出插头。 不要使用液体清洁剂或气雾清洁剂。请用 湿布清洁。
- 不要使用产品制造商没有推荐的附加装置, 否则可能会有危险。
- 不要在靠近水的地方使用本产品。从低温 环境移到高温环境后,不要立即使用本产 品,否则会产生冷凝,从而有可能造成火 灾、电击或其它危险。
- PORTABLE CART WARNING (symbol provided by RETAC) - 不要把本产品放置在摇晃的推车、底座或 桌子上。否则本产品可能会坠落,造成孩 子或成人严重受伤,并造成本产品严重损 坏。应该按照制造商的说明 安放本产品,并使用制造商 推荐的支座。
- 把本产品放在推车上使用时 应注意避免快速停止、过度 用力以及可能造成本产品和 推车倾覆的不平整表面,以 免损坏设备或造成操作者受 伤。

 $\frac{1}{\frac{1}{331264}}$ 

- 机壳上的槽缝和开孔供通风之用。它们 能确保产品可靠运行,防止其过热。不 要堵塞或盖住这些开孔。(不要把产品 放在床、沙发、地毯或类似表面上,以 免堵住开孔。除非通风良好,并遵守了 制造商的说明,否则不得把本机放在书 橱或架子等嵌入式装置内。)
- 为了更好地散热,应按以下示意图在本 机周围留出空隙。当本机处于如下图所 示的空间时,要使用空调,使内外温度 相同。温度过高可能发生故障。

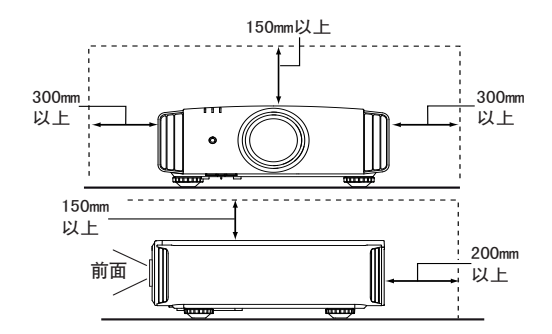

- 本产品只能使用标签上标示的电源种类。 如果您不知道家中使用的电源种类,请 咨询本产品经销商或当地的电力公司。 - 本产品配有一个三线插头。该插头只能 插入接地的电源座。如果插头无法插入 插座,请与电工联系,安装合适的插座。 不要使接地插头达不到安全保障目的。
- 电源线应该专门布线,以免遭到踩踏或 受到物品压挤。特别注意门边、插头、 插座和本产品引出点等处的电源线。
- 为了在雷暴或长期不用期间提供额外保 护,请把本机的插头从墙壁插座上拔下, 并断开电缆系统。这将防止雷电和输电 线电涌对本产品造成的损害。
- 不要使墙壁插座、延长电线或其它设备 上的电源插座过载,否则可能导致火灾 或电击危险。
- 切勿通过开孔将任何种类的物品塞入本 产品,否则这些物品可能会碰到危险的 电压点,或使零部件短路,从而有可能 造成火灾或电击。切勿将任何种类的液 体溅到本产品上。
- 切勿尝试自行修理本产品,因为打开或 取下外盖可能使您接触到危险的电压和 其它危险。请有资格的维修人员完成所 有维修工作。
- 在以下情况下,请您从墙壁插座上拔下本 产品的插头,并请有资格的维修人员进行 维修:
	- a) 电源线或插头损坏。
	- b) 液体溅溢到本产品上或物体坠落在本 产品上。
	- c) 本产品遭到雨淋或浸水。
	- d) 尽管遵循了操作说明,但本产品无法 正常运行。只调整由操作手册涵盖的 那些控制器,因为控制器调节不当会 导致损坏,往往需要有资格的技术人 员进行大量工作才能将产品恢复正常。
	- e) 本产品坠落或有任何损坏。
	- f) 当本产品出现性能上的显著改变时, 说明需要维修。
- 需要更换零部件时,务必让维修人员使用 制造商指定的更换部件或具备原部件相同 特性的部件。擅自替换部件可能导致火灾、 电击或其它危险。
- 完成对本产品的维护或维修后,要请维修 人员进行安全检查,确保本产品能正常运 行。
- 本产品应放置在距离热源一英尺以外的地 方,如暖气管、散热器、炉子以及产生热 量的其它产品(包括扩音器)。
- 连接VCR和DVD播放器等其它产品时, 应关 闭本产品的电源,以防电击。
- 不要把可燃物放在冷却风扇的后面。例如, 衣服、纸张、火柴、喷雾罐或打火机,这 些物品过热会造成特殊危险。
- 照明灯打开时,不要观看投影透镜内部。 眼睛接触强光可能会损害视力。
- 不要通过通风孔等观看本机内部。在照明 灯打开时,不要打开机壳直接观看照明灯。 照明灯还包含紫外线,光线很强,可能会 损害您的视力。
- 不要以任何方式坠落、敲击或损坏光源灯 (照明装置)。否则可造成光源灯破裂并导 致受伤。不要使用破损的光源灯,如果光 源灯已破损,请找经销商修理,破损光源 灯的碎片可致人伤害。
- 本机中使用的光源灯是一种高压水银灯, 弃置光源灯时要小心,不明之处请咨询 经销商。
- 不要把投影机安装在天花板上容易振动的 地方,否则,投影机的固定装置可能因振 动而损坏,因而可能导致投影机坠落或倾 覆,从而可能导致人员受伤。
- 为了您的健康,请每观看30~60分钟休 息5~15分钟。特别是在3D观赏时,如果 感觉到疲劳或者不适请停止使用。

 另外在出现重叠映像时请适当调节机器 或者软体,调节无效时请停止使用。 观看3D映像时,与映像之间的距离应是 画面尺寸高度的三倍,否则会引起视觉 疲劳。有光过敏症状,心脏和身体不好 的人,请不要使用3D眼镜。在观看3D影 像时,有可能会引起身体不适,在感到 身体不舒服时,请马上停止观看,必要

꽠 mÍ

- 时请看医生。在观看时,建议要定期休 息,因休息时间的长短和频度因人而异。 所以请自己决定。小孩在戴3D眼镜观看 时,请一定要有大人陪同,因为小孩对 疲劳和不舒服的反应不敏感,会有突然 **感到身体不舒服的时候,所以大人要注**  意眼睛是否疲劳。特别是6岁以下的小孩 正处于立体视觉形成时期,必要时请看 医生。
- 维持本机功能需要定期更换某些零部件 (如冷却热风扇等)。更换期限与使用频 率以及使用环境有关,请3年进行一次 内部点检,详细情况请咨询经销商。
- 请不要长时间播放视频游戏和电脑软件 等亮度,对比度高的映像否则会烧坏部 分元件。一般的视频映像没有问题。
- 长时间不使用本机,会影响部分功能运 作。建议每隔一段时间,开机运作。
- 请不要在吸烟的环境里使用本机。否则 光学系部品被化学性物质污染后很难清 理,从而会导致性能劣化。
- 将本机安装在天花板时,请注意如果使 用本社以外的吊顶工具以及吊顶工具设 置环境的不当而引起制品的损坏等,即 使在保证期间本公司也很难承担责任。 并且在安装时一定要注意周围的温度。 使用暖气时,天花板附近的温度比想象 的要高。
- 使用3D功能时,因为机器的图像变换, 会导致原始图像和实际影像出现差异, 请留意此点使用。

 \*不要让任何没有资质的人员安装 本机

 由于安装本机需要专业技术知识和 技能,务必请经销商安装本机(比如 把本机安装在天花板上)。如果由没 有资格的人员安装,可能会造成人 员受伤或电击。

### 电源连接

电源线 为确保使用的安全性和遵守EMC规则,请只使用指定的 电源线。

《电子信息产品污染控制管理办法》规定的内容 关于环保使用期限

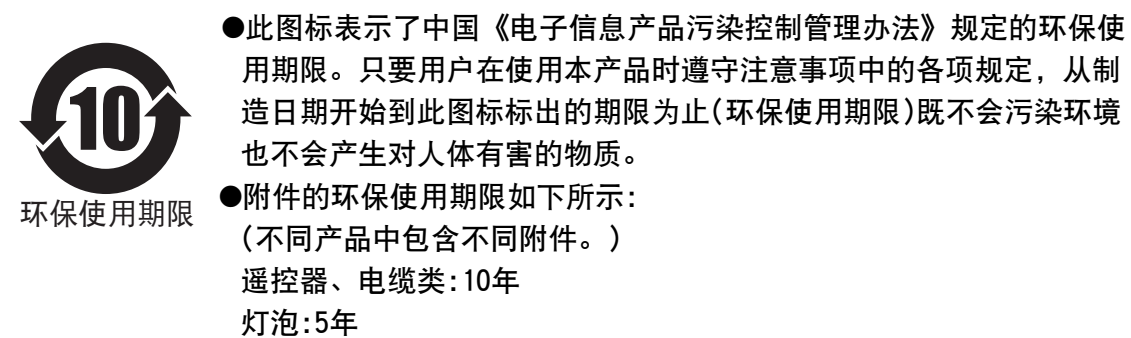

关于产品中的有毒、有害物质

| 部件名称                                                                                                    | 有毒有害物质或元素 |           |           |                |               |                 |
|----------------------------------------------------------------------------------------------------|-----------|-----------|-----------|----------------|---------------|-----------------|
|                                                                                                    | 铅<br>(Pb) | 汞<br>(Hg) | 镉<br>(Cd) | 六价铬<br>(Cr(V)) | 多溴联苯<br>(PBB) | 多溴二苯醚<br>(PBDE) |
| 线路板组件                                                                                                    | χ         | ⊖         | ()        | х              |               |                 |
| 机箱                                                                                                    | χ         | ∩         | ∩         | χ              |               |                 |
| 光学系统                                                                                                    | χ         | X         | ∩         | χ              | ◯             |                 |
| 其他附件                                                                                                    | χ         | ◯         | ∩         | χ              |               |                 |
| ○:表示该有毒有害物质在该部件所有均质材料中的含量均在SJ/T 11363-2006规定<br>的限量要求以下。<br>X: 表示该有毒有害物质至少在该部件的某一均质材料中的含量超出SJ/T 11363-<br>2006规定的限量要求。 |           |           |           |                |               |                 |

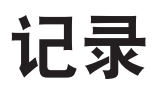

쾕 雪,则<br>5

## THX 认证 **RS5 9880 RS5 7880**

D I S P L A Y

THX认证

THX Ltd. 是由电影制作者乔治·卢卡斯创立的,旨在通过严格的工程标准和突破性 的技术,改进影院和家庭观赏的娱乐体验。THC和JVC合作,利用在电影制作、影院 设计和后期制作方面超过25年的专业技术,设计出了最佳的家庭影院投影机。

THX认证注重影像质量和信号处理性能,可以确保本台投影机在播放各种视频内容 时,能达到最高的分辨率、正确的色彩和亮度。本台投影机还具有THX电影模式功 能,观赏大屏幕的影像时,能最大限度的发挥投影机所有的功能。

正投投影机取得了THX社认定的『THX 3D播放器规格』(\*)1。

此规格不论2D还是播放3D时,都是为了在家中再现影院的观赏体验而制作,复原 正确的色再现性、交调失真,视野角度和视频等的处理等400以上的高要求画质的 「高清晰、高画质的保证」。

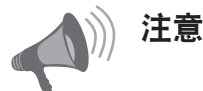

在观赏3D时,请注意以下事项: 必须要另外购买「3D眼镜」和「3D接收器」。 请阅读「安全注意事项」(参考页:2)和「操作方法(用语解说)」的「3D方式说明」 (参考页:72~74)。

(\*)推荐的屏幕大小是90型(16:9),只适用于正投投影。

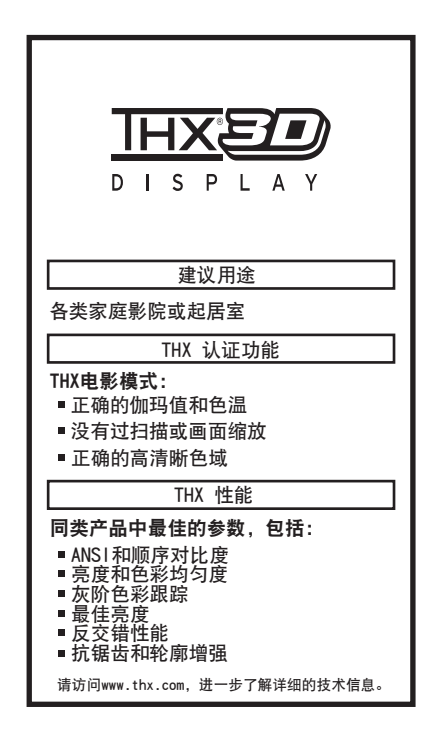

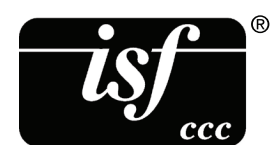

有关ISF的详细信息,请参考以下网址: http://www.imagingscience.com/

# 目录

## 前言

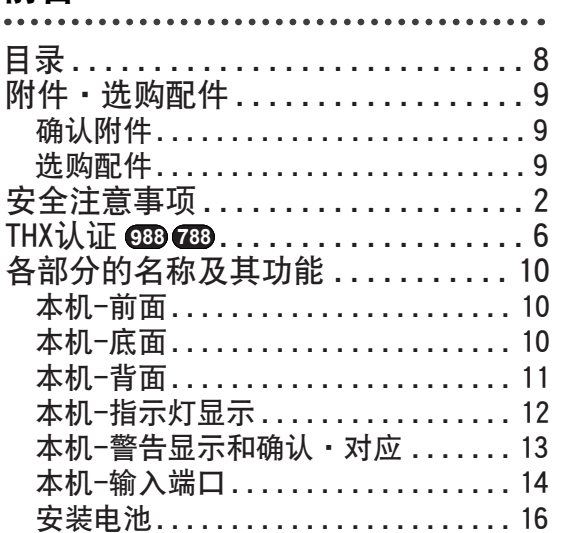

## 准备

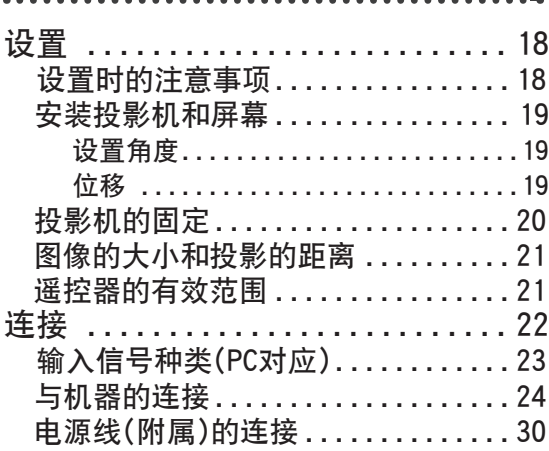

. . . . . . . .

## 操作

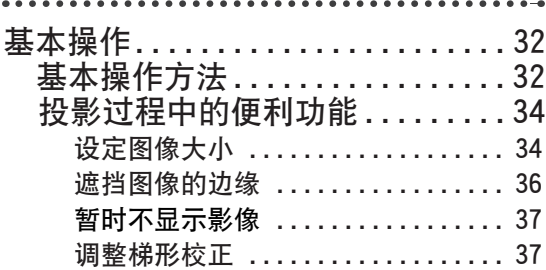

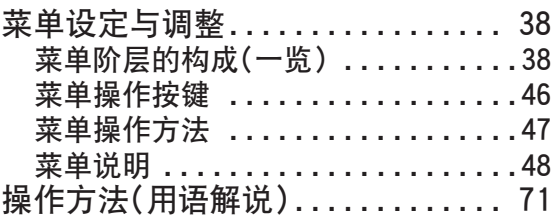

### 保养

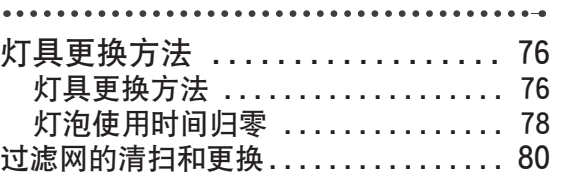

## 其他

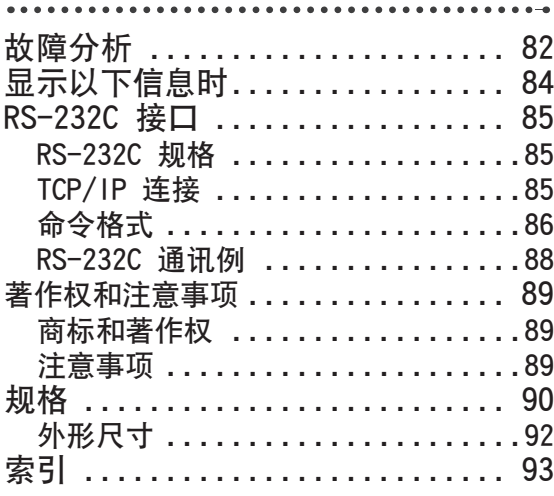

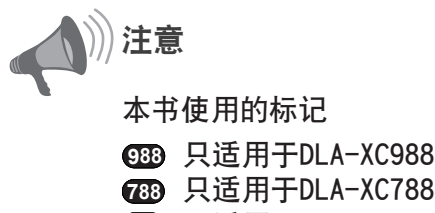

只适用于DLA-XC388 **RS5 3880**

# 附件/选购配件

## 确认附件

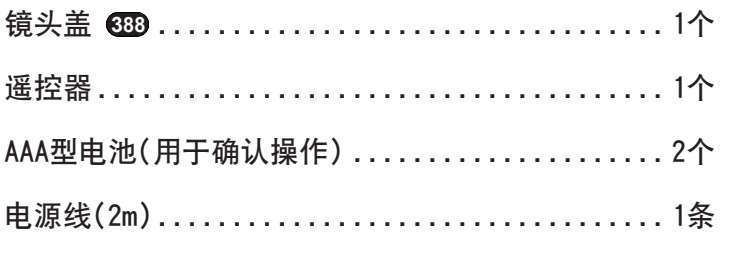

●还包括说明书(本书)、保修卡和其他印刷资料。

## 选购配件

详细内容请向销售商咨询。

●更换用照明设备:PK-L2210U

●3D眼镜:PK-AG1-B、PK-AG2-B

●3D SYNCHRO:PK-EM1

패 当<sup>训</sup>。<br>9

# 各部分的名称及其功能

本机-前面

### 3.指示灯

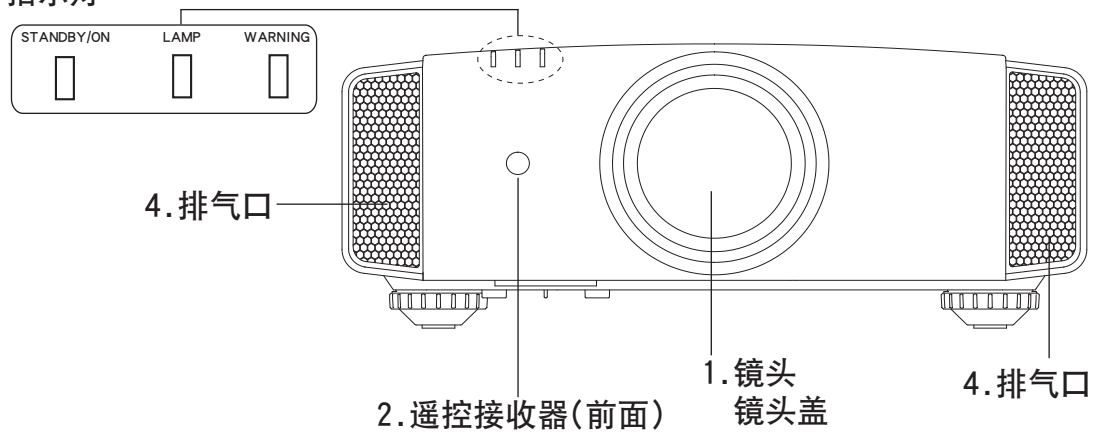

#### 1.镜头

 投影镜头。在投影时请不要看镜头。 镜头盖 随着电源的开/关,镜头盖随着开/闭。

(参考页:62) **RS5 9880 RS5 7880**

2.遥控接收器(前面)

 使用遥控器操作时,一定要对准遥控 接收器。 (\*)在投影机背面也设有遥控接收器。

## 本机-底面

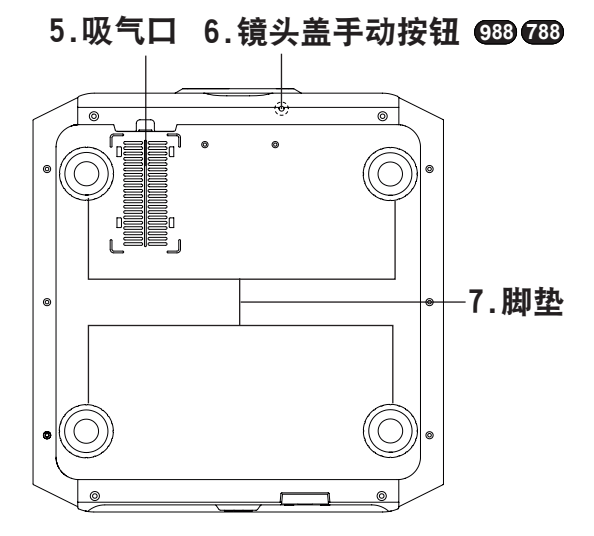

3.指示灯

 详细请参考"本机-指示灯显示"。 (参考页:12)

4.排气口 排出热风以降低机台内部温度。请不要 堵塞排气口。

- 5.吸气口(底面·背面共3处) 吸入空气以降低机台内部温度。请不要 堵塞吸气口,也不要向吸气口吹热风, 否则会造成故障。 (\*)背面左右还有两处吸气口 。 (参考页:11)
	- 6.镜头盖手动按钮 **RS5 9880 RS5 7880** 按压状态下,可以打开镜头盖。只在维 护时使用,一般不使用此按钮。

#### 7.脚垫

 旋转脚垫,可以调整高度和斜度。  $(0 \sim 5$ mm $)$ 。 取下脚垫,天花板固定架会出现孔洞。 (参考页:20)

## 各部分的名称及其功能(续)

## 本机-背面

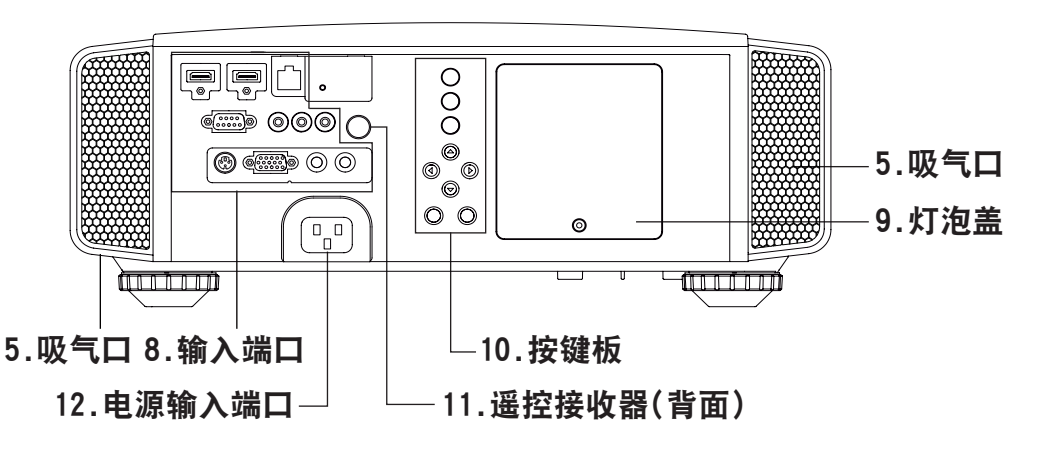

8.输入端口

 除影像的输入端口以外,还有可以控 制、选择机器等的连接端口。此图只 **一适用于©891289 。详细和 639请参考** "输入端口"。(参考页:14)

9.灯泡盖

更换灯泡时卸下此盖。(参考页:76)

10.按键板

详细请参考下图。

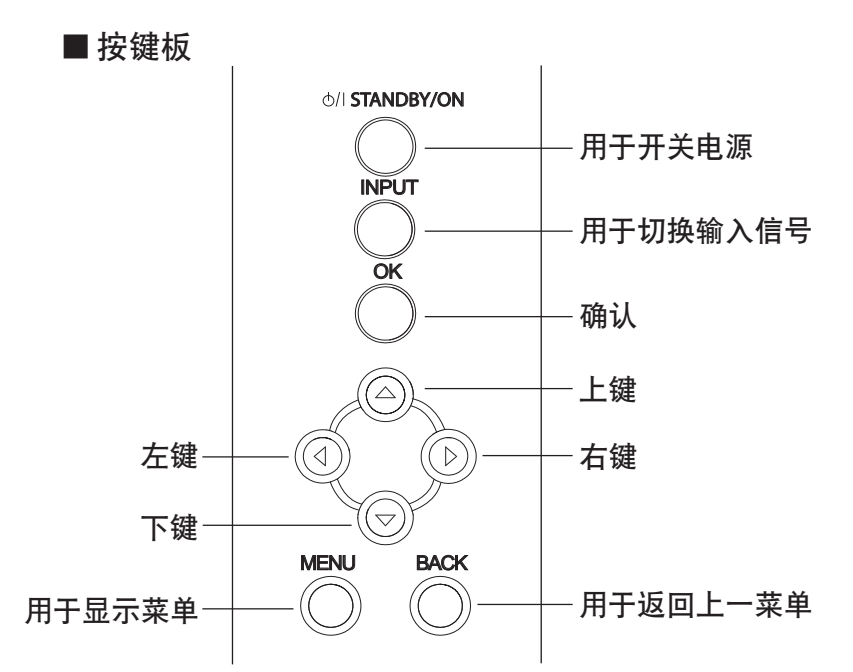

11.遥控接受器(背面) 使用遥控器操作时,一定要对准遥控 接收器。 (\*)在投影机前面也设有遥控接收器。

12.电源输入端口 用于连接电源线。(参考页:30)

## 10000前言 各部分的名称及其功能(续)

## 本机-指示灯显示

本机的动作模式和更换灯泡相关的提醒与警告都可以通过指示灯[STAND BY/ON]、 [LAMP]、[WARNING]来表示。

### 图表示的意思:

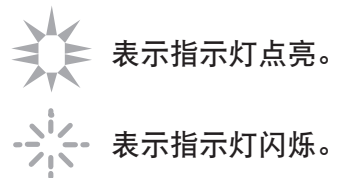

## 动作模式:

通过[STAND BY/ON]的颜色和点亮、闪烁情况来表示动作模式。

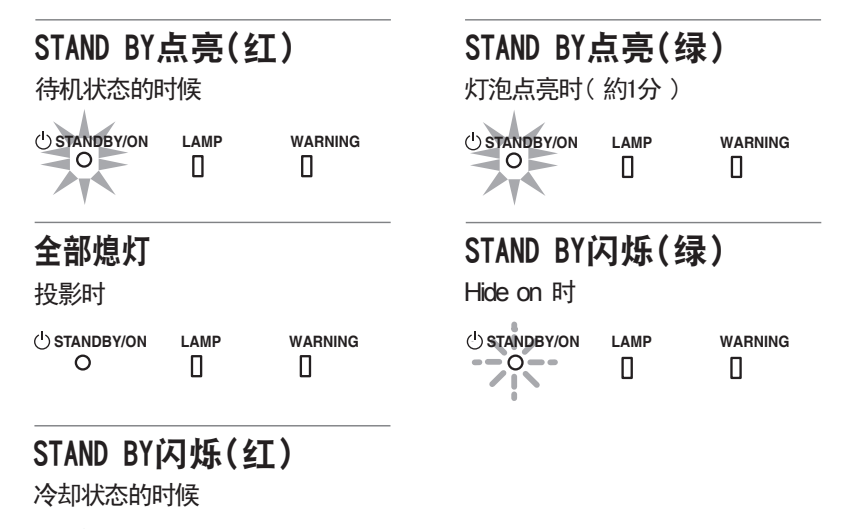

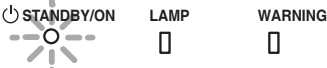

### 更换灯泡提醒:

通过[LAMP]的颜色和点亮、闪烁情况表示近期需要更换灯泡。 此时[STAND BY/ON]指示灯的显示情况所表示的内容同上。(参考页:90)

### LAMP点亮(橙)

近期需要更换照明灯泡(累计灯 具使用时间超过了2900小时)

**STANDBY/ON LAMP WARNING**  $\circ$  $\Box$ 

## 各部分的名称及其功能(续)

本机-警告显示和确认 · 对应

### 警告显示

[WARNING]与[LAMP]指示灯的显示情况(反复)不同表示不同的异常。 此时[STAND BY/ON]指示灯的显示情况所表示的内容同上页所述。 异常发生时警告指示灯点亮,投影会自动中断。待冷却风扇停止后(约60秒)拔掉电源 线,然后进行以下操作。

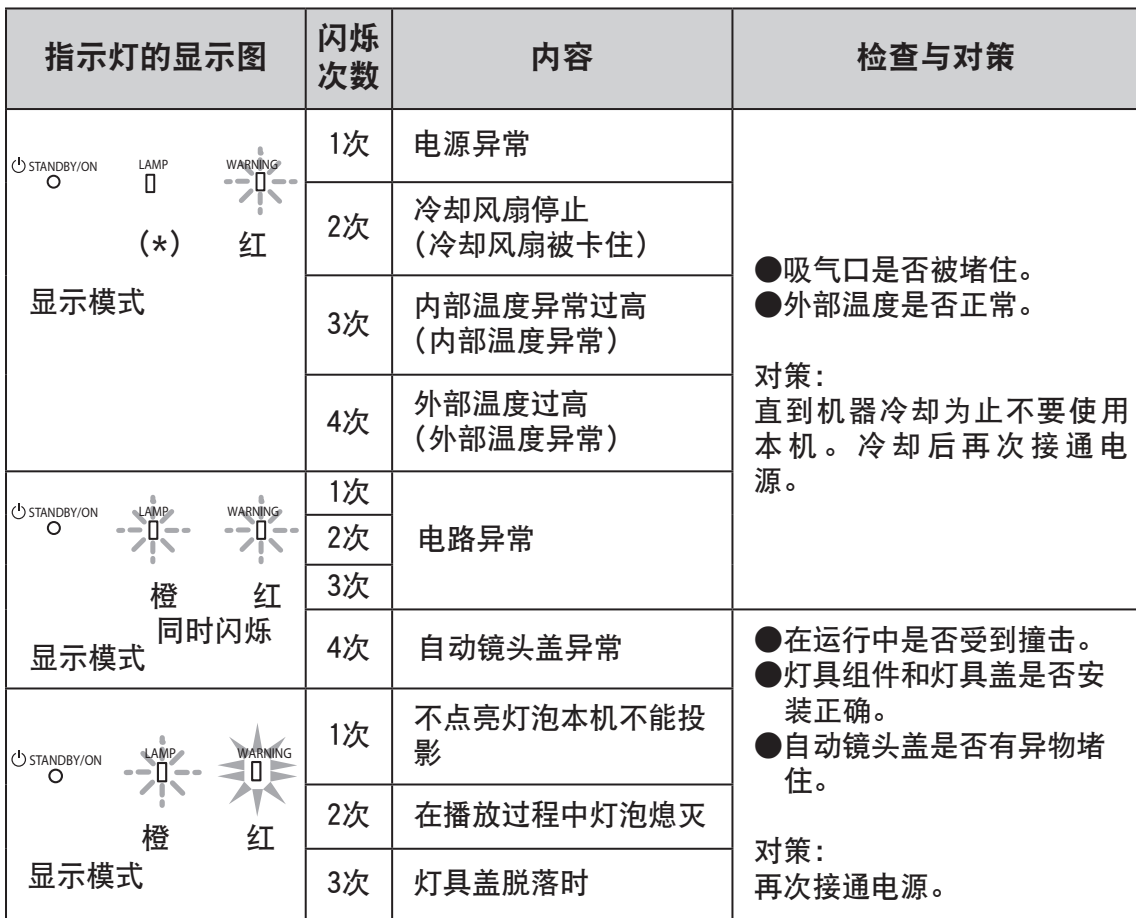

如果警告指示灯再次点亮,等风扇停止后,拔下电源线。 之后,请与销售商或附近的售后服务点联系,委托他们修理机器。 (\*)超过灯泡使用寿命时间时会点亮。

쁿 13前言

## 10000前言 各部分的名称及其功能(续)

## 本机-输入端口

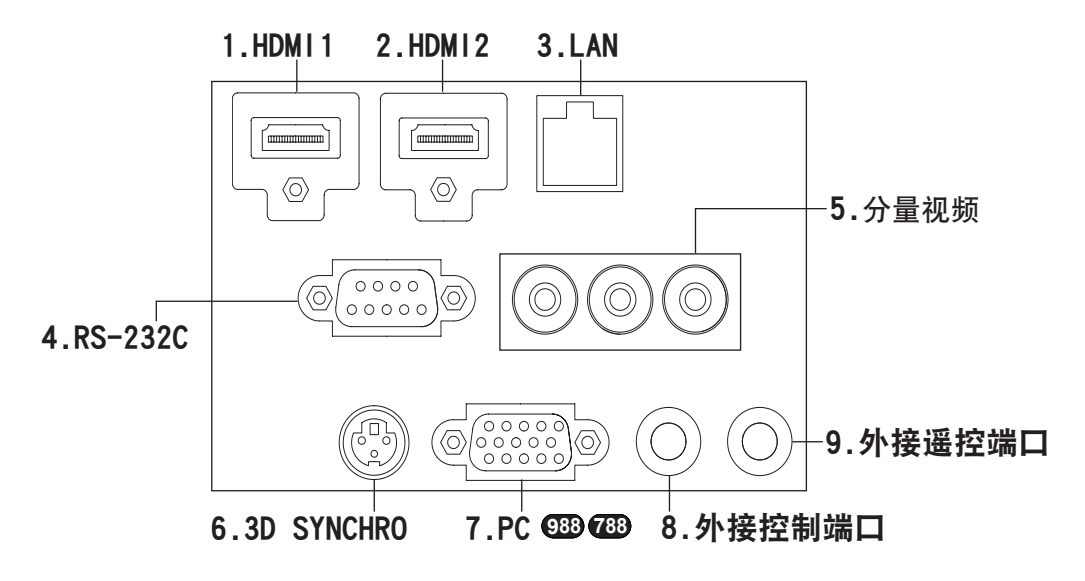

- 1.HDM11 端口
- 2. HDMI2 端口 连接可以输出HDMI信号的机器。 用M3螺丝进行锁付,螺丝孔深3mm。 (参考页:25)
- 3. LAN 端口(RJ-45) 通过连接外部网络控制本机。 (参考页:29)
- 4. RS-232C 端口(D-Sub 9 Pin) 通过RS-232C端口连接计算机。 可以用计算机控制本机。(参考页:28)
- 5. 分量视频端口(RCAx3) 模拟RGB(G on Sync)信号、分量视频 (Y.Cb.Cr)信号(色差信号)和DTV格式 (Y.Pb.Pr)信号的输入端口。可以连 接能输出分量视频信号的机器。 (参考页:26)
- HDMI1 端口 6.3D SYNCHRO 端口 连接PK-EM1-G(单独购买)。 播放3D视频时使用。(参考页:27)
	- 7. PC 端口(D-Sub15 Pin) **RS50 988 RS50 7 88** 计算机信号专用(RGB的映像信号和 同期信号)的输入端口。与计算机显 示器的输出端口连接。(参考页:27)
	- 8.外接控制端口( $\ominus$ - $\ominus$ - $\oplus$ ) DC12V.100mA的DC电源输出端口。控 制SCREEN TRIGGER对应的升降屏幕等 的输出信号。连接错误的话会对机器 造成损坏。(Tip=DC +12 V, Sleeve=GND)。(参考页:28,69)
	- 9. 外接遥控端口(立体声小型插头) 背面投影过程中遥控器不起作用时, 设置有外部接收器,可以与本机连接。 外部接收器不作为商品销售,如有需 要请联络售后窗口。(参考页:29)

## 各部分的名称及其功能(续)

■遥控器 **RS5 9880 RS5 7880**

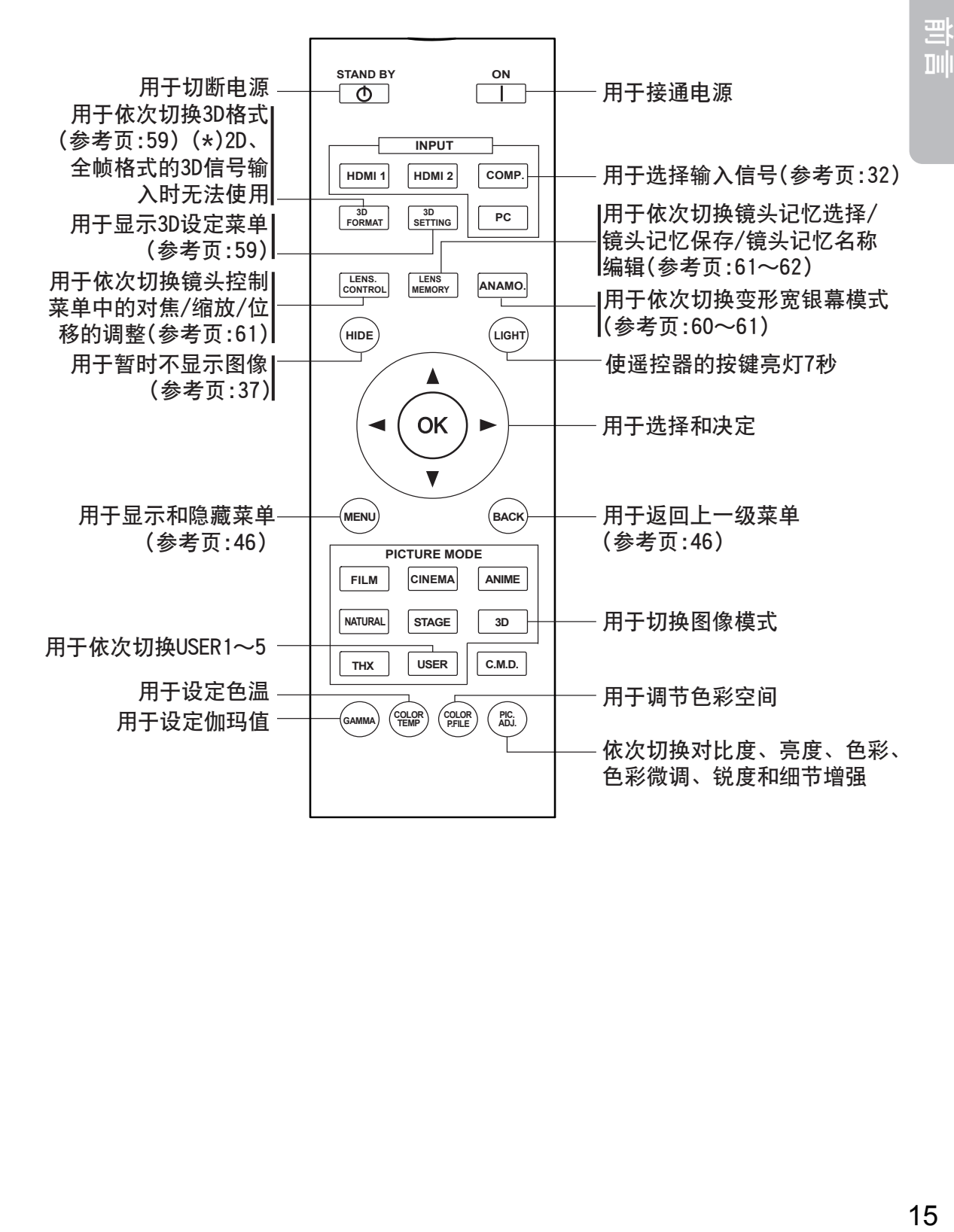

## 各部分的名称及其功能(续)

## ■遥控器

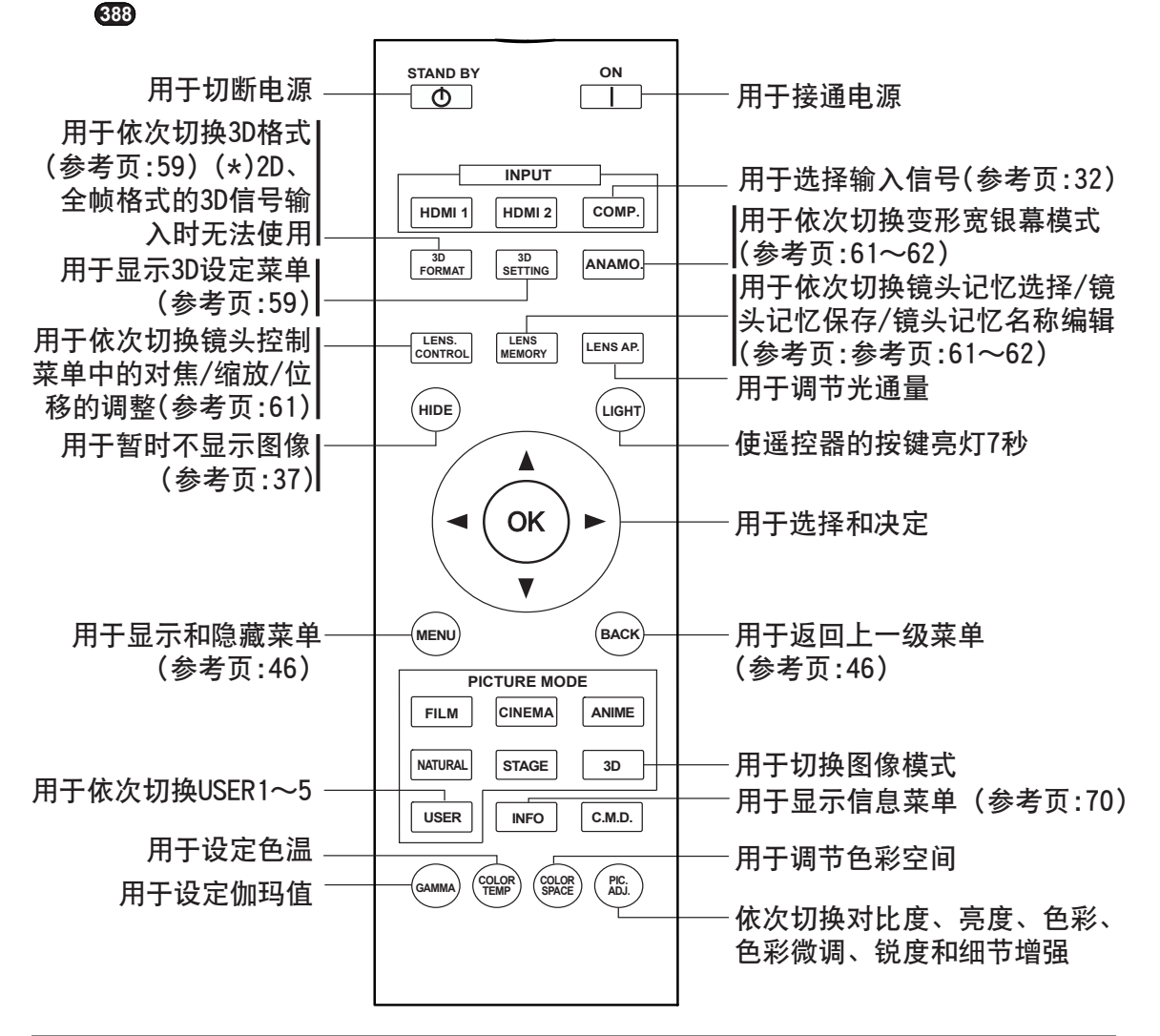

## 安装电池

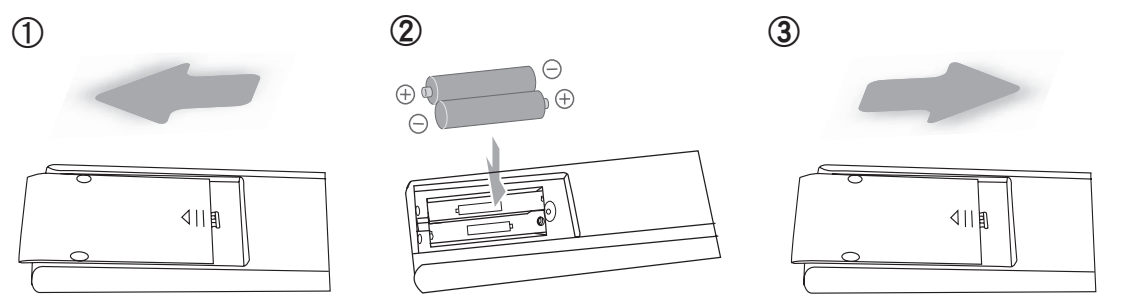

●如果遥控器的有效操作距离缩短,表示电池快要耗尽。此时请按照⊕日记号标示正确 更换电池。

●安装电池时首先要装入⊖端。

●无法正常使用遥控器时请卸下遥控器的电池,五分钟后重新装上电池操作遥控器。

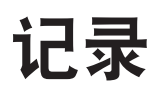

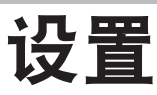

## 设置时的注意事项

设置本机之前请仔细阅读以下注意事项。

## /!\

本机属于精密仪器,所以不要在以下场 所使用否则会发生火灾和故障。

- ·潮湿和灰尘多的地方
- ·有油烟和吸烟的地方
- ·地毯或被褥等类似柔软的表面上
- ·阳光直射的地方
- ·高低温处 可使用的温度范围:  $+5^{\circ}$ C $\sim$ +35 $^{\circ}$ C
	- 可使用的湿度范围:
- 20%~80%(非结露)
- 可保存的温度范围:
- -10℃~+60℃
- •不要安装在有油烟或吸烟的地方,即 使油烟不是很严重,但长期使用也会 有影响。本机使用时会散热,所以通 过大量吸收外部气体来冷却光学元件。 光学元件一旦被污染会造成映像变暗, 成色劣化等故障,并且污染物无法清 理。

#### 注意 安装时与墙壁和其他机器要 留有效空间

为了更好的散热,应按以下示意图在本 机周围留出空隙,并且前面不要放置其 他物品,以免排气口的热风倒流进本机, 在屏幕上形成阴影。当本机处于如下图 所示的装置时,要使用空调使内外温度 一致,温度过高可能发生故障。

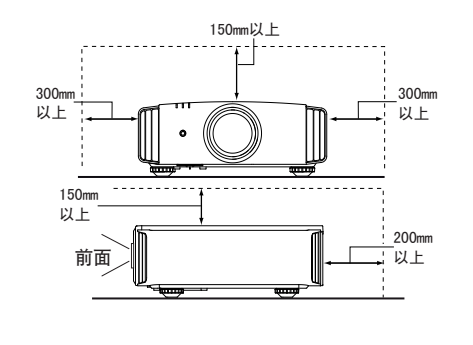

## 设置环境  $\vert\vert\not\rangle$  (<br/>  $\vert\vert\not\rangle$  (使用时的注意事项

#### 注意 しょうしょう しょうしょう しょうしょう こうしょう 注意 しょうしょう かいしょう

本机使用的光源灯泡在使用时会升温, 可能会造成火灾和故障,请注意以下 事项。

- ·不要将机器横倒投影。
- ·本机的有效设置角度是±30°请不要 设置在±30°以外的角度使用。否则 会出现色斑或者缩短灯泡的使用寿命 时间。
- ·不要在堵塞吸气口和排气口的场所使 用。

请选择质地不均一的材料做幕布。如果 是像条纹一样的话,会和D-ILA元件的像 素排列间产生干涉条纹。为了减少干涉 条纹,可以改变画面的大小。

## 调整本机的倾斜度

## 脚垫的调整方法

调整底面上的4个脚垫就可以调整本机的 高度(0~5mm)。调整时请将本机抬起调 整4个脚垫。

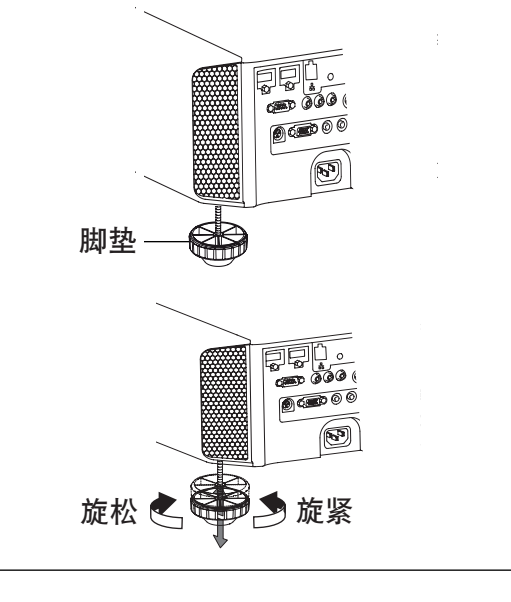

## 设置(续)

## 安装投影机和屏幕

安装本机和显示屏幕。安装时应使本机和屏幕相互垂直,否则图像可能出现梯形失真。 请参考"梯形校正"(参考页:37,60)。

#### 设置角度

**●本机可以设定±30°的角度。** 

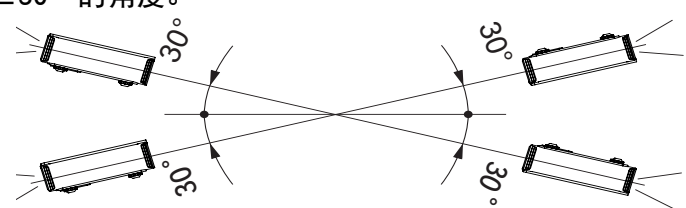

●超过以上的角度设置的话,有可能发生故障。

#### 位移

#### ■水平位置

(\*)垂直方向偏移为0%(中心)

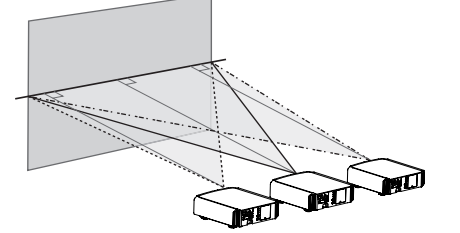

投影图像最大约34%

投影图像最大约34%

#### ■垂直位置

(\*)水平方向偏移为0%(中心)

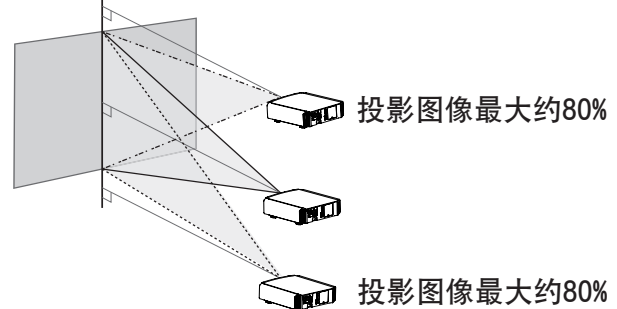

投影图像最大约80%

■镜头关系位移表

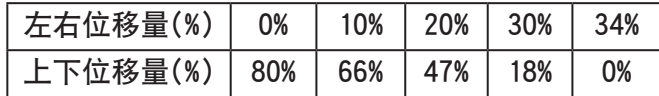

●随着左右位移量的变化,上下最大位移量也在变化。 相反的,左右的最大位移量也会随着上下位移量的 变化而变化。

●图表所示的数值只是近似值。只作为设置时候参考用。

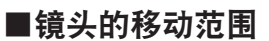

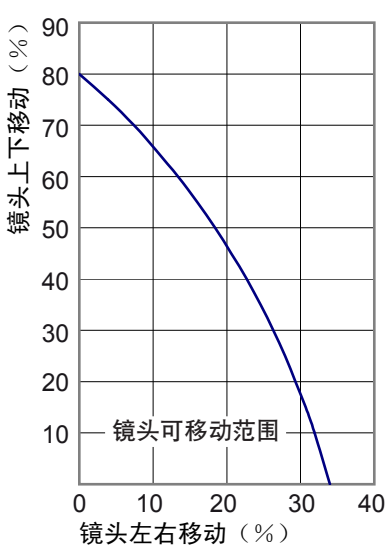

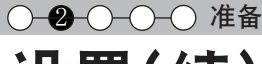

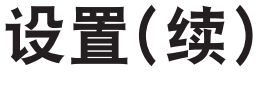

## 投影机的固定

在地震等紧急时刻,为了防止机器倾倒或掉落一定要采取安全、预防措施。将本机安装 在台子或天花板上时,首先要卸下底面的4个支脚,然后使用4个螺钉孔(M5螺钉)安装机 器。

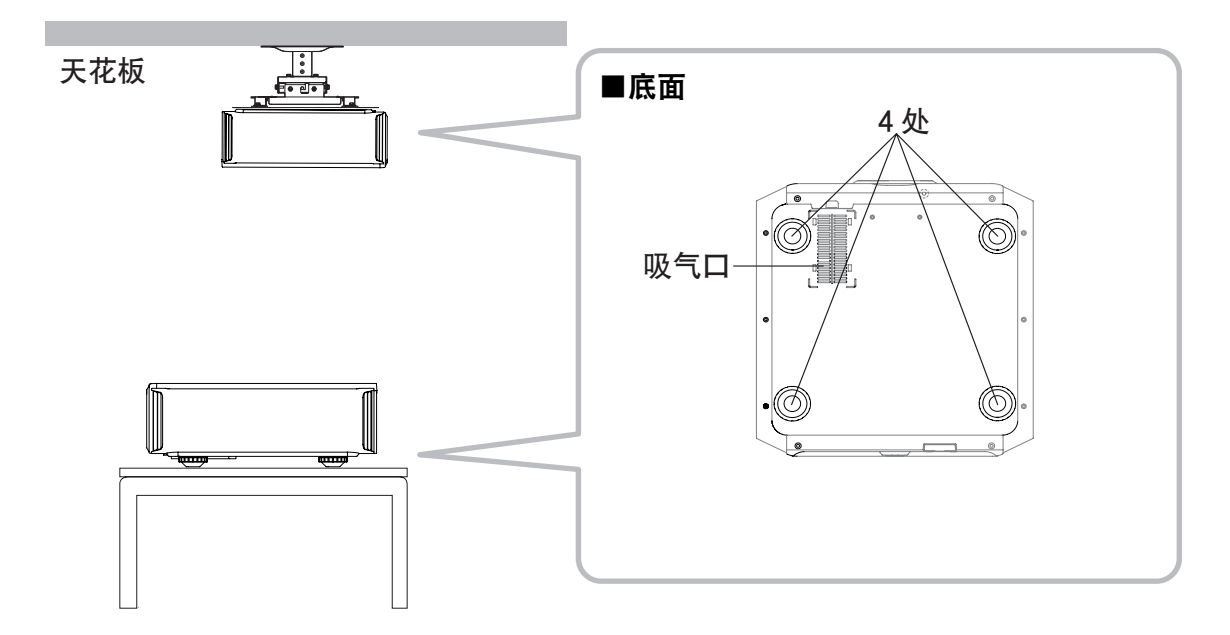

### 安装本机时的注意事项

- ●安装本机需要特殊经验和专业知识。请 委托销售商或专业人员安装本机。
- ●螺孔的深度(螺钉长度)为23毫米。请使 用23毫米以下、13毫米以上的螺钉。 使用其他螺钉可能会出现故障或导致本 机掉落。
- ●安装在台子上时,在机器的周围要留出 一定的空隙(支脚的高度应为10毫米或 更高),以免吸气口被堵塞。
- ●在使用本机时左右倾斜度不超过±5°。
- ●由于使用了非JVC产天花板固定架或固 定架的安装环境不稳定导致本机出现故 障时,即使是在保修期内本公司也不负 任何责任。
- ●将本机安装在天花板上使用时一定要注 意周围的温度。使用暖气时,天花板附 近的温度会变得比想象的要高。

设置(续)

## 图像的大小和投影的距离

通过调整镜头到屏幕的距离可以得到需要的图像尺寸。 投影机中使用了2.0倍的电动缩放镜头。 ■投影图像尺寸和投影距离之间的关系

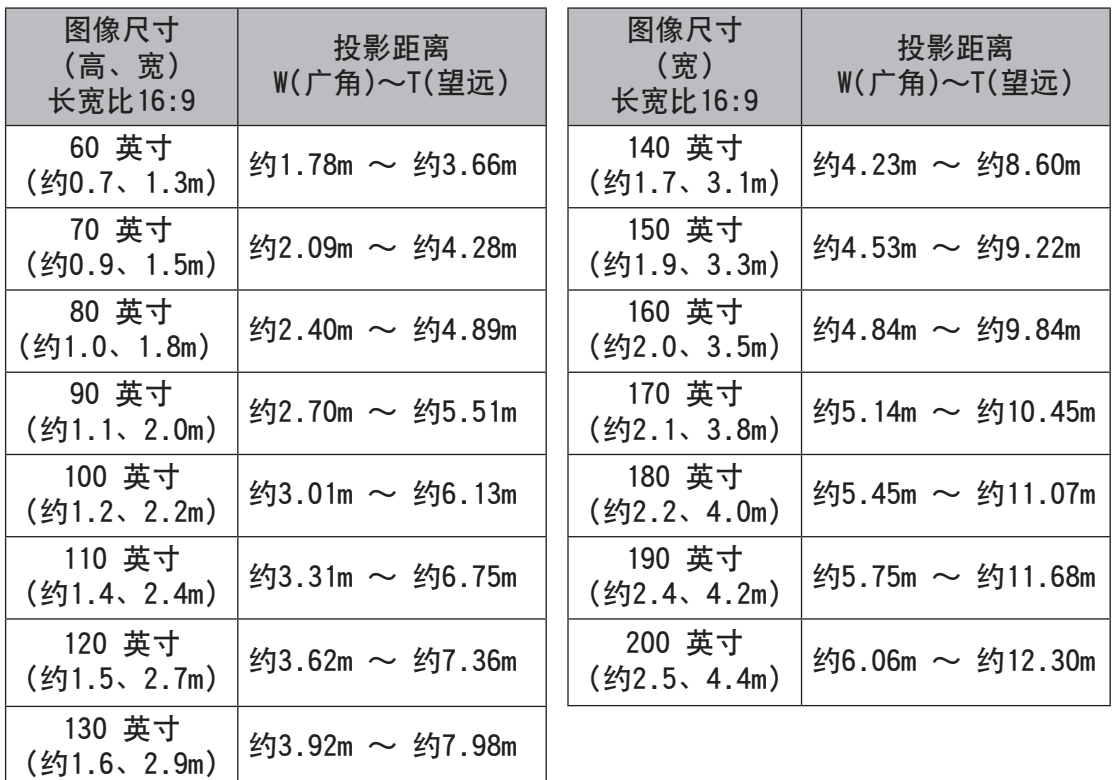

## 遥控器的有效范围

#### ■遥控器直接指向机器操作时

- ●遥控器距离前面或后面接收器的距离 不能超过7米。
- ●如果遥控器失灵,请靠近机器使用。

#### ■通过屏幕反射信号时

- ●屏幕和本机之间的距离A与遥控器和 屏幕之间的距离B的和不能超过7米。
- ●根据使用屏幕的不同,反射遥控信号 的效率也会不同,有效使用距离可能 会缩短。

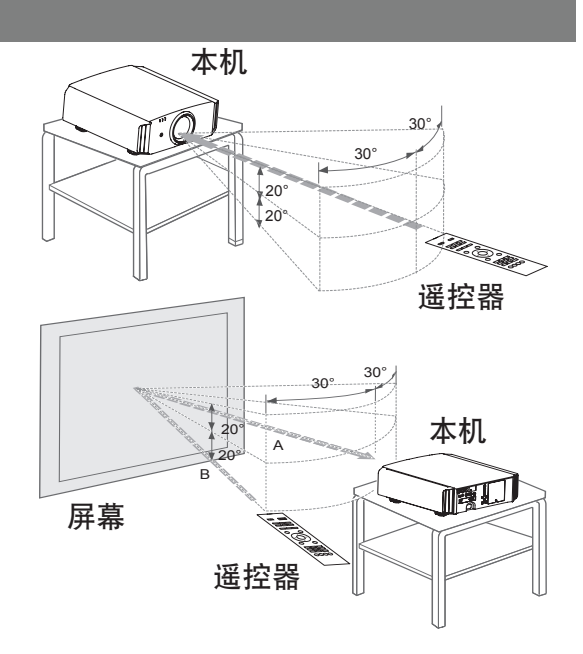

准 备

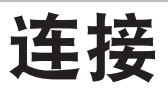

## 输入信号种类

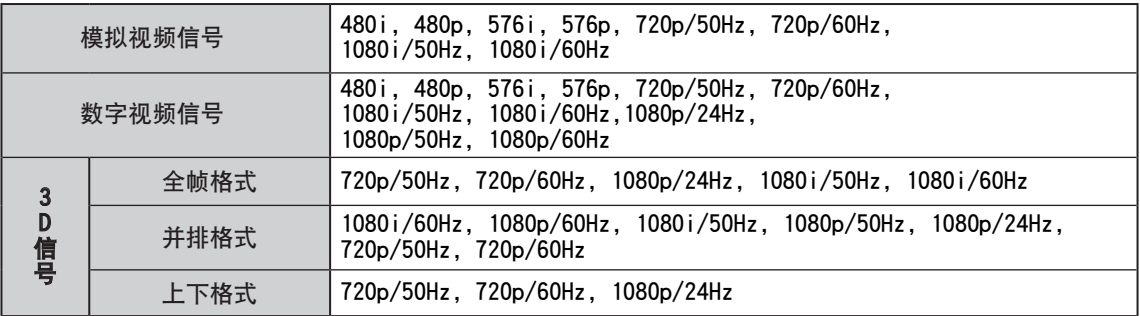

## ●PC信号(HDMI)

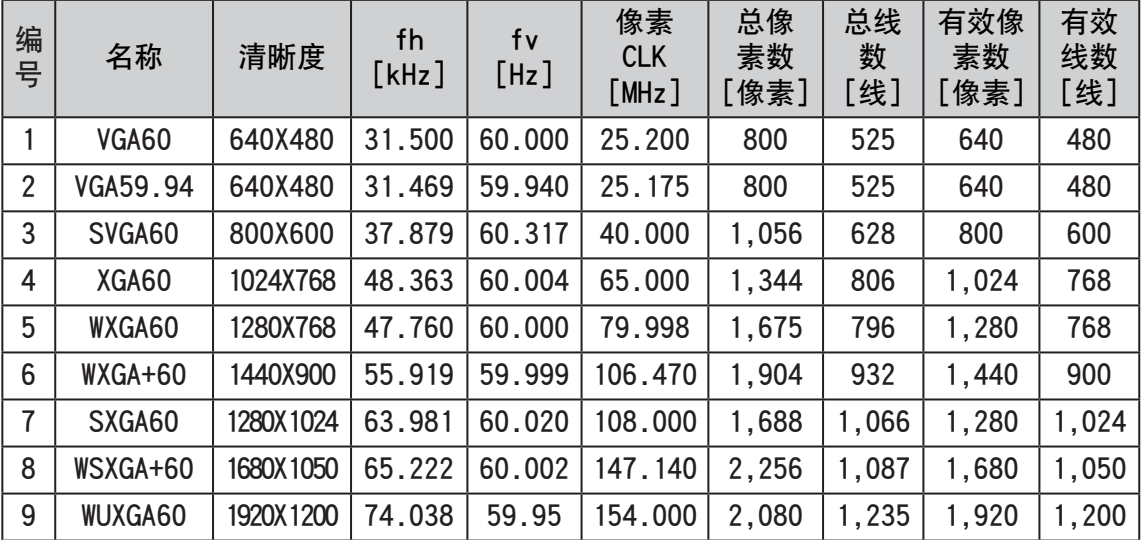

## 连接(续)

## 输入信号种类(PC对应)

#### ●PC信号(D-sub 3列15 Pin) **68918**8

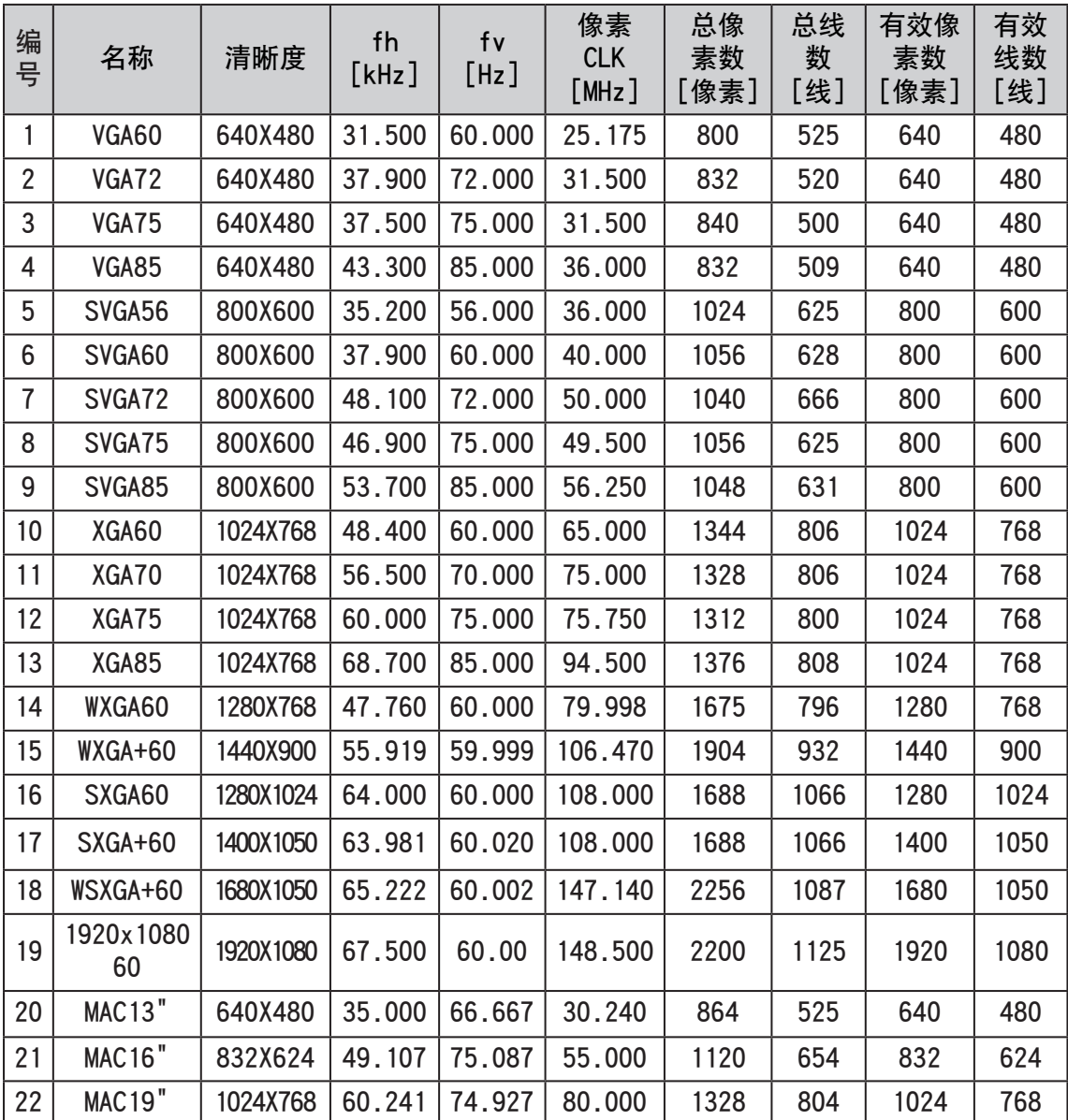

23

## ○ 2 0 0 倍备

连接(续)

## 与机器的连接

●在连接结束之前请不要接通任何机器的电源。

- ●根据使用机器的不同,连接方法也不同。详细内容请参考各机器的使用说明书。
- ●当机器在投影影片的时候,请把连接机器的音频输出和其他的放大器或扬声器相 连接。
- ●连接机器或使用的电缆不配套时,有可能不能显示图像。 请使用符合HDMI规格的HDMI电缆线(单独购买)进行连接。

●所使用电缆线的端口与本机端口尺寸不相符时不能连接。

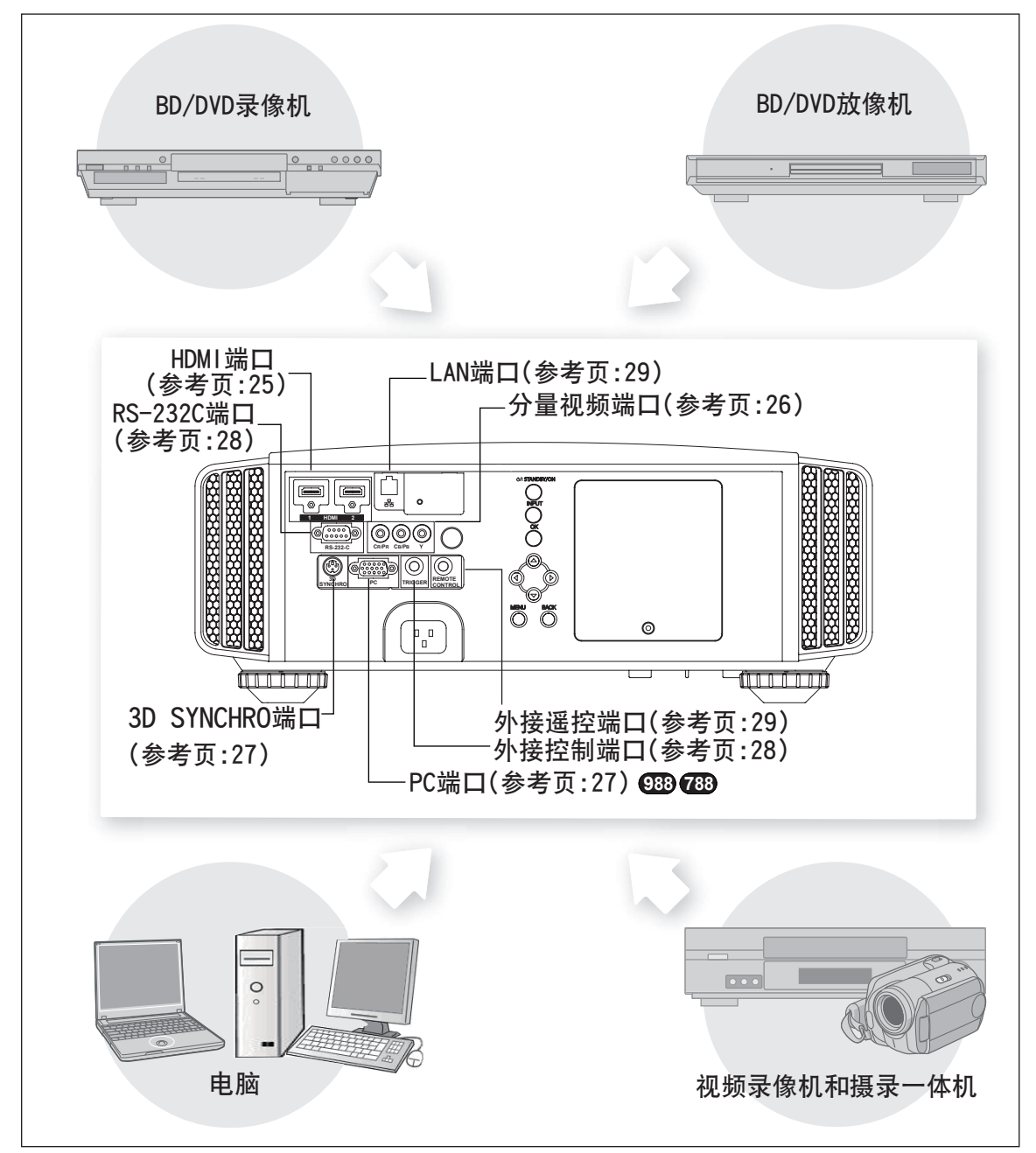

## 连接(续) ■使用HDMI电缆进行连接

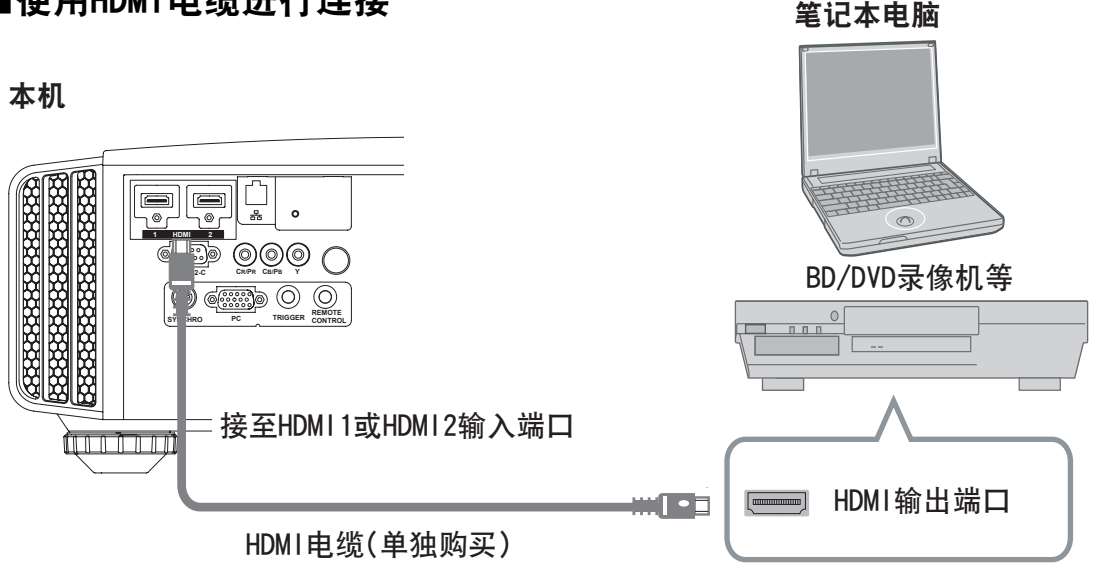

- ●若出现噪音,请断开PC(笔记本电脑等)和本机的连接。
- ●建议您使用符合HDMI规格的340MHz的电缆线,如果使用75MHz的电缆线请输入1080i 以下的信号。
- ●当不能显示影像时请把电缆线长度缩短。

## ■使用HDMI-DVI转换电缆进行连接

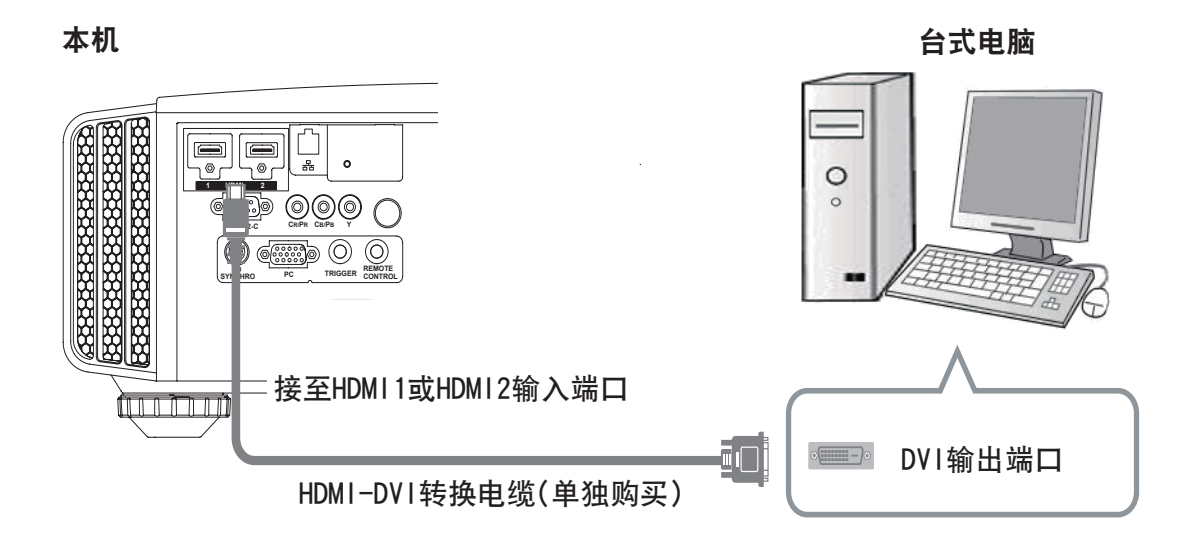

●若出现噪音,请断开PC(台式电脑等)和本机的连接。 ●当不能显示影像时,推荐把电缆长度缩短,或者用输入侧机器将影像的分辨率降低。

准 备

## ■使用分量视频电缆进行连接 连接(续)

本机

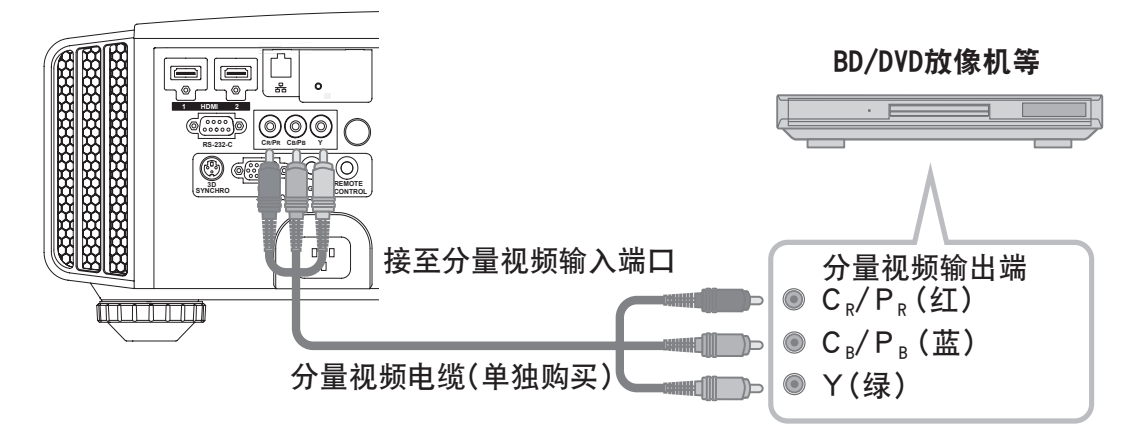

●将设置菜单中的"COMP."设定为"Y Pb/Cb Pr/Cr"(参考页:56)。

## ■使用RGB视频电缆进行连接

本机

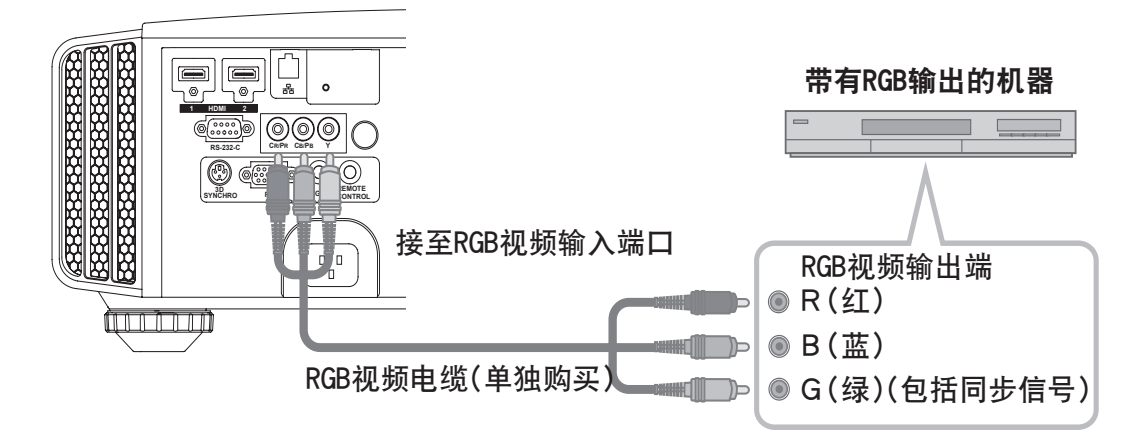

●将设置菜单中的"COMP."设定为"RGB"。(参考页:56) ●可以使用的输入信号请参考"规格" 。(参考页:90)

## 连接(续) ■使用PC电缆进行连接

本机

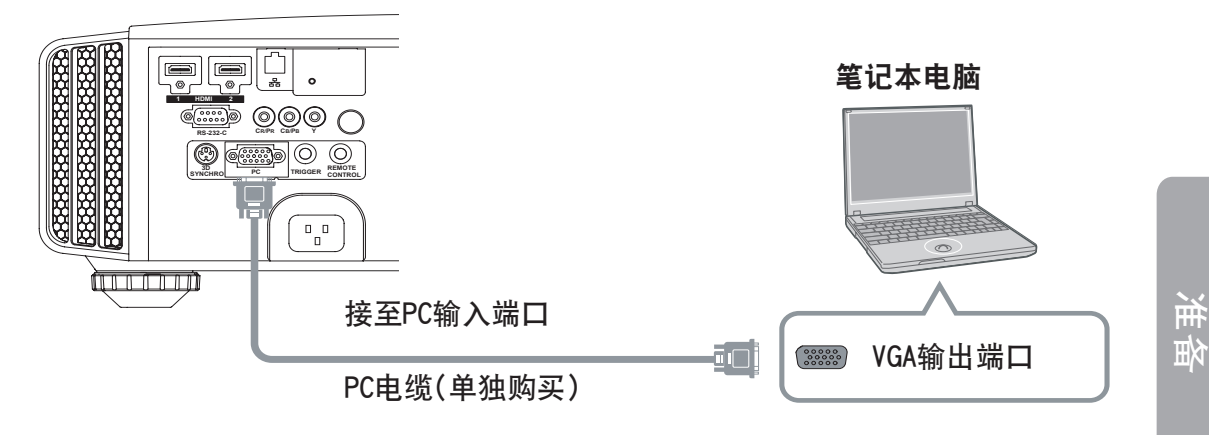

●对应的电脑信号种类请参考"规格"。(参考页:90)

### ■通过3D SYNCHRO端口进行连接

本机

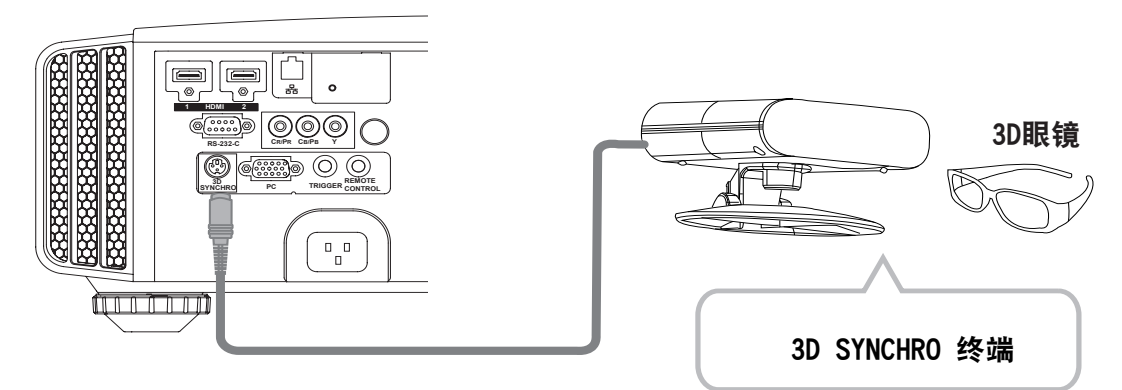

●3D接收器:PK-EM1(单独购买)D的专用端口。

**●PK-EM1的红外线有时会使其他红外线通信机器受到影响。** 

●3D眼镜(PK-AG1-B,PK-AG2-B)不是3D SYNCHRO端口的附属品,需要单独购买。

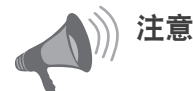

- ●如果作为盈利目的或者公众观赏的话,利用本机的3D功能将2D影像转换为3D显示 的话,可能会侵犯著作权。
- ●实际上观看到的3D影像可能会因为环境温度和灯泡使用时间而变化。如果不能正常 投影,请暂时不要观赏。
- ●在观赏3D影像前请阅读「3D方式说明」。(参考页:72~74)

## 连接(续) ■使用外接控制电缆进行连接

本机

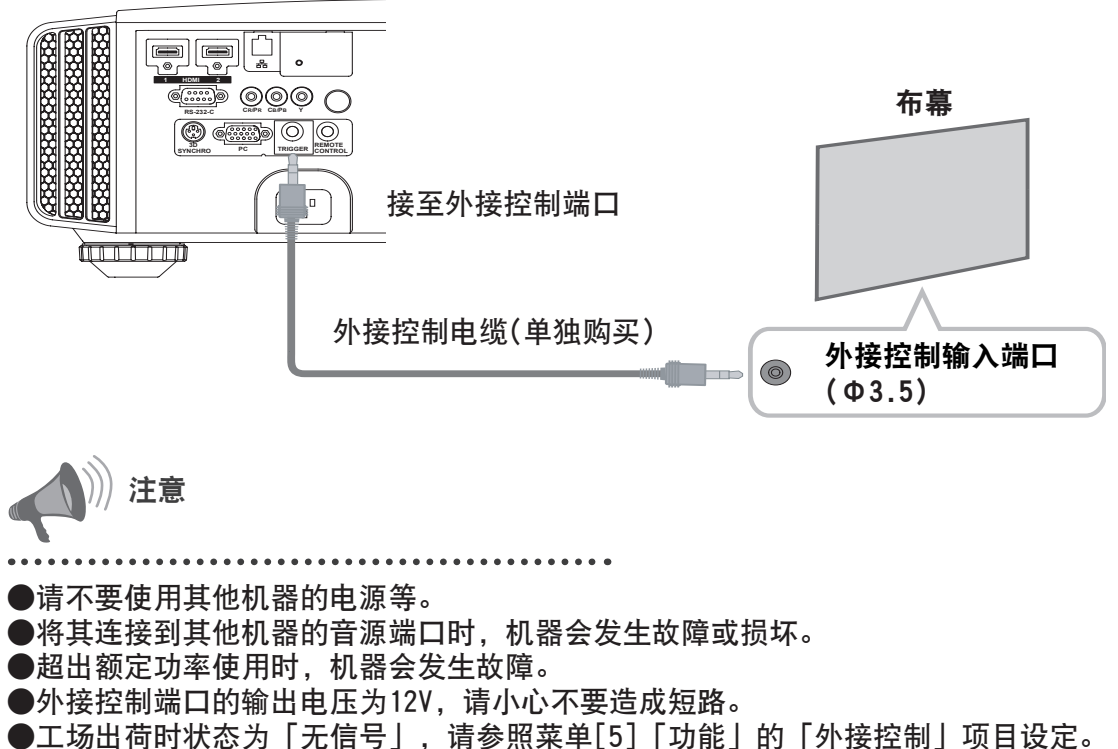

(参考页:69)

## ■使用RS-232C电缆进行连接

本机

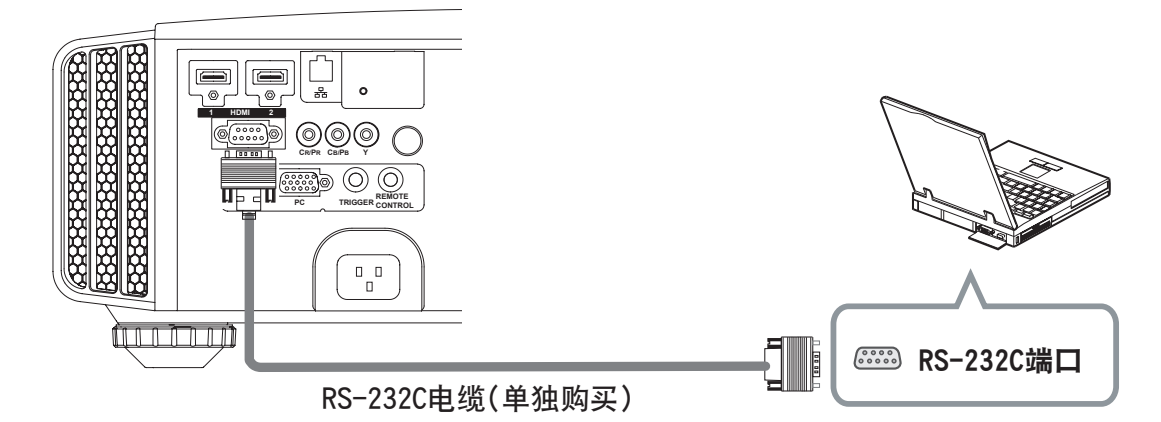

28

## 连接(续)

## ■通过LAN端口进行连接

本机

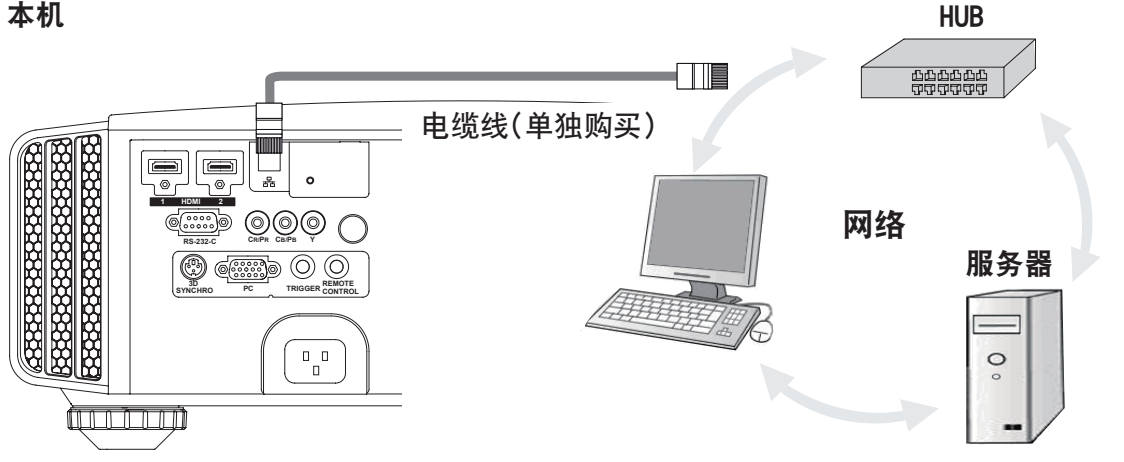

●网络是用来控制本机,不是用来收送信号。 ●需要连接网络时请联络网络管理员。

### ■通过外接遥控端口进行连接

本机

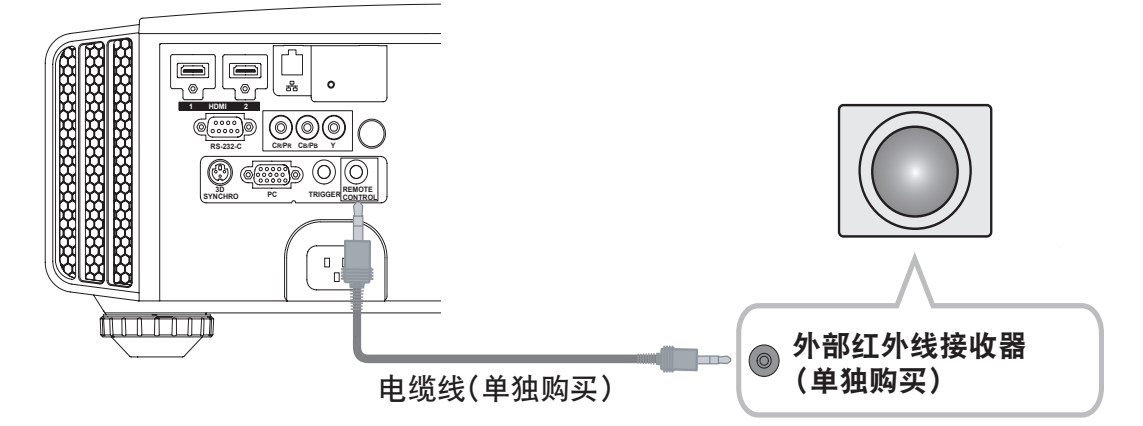

●外部红外线接收器和电缆线相关事宜请咨询销售商。

○ 2 ○ ○ ○ 准备

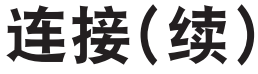

电源线(附属)的连接

将机器连接好后接上电源线。

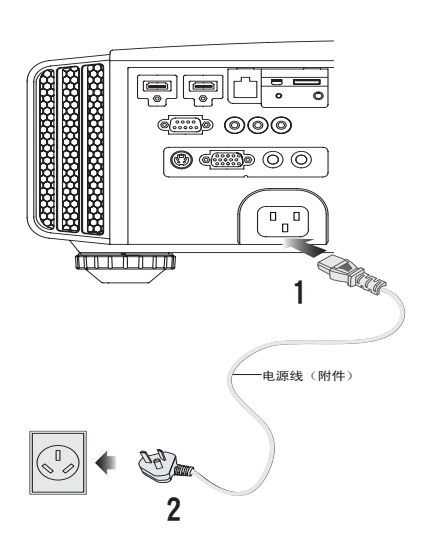

- 1 将电源线插入本机的电源接口
- 2 将电源线接至电源插座

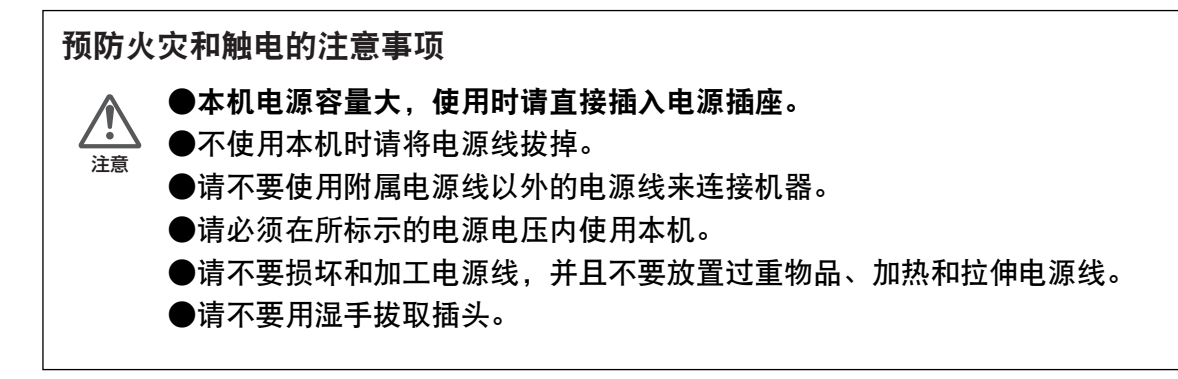

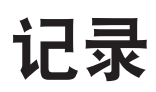

基本操作

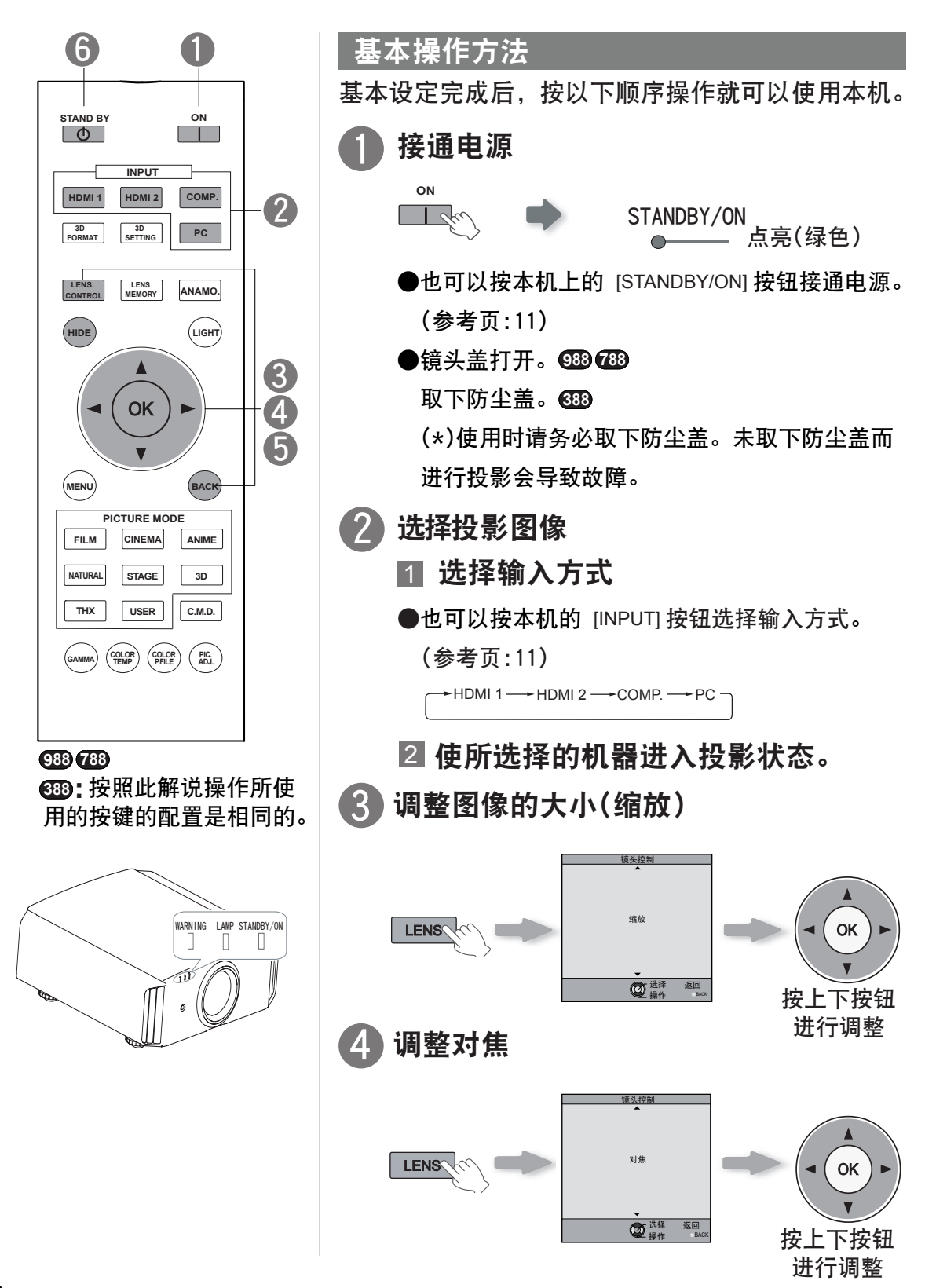

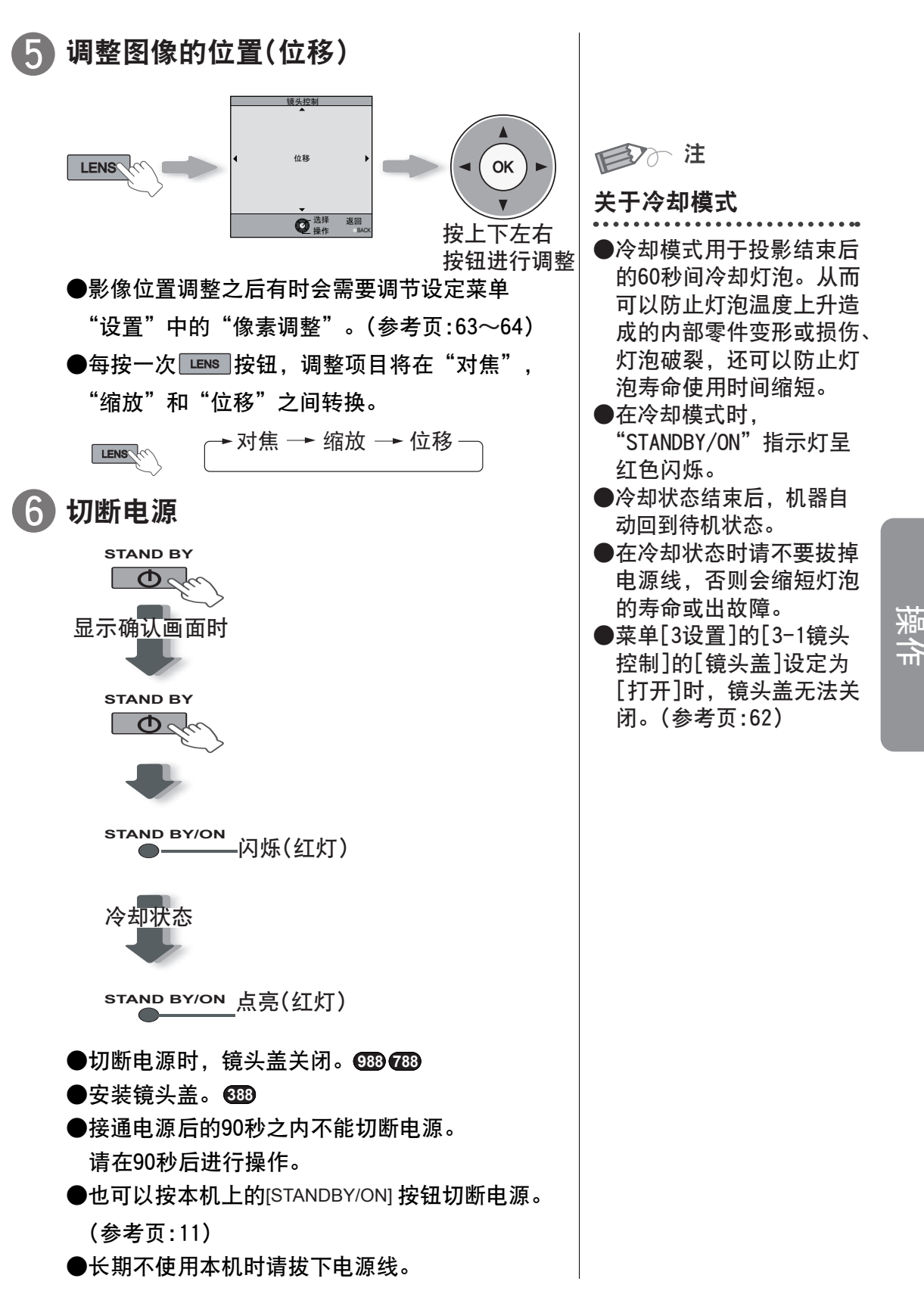

# ○ **3** ○ ● 操作 基本操作(续)

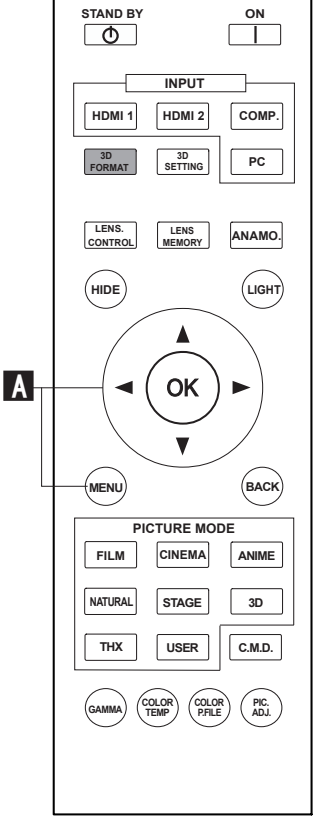

投影过程中的便利功能

可以改变投影图像的大小或遮挡图像周围图像不好的的 部分。

囚设定图像大小 **回**遮挡图像的边缘 ■暂时不显示影像 ■调整梯形校正 D

■ A 设定图像大小

**MENU**

①选择

投影图像可以设定为更适当的大小(长宽比)。

**●输入了电脑信号时, "画面模式(PC)"设定生效。** (参考页:57)

**P**<br>图像调整 ■ 1 ■ 0

功能 | 重置

0 0

 $\boldsymbol{\Theta}$ 

②确认 <mark> </mark>

操作

视频

选择

色温 伽玛 Dark/Bright电平

返回

HDMI

图像位置

逐行扫描 画面模式

画面遮盖 3D设置

> !!! and the part of the part of the part of the part of the part of the sector.<br>Menu that the part of the part of the part of the part of the part of the part of the part of the part of the 选择

4:3 16:9 缩放

关 自动

 $\boxed{m}$   $\boxed{m}$   $\boxed{m}$   $\boxed{m}$   $\boxed{0}$   $\boxed{m}$   $\boxed{0}$ 

退出

 $2$  选择"输入信号"→"画面模式(视频)"

OK

对比度 亮度 色彩 色彩微调

图像色调

色彩配置 图像模式

### ■输入图像和投影图像被设定为不同大小时

1 ← 4: 3的影像 投影影像 2 画面模式影像 1 显示设置菜单

**RS5 9880 RS5 7880**

**RS5 3880** 按照此解说操作所使 **:** 用的按键的配置是相同的。

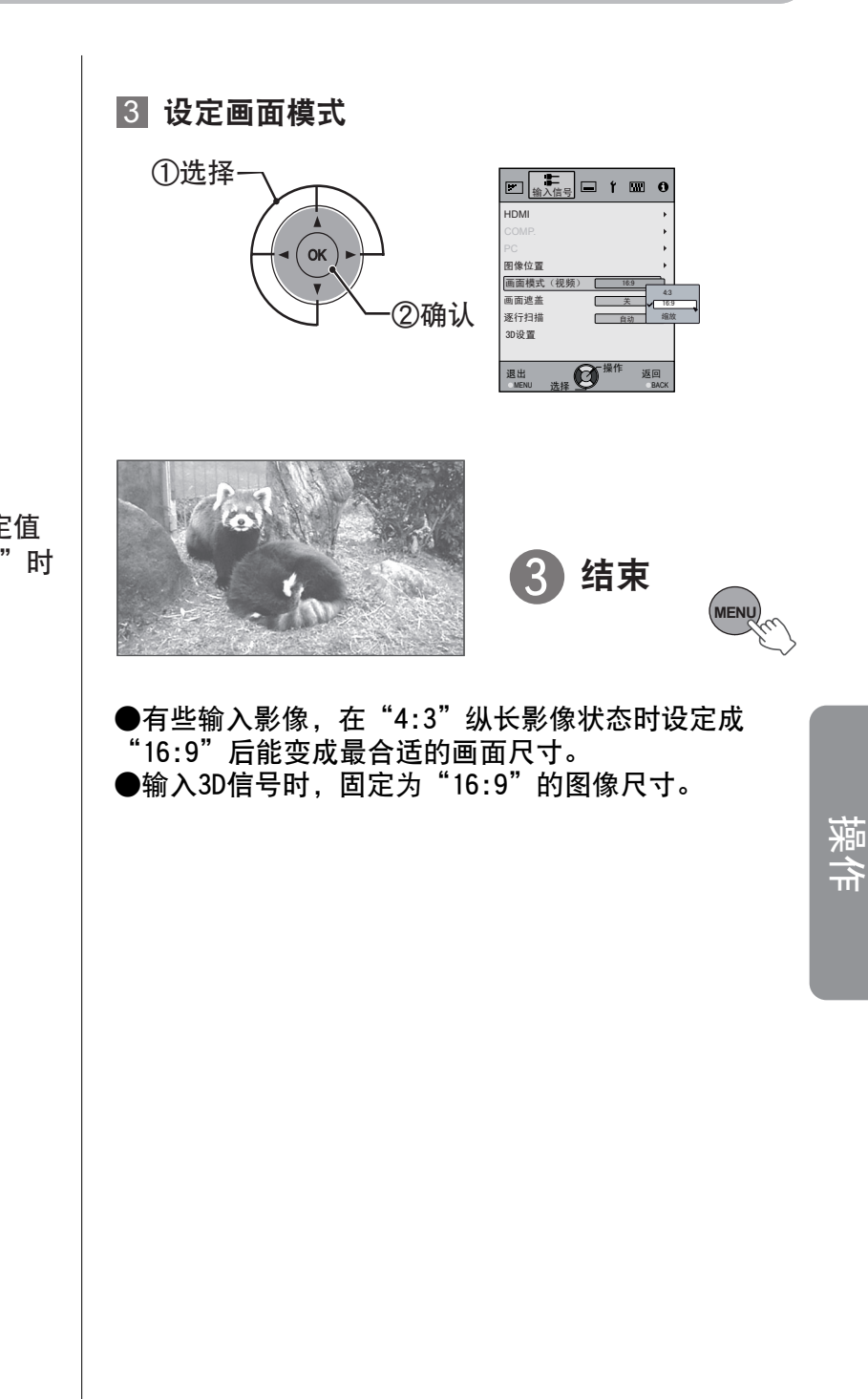

当"画面模式"设定值 从"4:3"➡"16:9"时 例如:

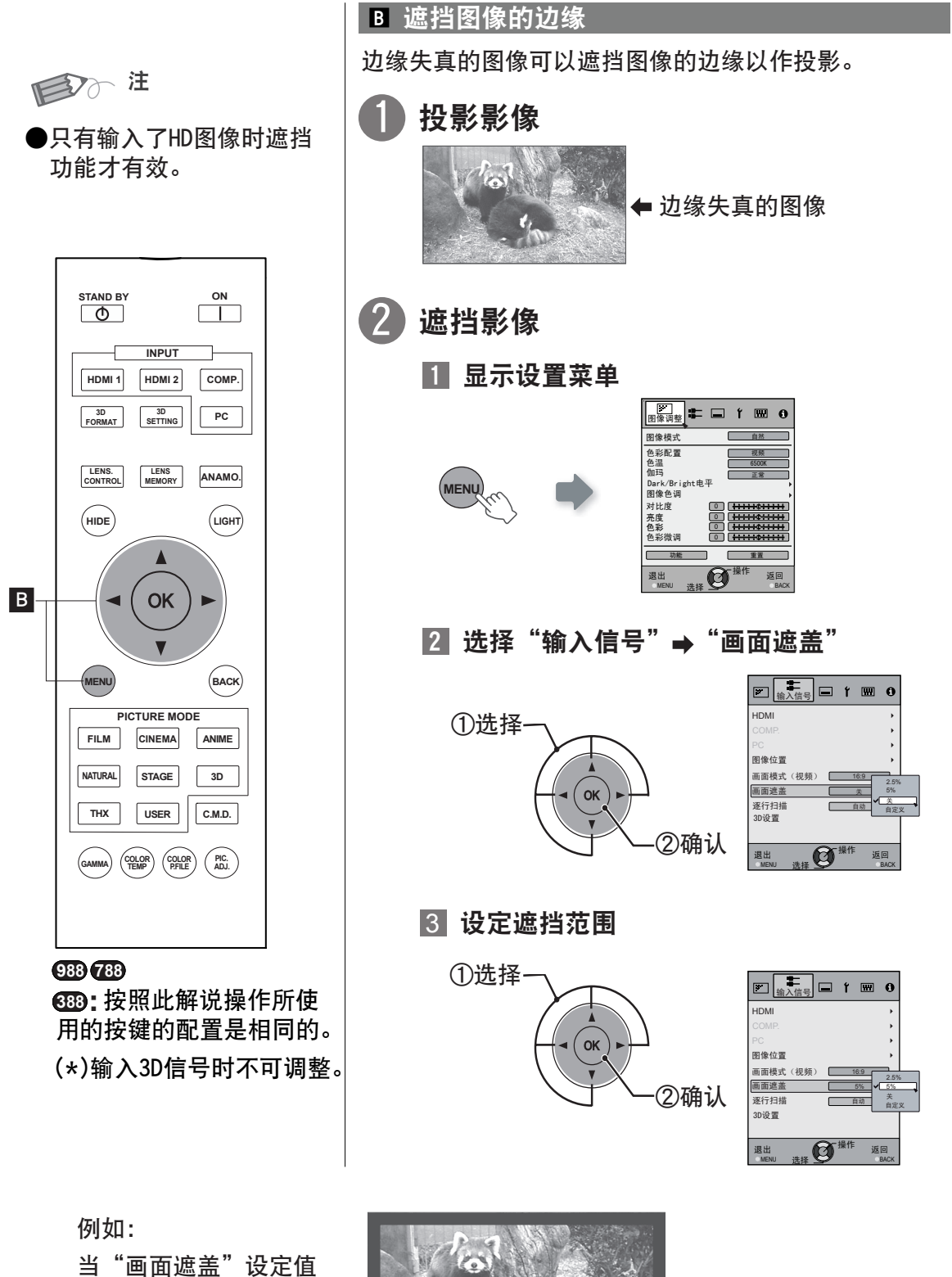

从"关"→"5%"时

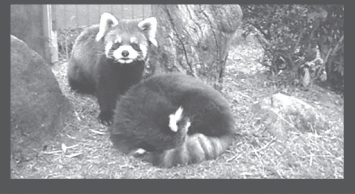

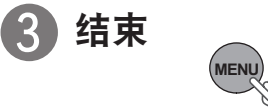
基本操作(续)

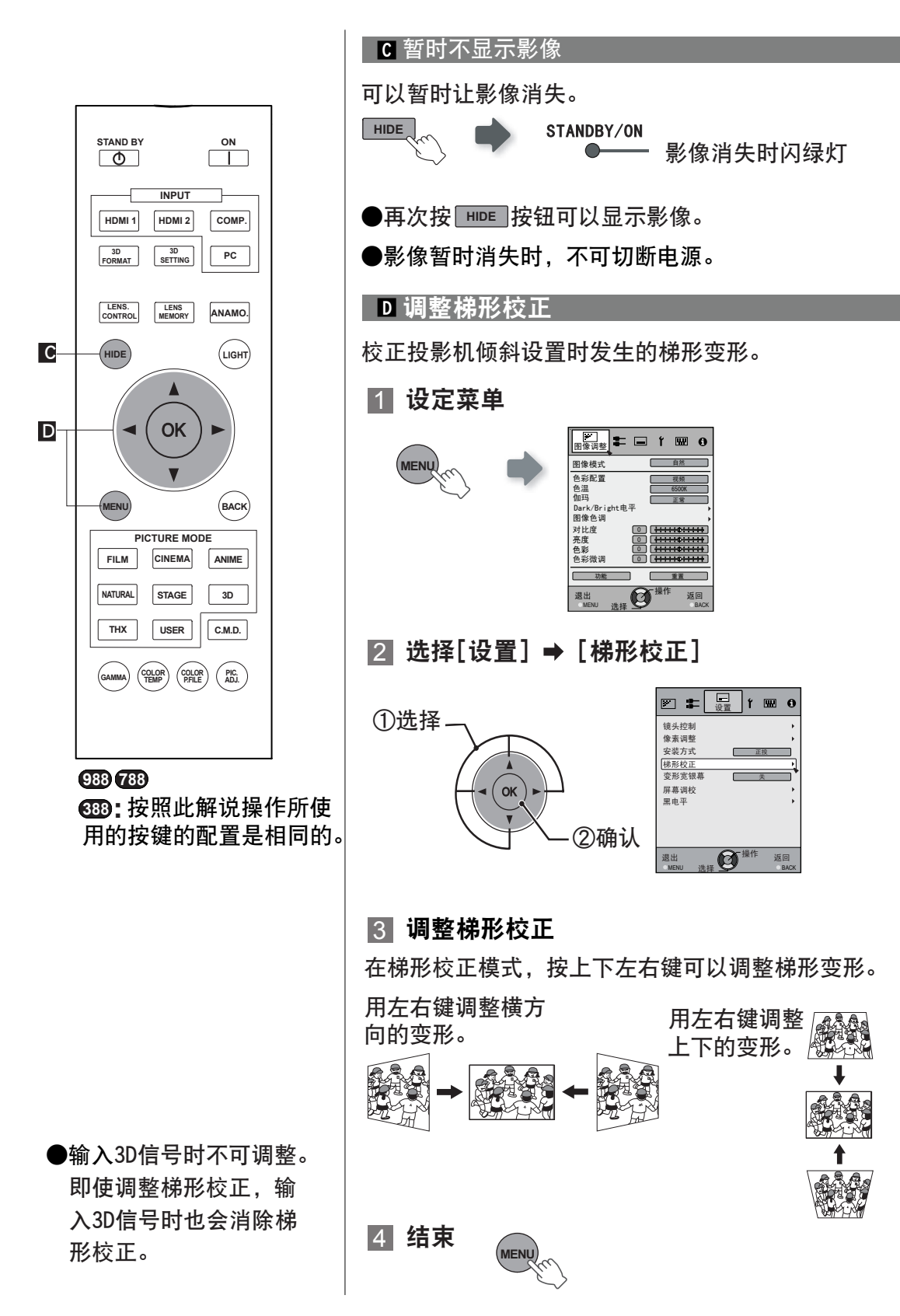

## ○ **3** ○ ○ 操作 菜单设定与调整

菜单阶层的构成(一览)

本机的菜单构成如下: 因为此处记载的是概要指南,设定未显示的项目也有记录于图中。并且虽表示所有的机 种,但也有设定和调整值不一样的情况。 详细请阅读[菜单项目说明] 。(参考页:48~70) 即使是没有记载子菜单的项目,也会转换到调整用的子画面。

#### [1] 图像调整

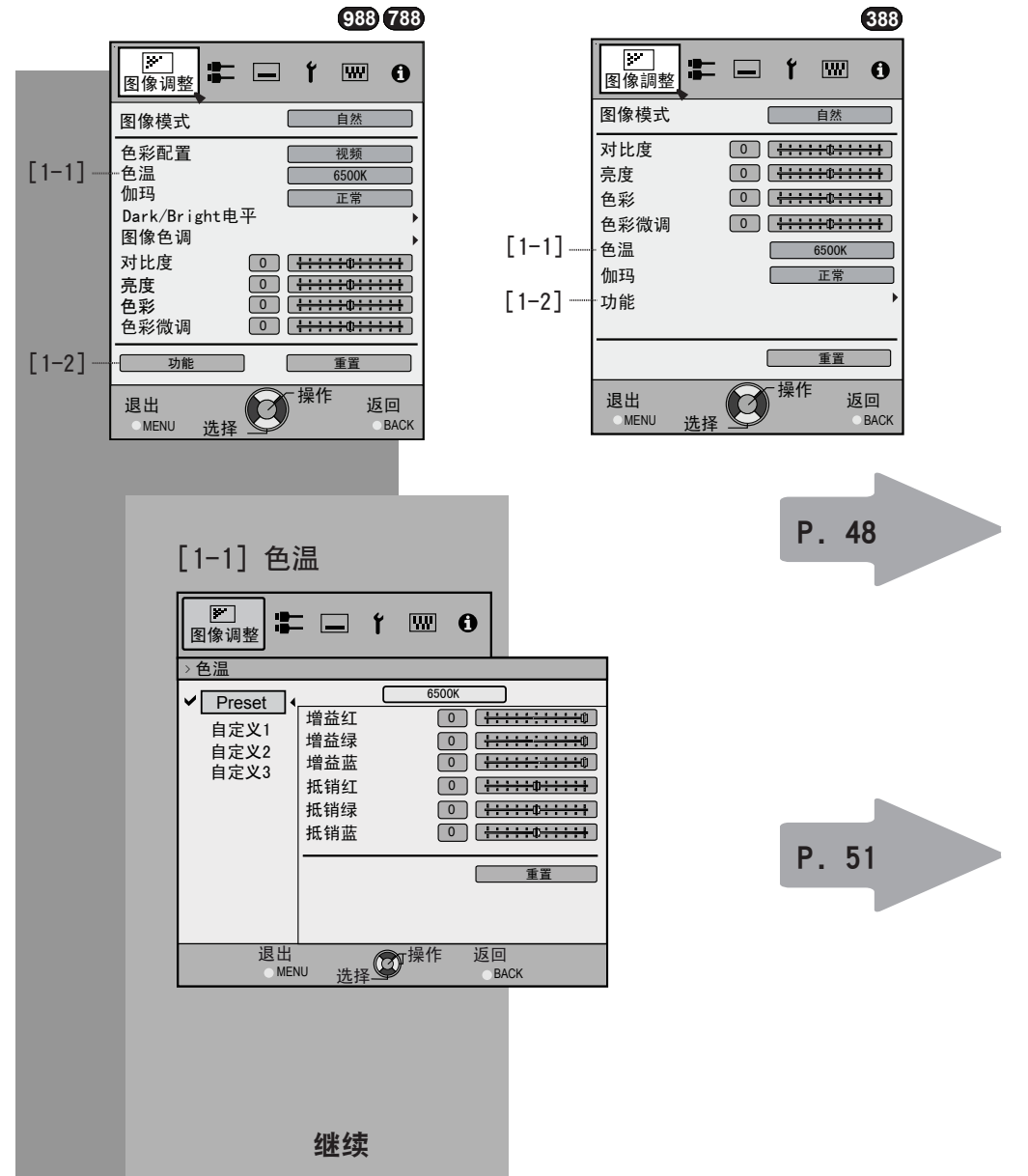

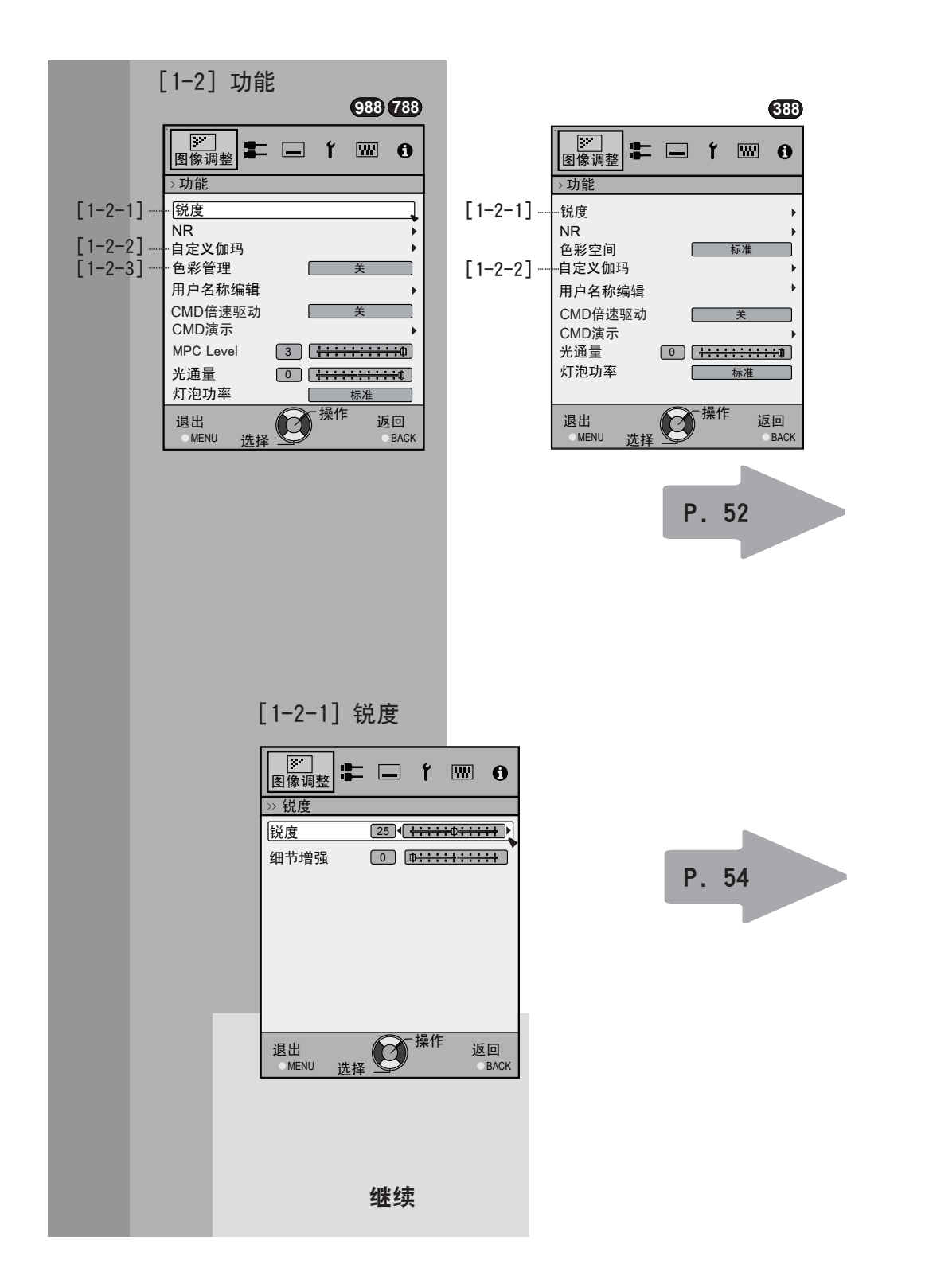

○ 3 3 3 優 3 優 4 優 6 優 6 操作

菜单设定与调整(续)

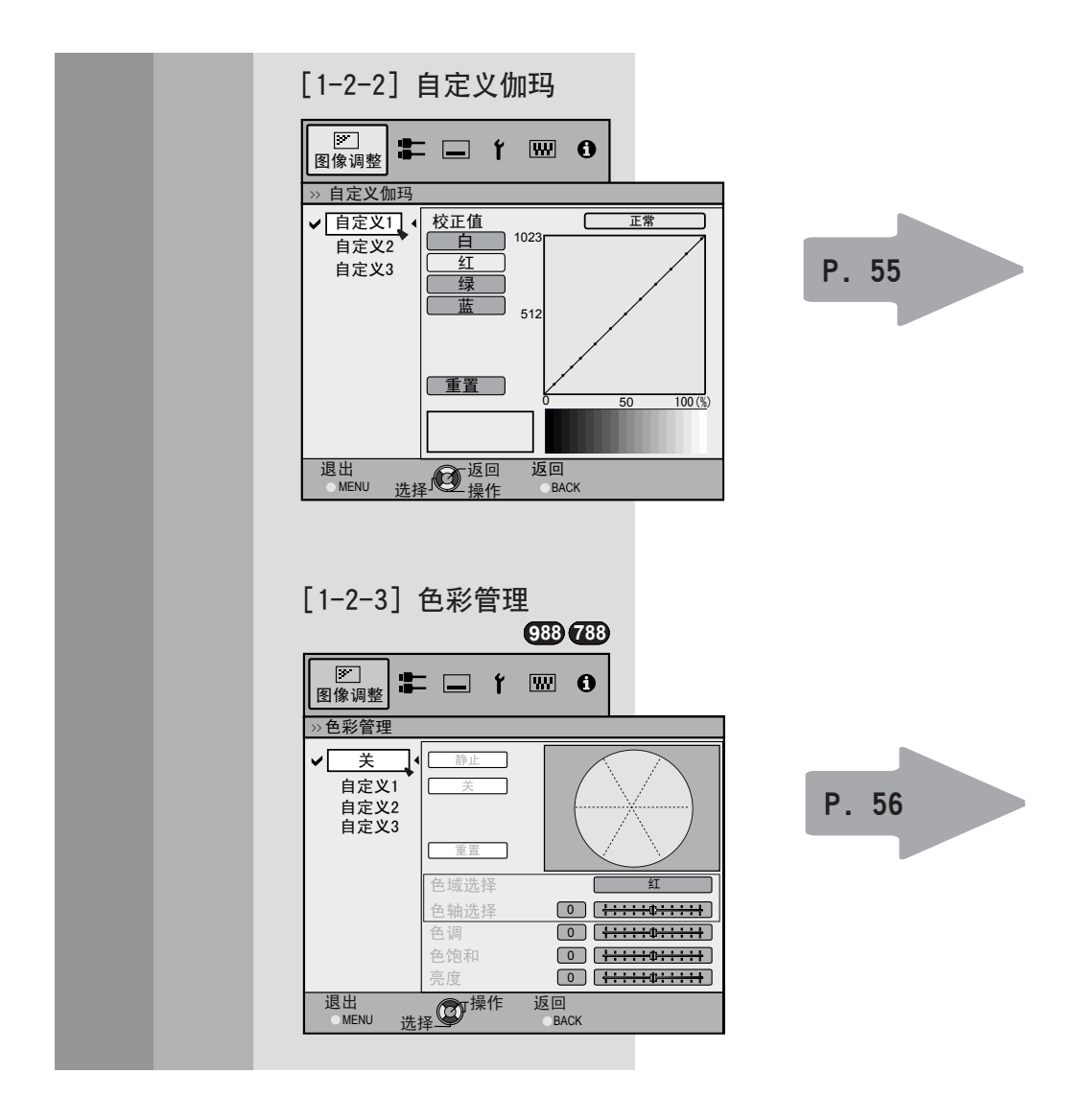

[2] 输入信号

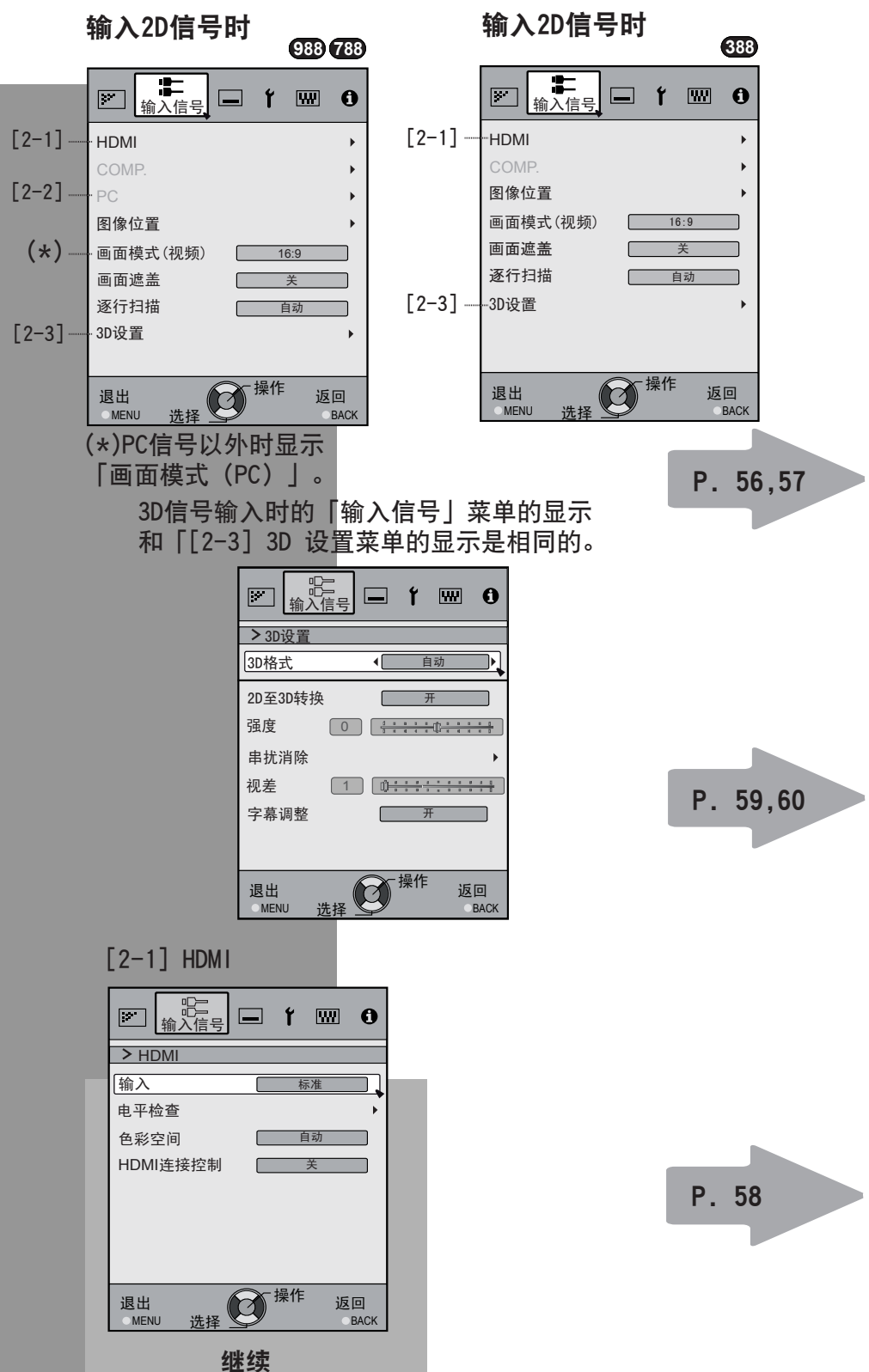

○○ 8 ○○ 操作 菜单设定与调整(续)

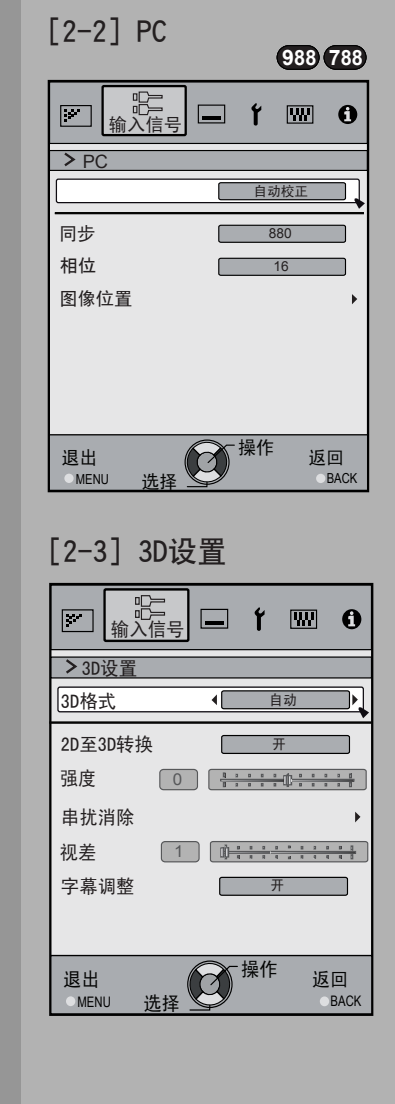

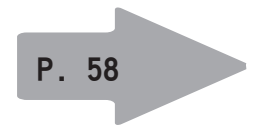

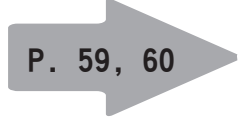

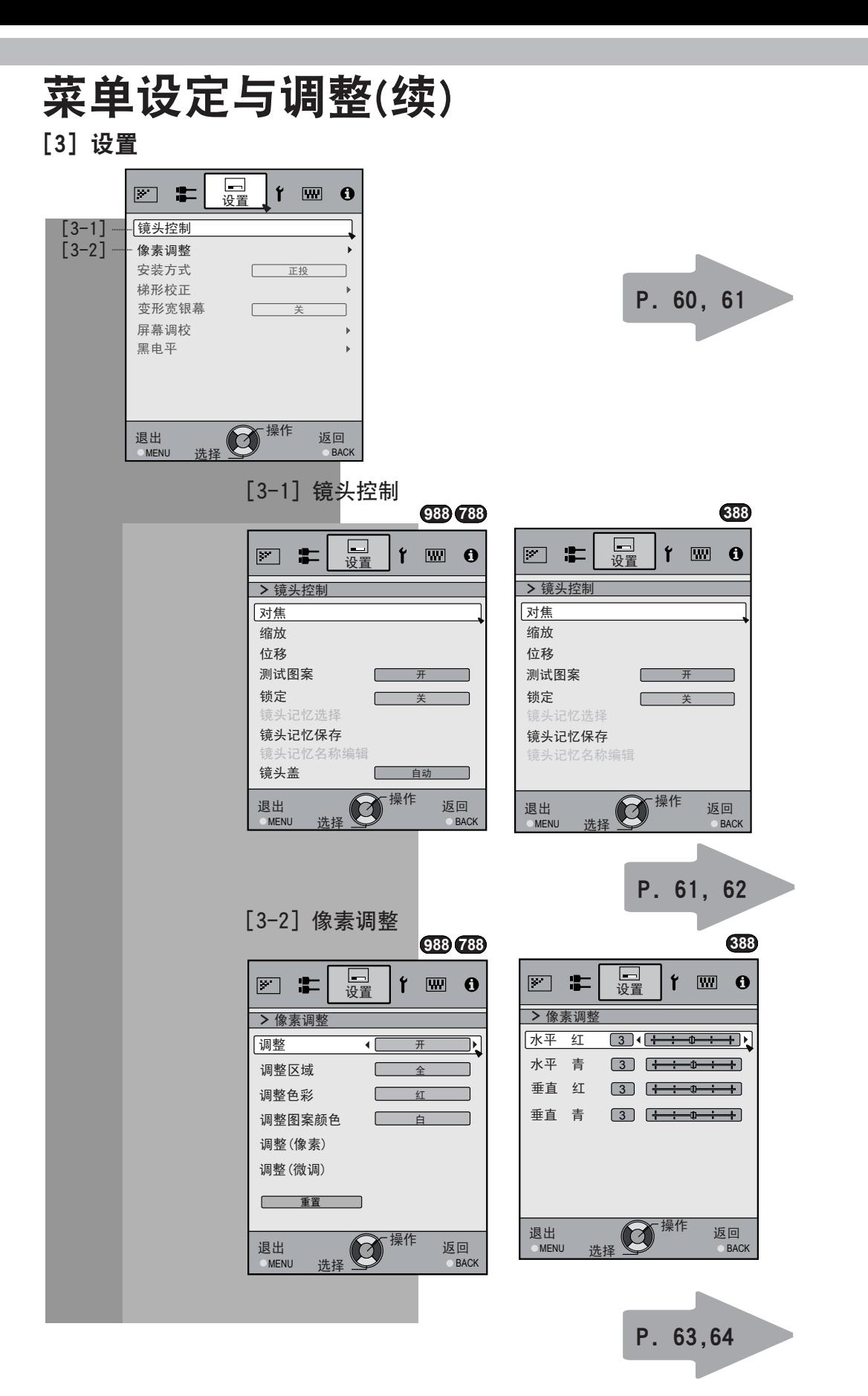

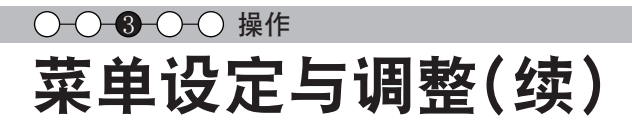

[4] 显示设定

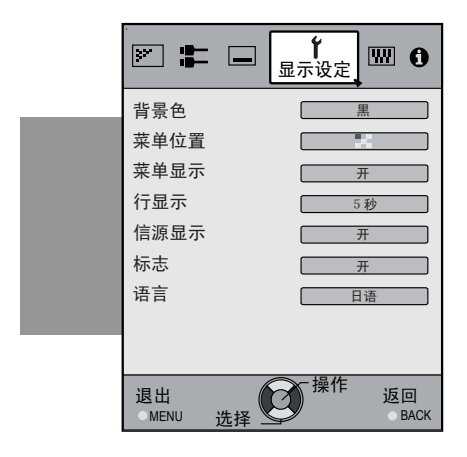

#### [5] 功能

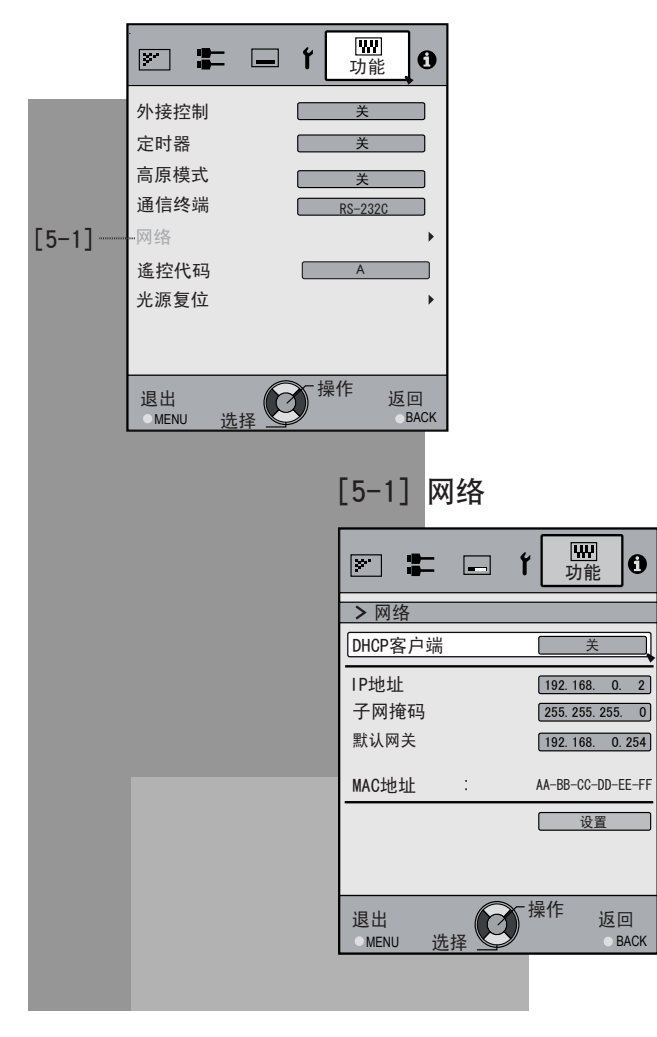

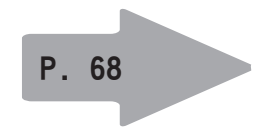

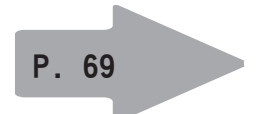

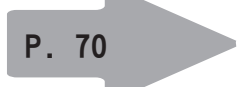

[6] 信息

#### 输入HDMI信号时

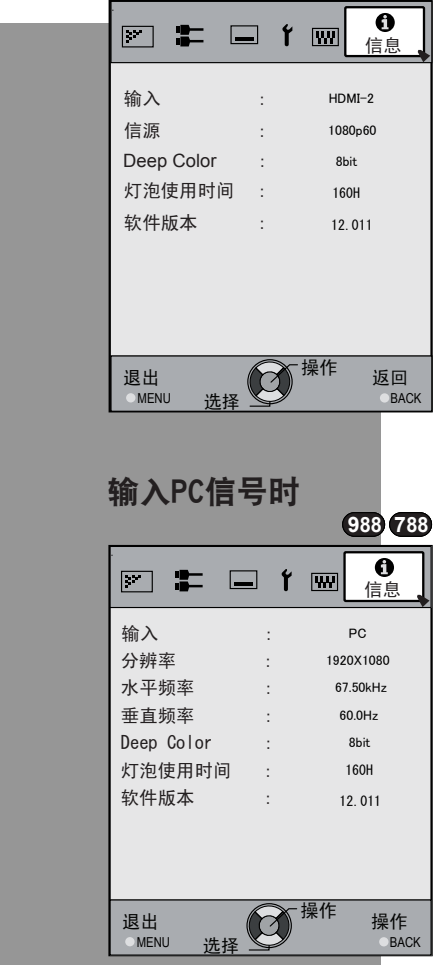

P. 70

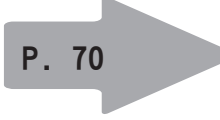

## ○ 3 3 3 優 3 操作 菜单设定与调整(续)

#### 菜单操作按键

菜单是用本机或者遥控器的如下按键进行操作。

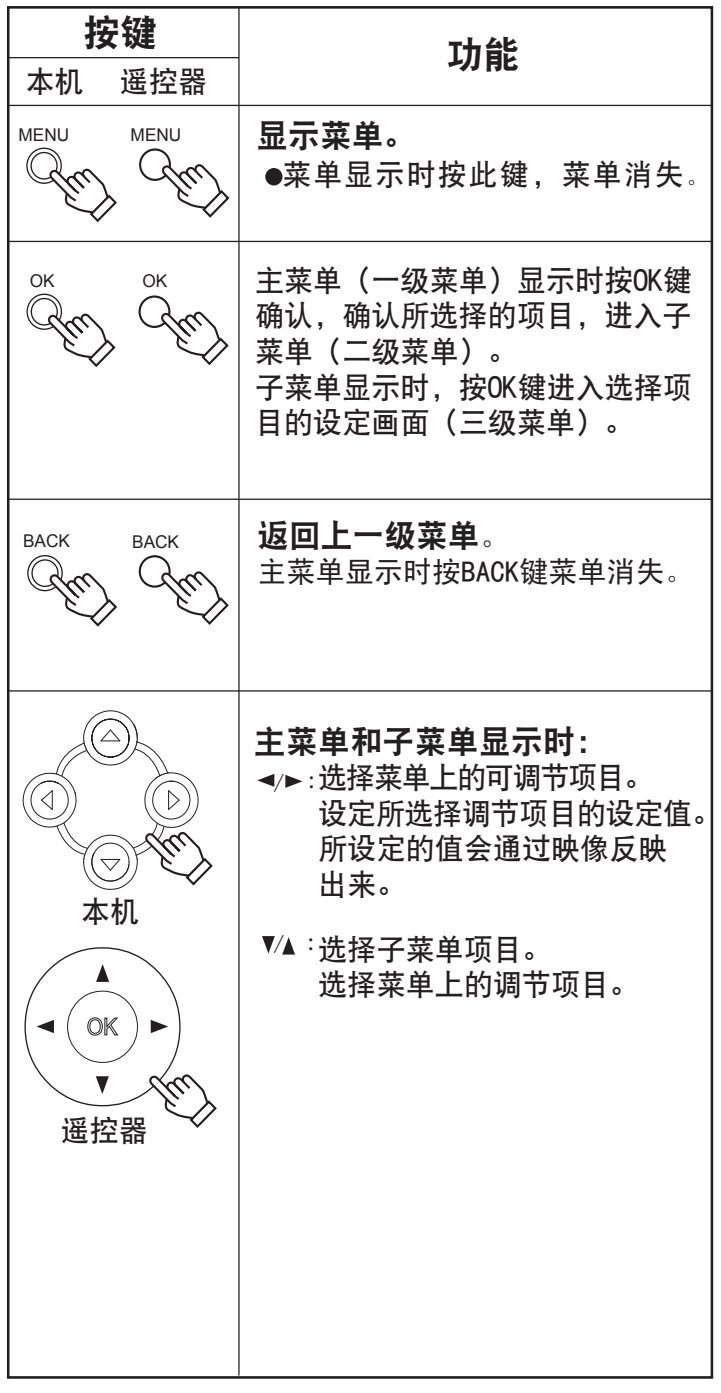

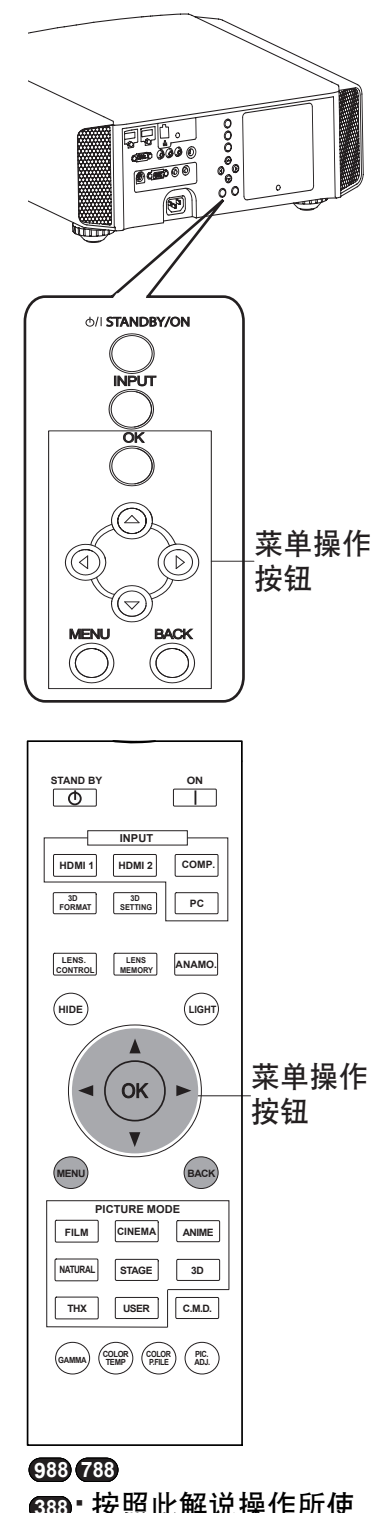

**RS5 3880** 按照此解说操作所使 **:**用的按键的配置是相同的。

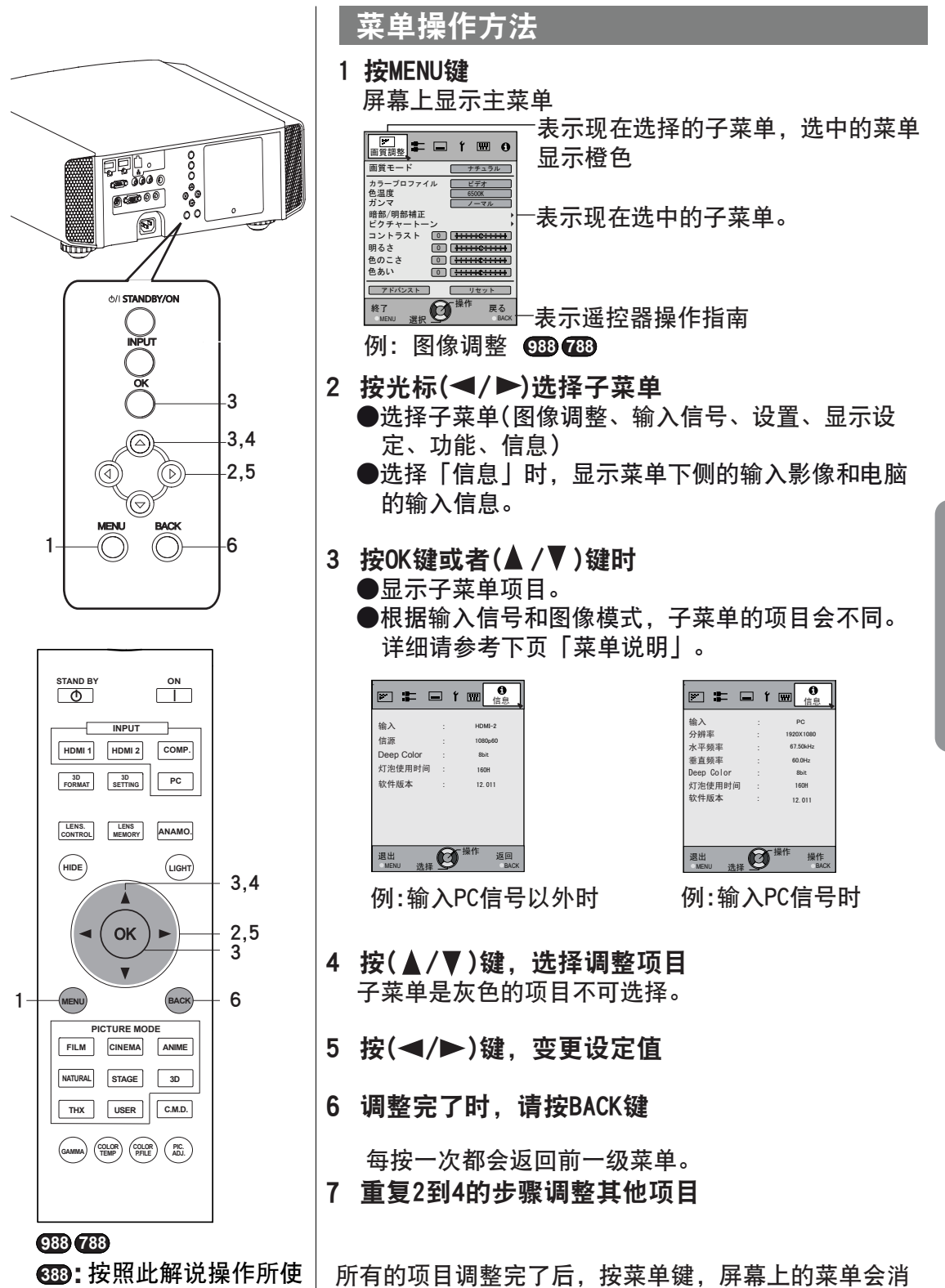

失。

用的按键的配置是相同的。

#### ○ 3 3 ○ 優作

# 菜单设定与调整(续)

### 菜单说明

各项目[ ]内的数值是工场出荷时的设定。 ●菜单显示时按OK·BACK键或者按上下左右键可以操作菜单。 ●输入的信号或者用菜单选择的项目不同,显示的项目也会不一样。

#### [1] 图像调整

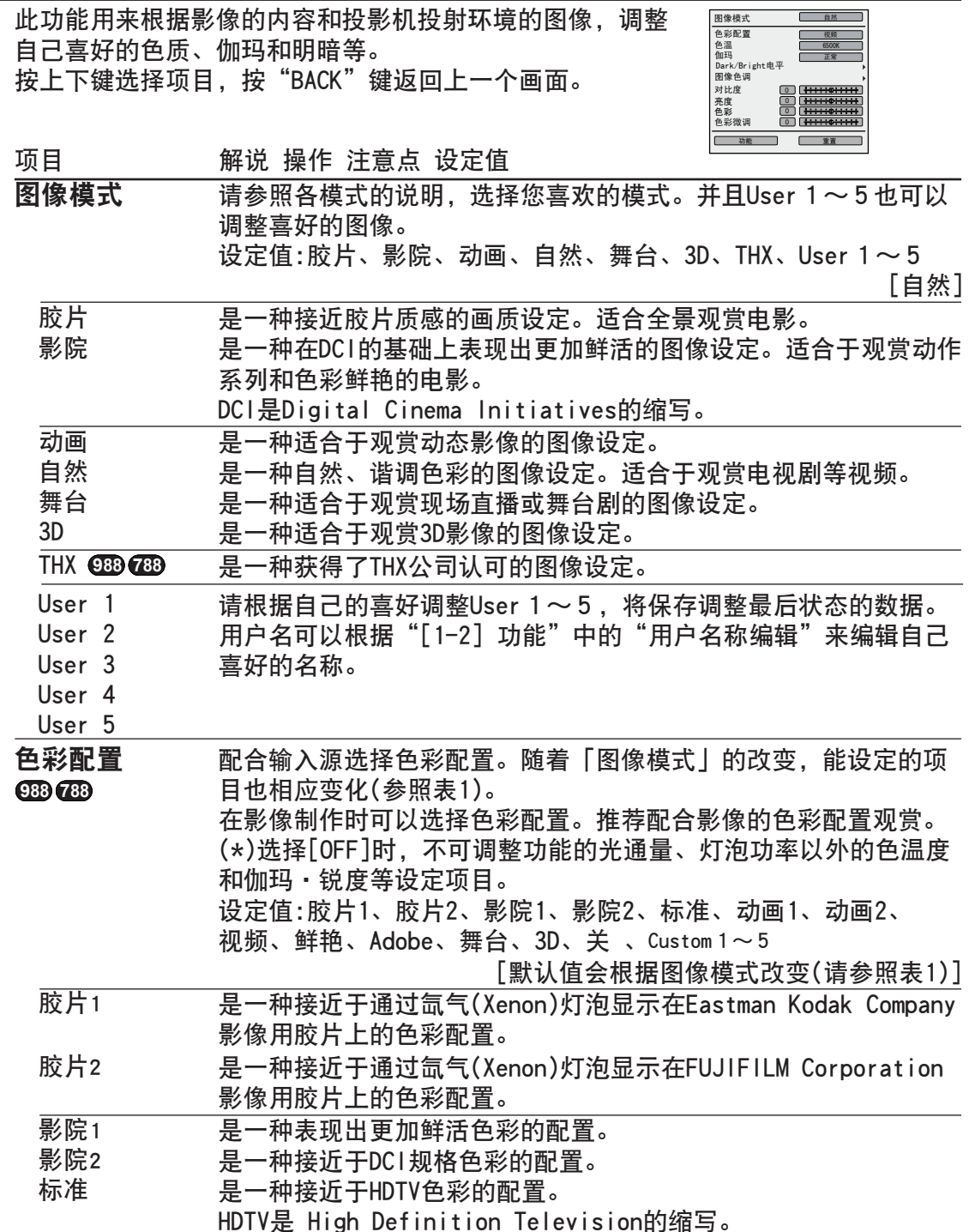

| 动画1                 | 是一种适合于好莱坞CG系的动画配置。                           |
|---------------------|----------------------------------------------|
|                     | 多适合于明亮色彩的动画。                                 |
| 动画2                 | 多适合于日本的动画配置。                                 |
|                     | 多适合于浅色色彩的动画。                                 |
| 视频                  | 是一种适合于电视/电视剧/运动等配置。                          |
| 鲜艳                  | 是一种可以再现LED色彩的配置。                             |
| Adobe               | 是Adobe RGB的色彩配置。                             |
|                     | (*)Adobe是Adobe Systems Incorporated美国和其他国家的商 |
|                     | 标。                                           |
| 舞台                  | 是一种适合于观赏现场音乐、歌剧、或者舞台剧等配置。                    |
| 3D                  | 是一种适合于用3D眼镜观赏的配置。                            |
| 关                   | 结束调整色彩配置的模式。 <b>639</b>                      |
| <b>THX</b>          | 是一种获得了THX公司认可的配置。                            |
| Custom 1            | 您可以安装由JVC提供的色彩配置文件,安装后名称即可改变。                |
| Custom <sub>2</sub> |                                              |
| Custom <sub>3</sub> |                                              |
| Custom 4            |                                              |
| Custom 5            |                                              |
|                     |                                              |

[表1] 图像模式时色彩配置设定内容和默认值

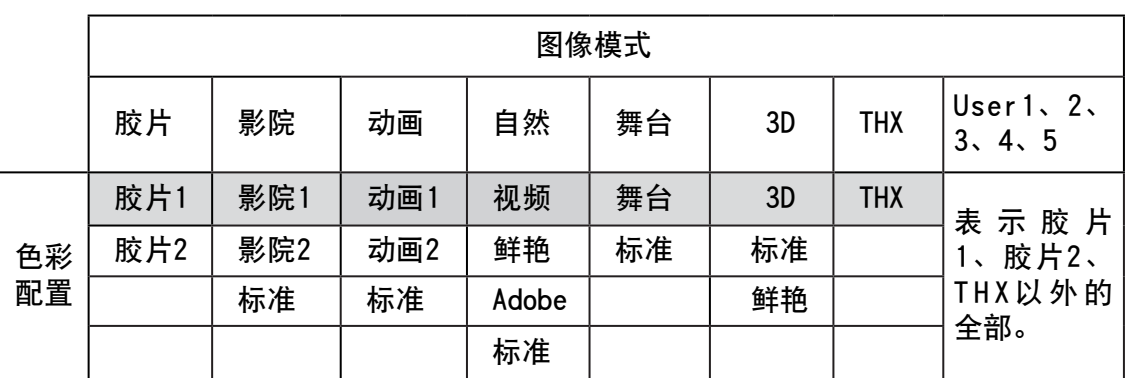

图像模式的默认值。

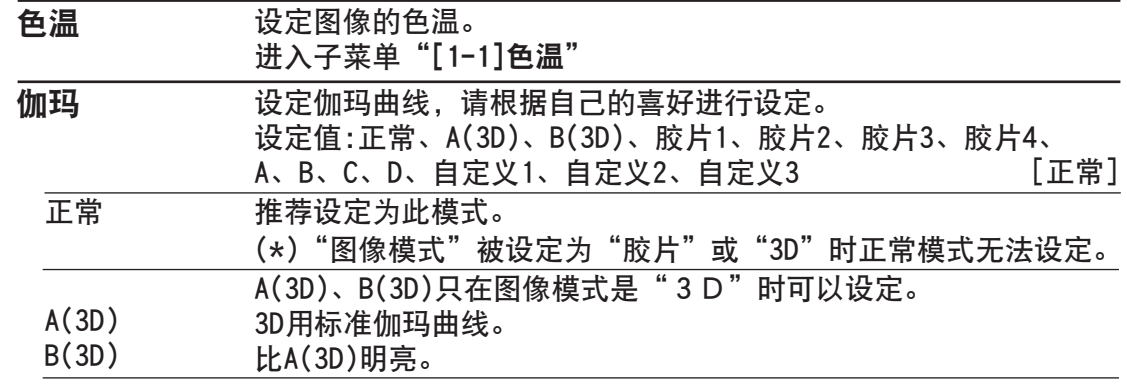

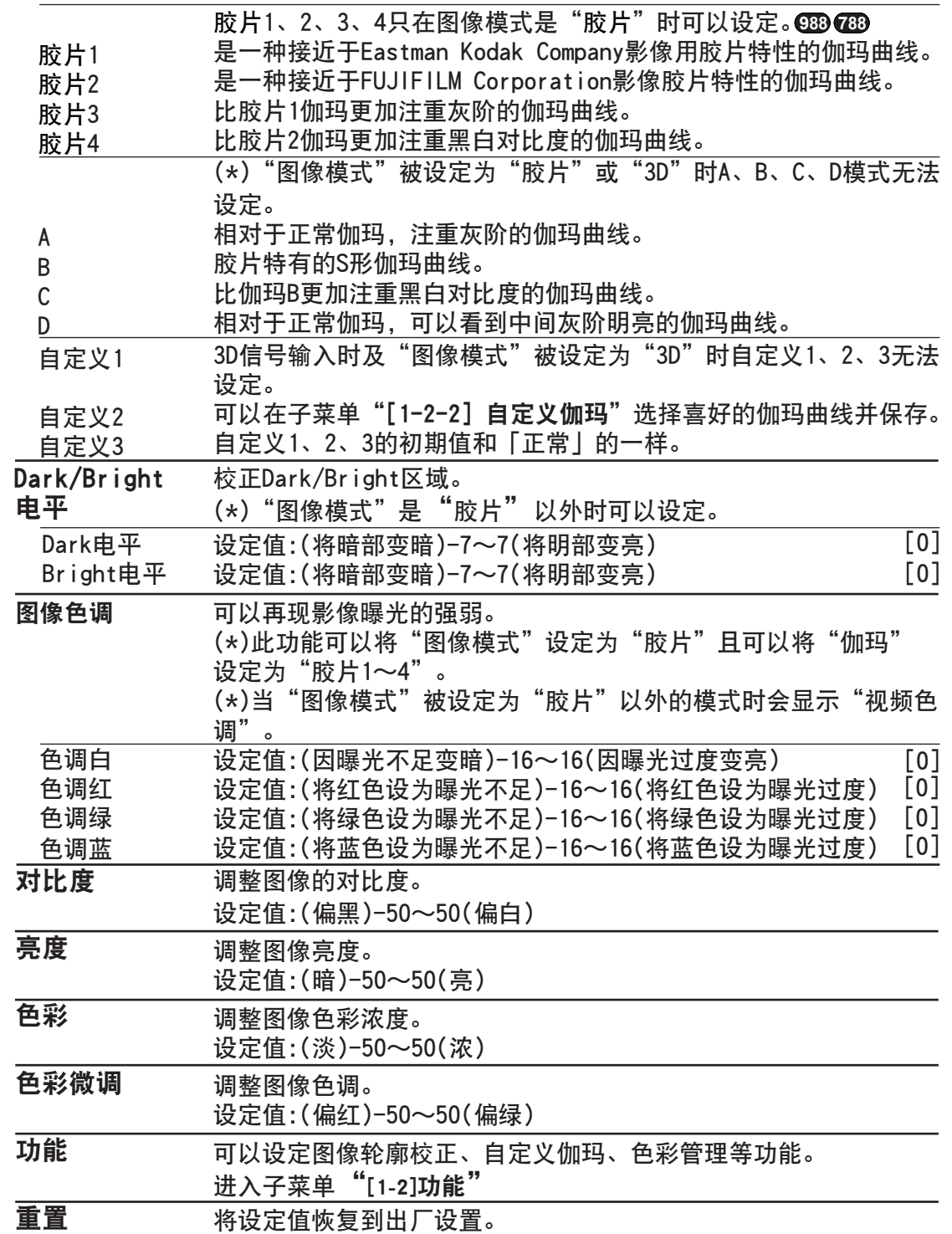

## [1-1] 色温

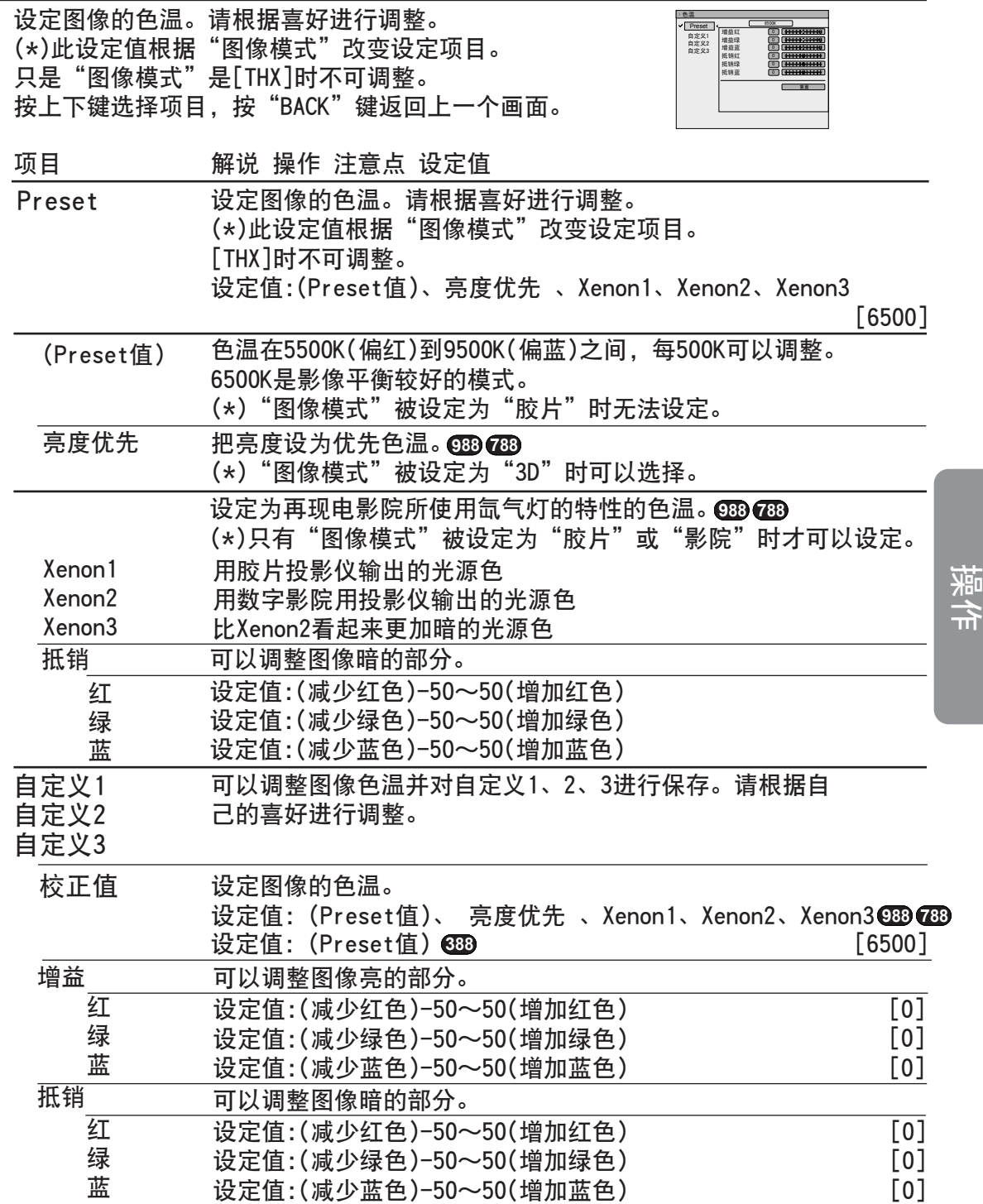

## ○○ 8 ○○ 操作 菜单设定与调整(续)

## [1-2] 功能

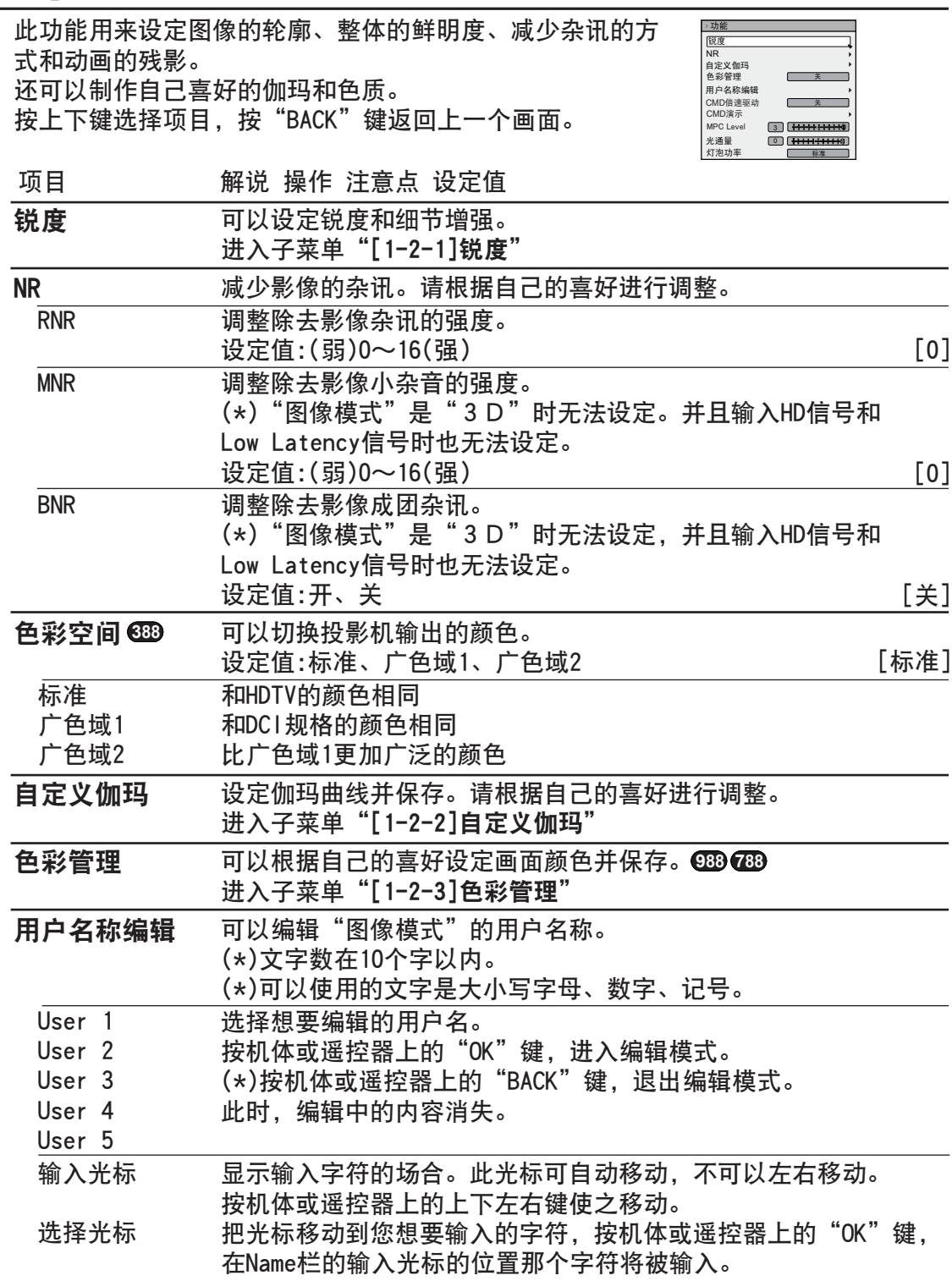

 消除 全消除 OK 删除一个字符。将选择光标移动到所需位置,按机体或遥控器上 的"OK"键,Name栏的输入光标的左边的字符将被删除。 删除Name栏的全部字符。将选择光标移动到所需位置,按机体或 遥控器上的"OK"键,将显示删除的确认信息。 决定 名字。将选择光标移动到所需位置,按机体或遥控器上的

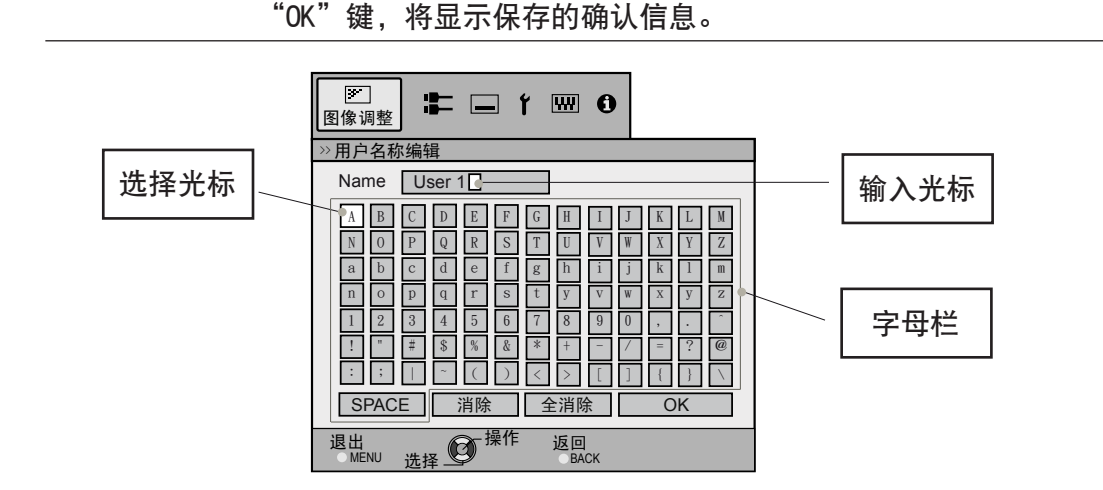

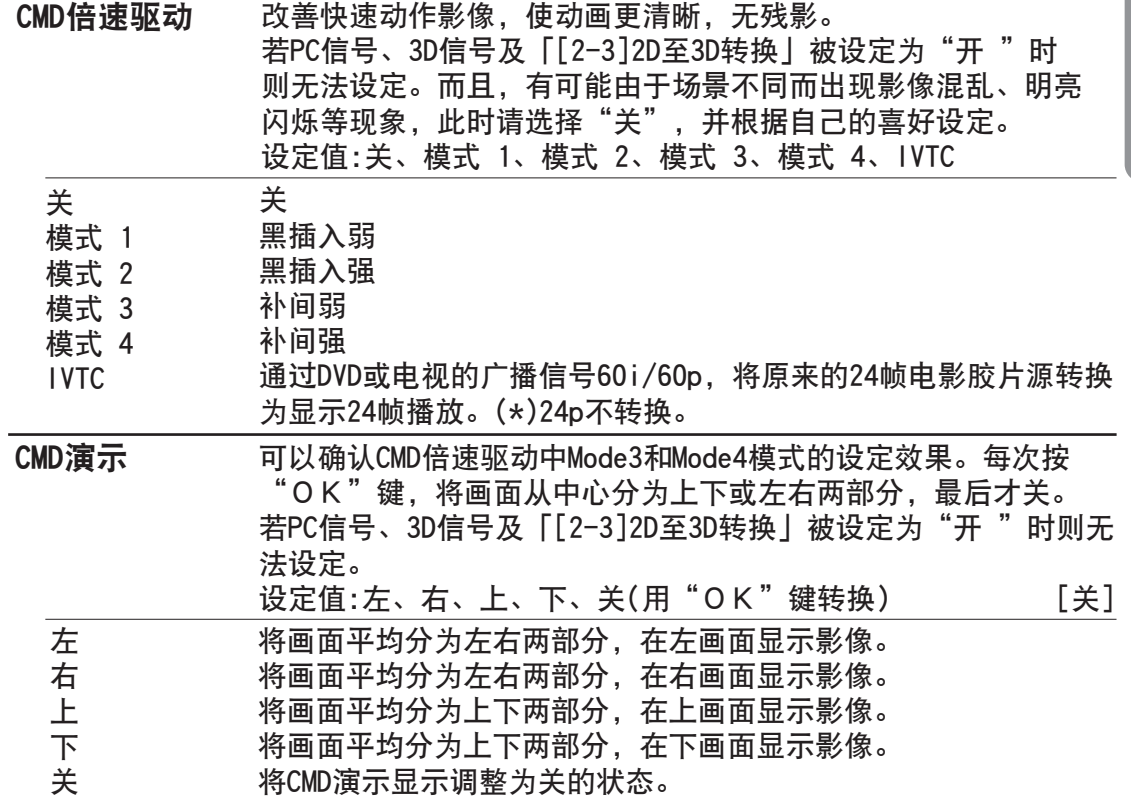

○ 3 ○ 3 操作

# 菜单设定与调整(续)

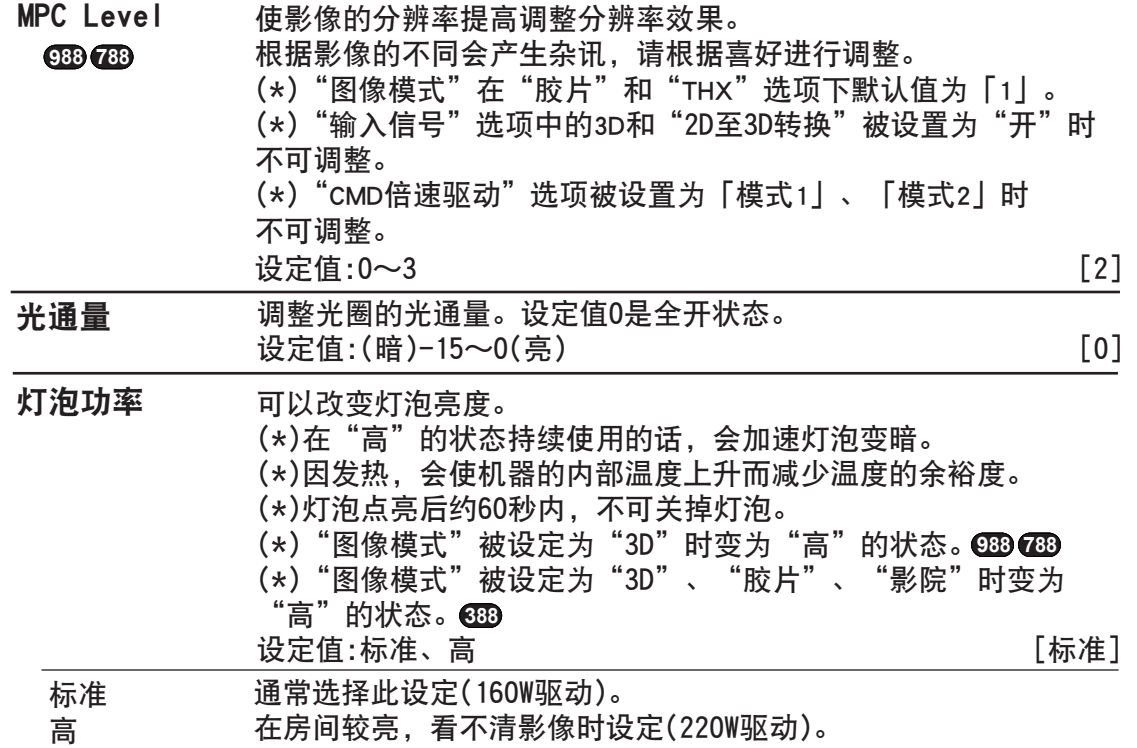

## [1-2-1] 锐度

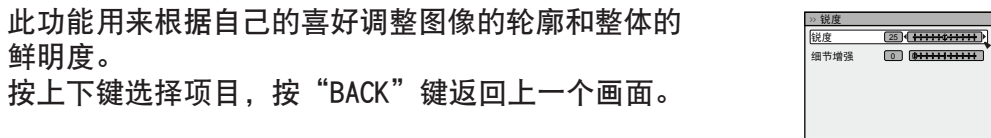

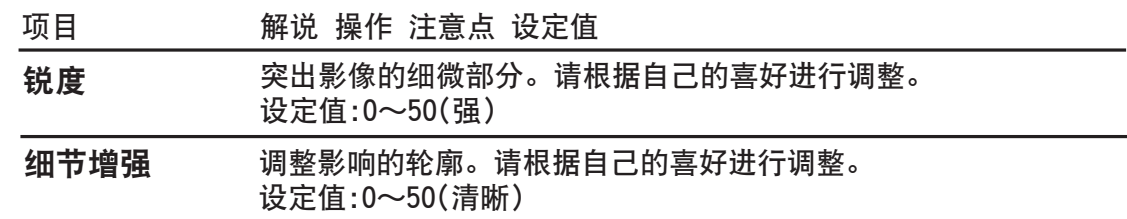

#### [1-2-2] 自定义伽玛

制作自己喜好的咖玛曲线。 用上下键选择自定义1、2、3, 然后按"OK"键设定调 整各项目。 按"BACK"键返回上一个画面。

项目 解说・操作・注意点・设定值

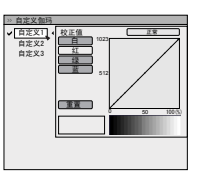

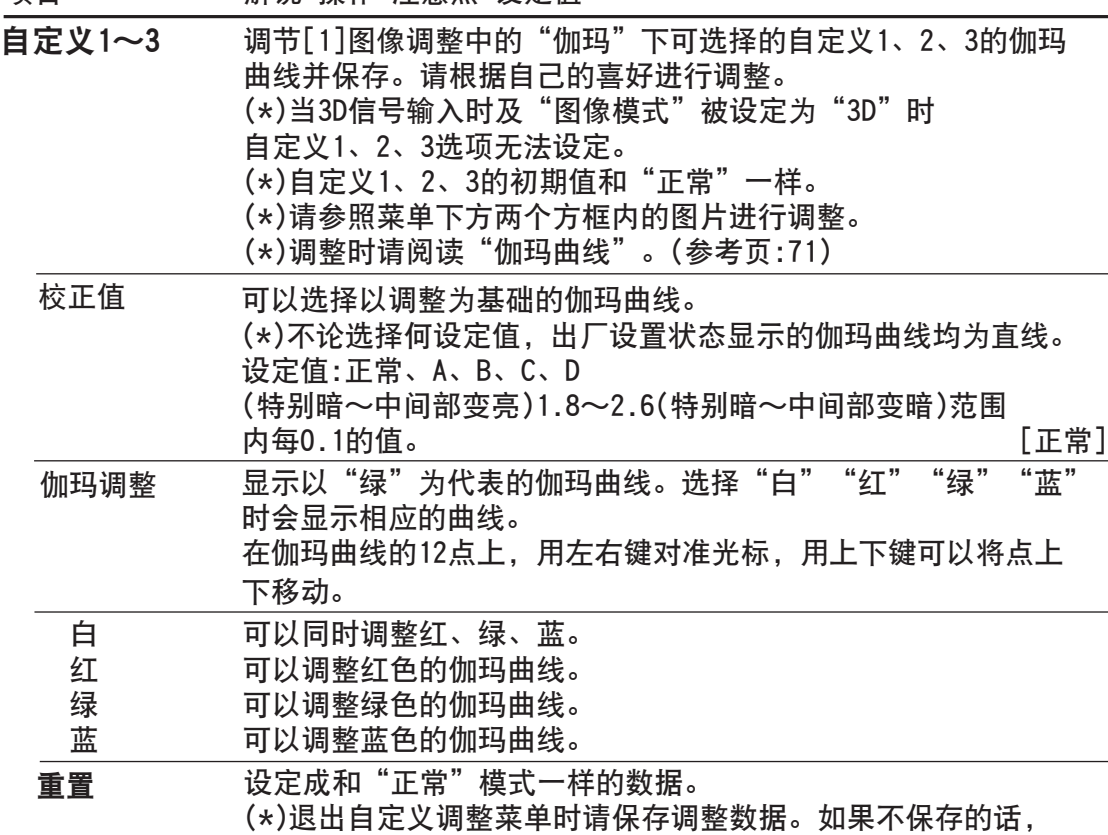

会恢复原来的数据。

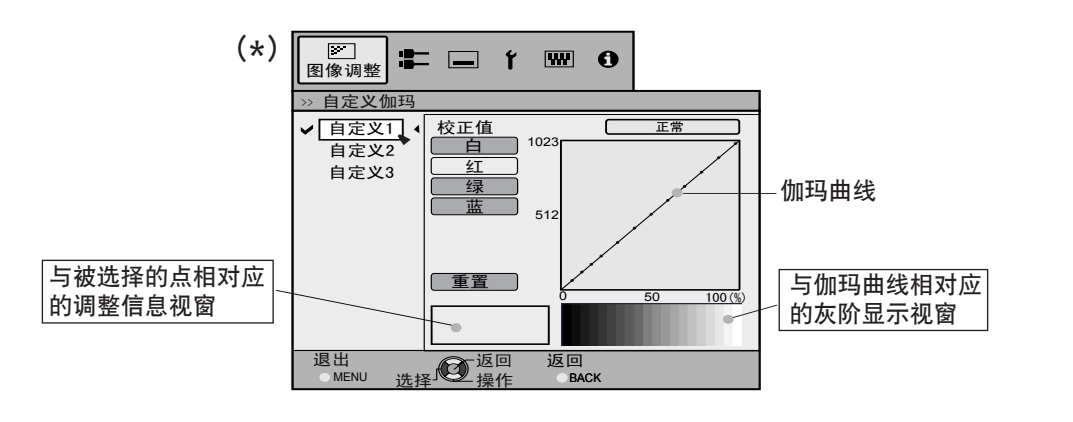

## ○○ 8 ○○ 操作 菜单设定与调整(续)

#### [1-2-3]色彩管理 **RS5 9880 RS5 7880**

制作自己喜好的颜色。 用上下键选择自定义1、2、3, 然后按"OK"键设定调 整各项目。 按"BACK"键返回上一个画面。

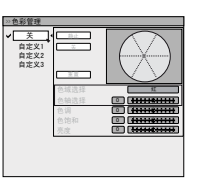

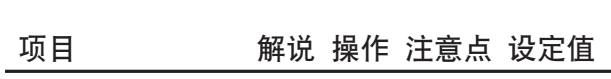

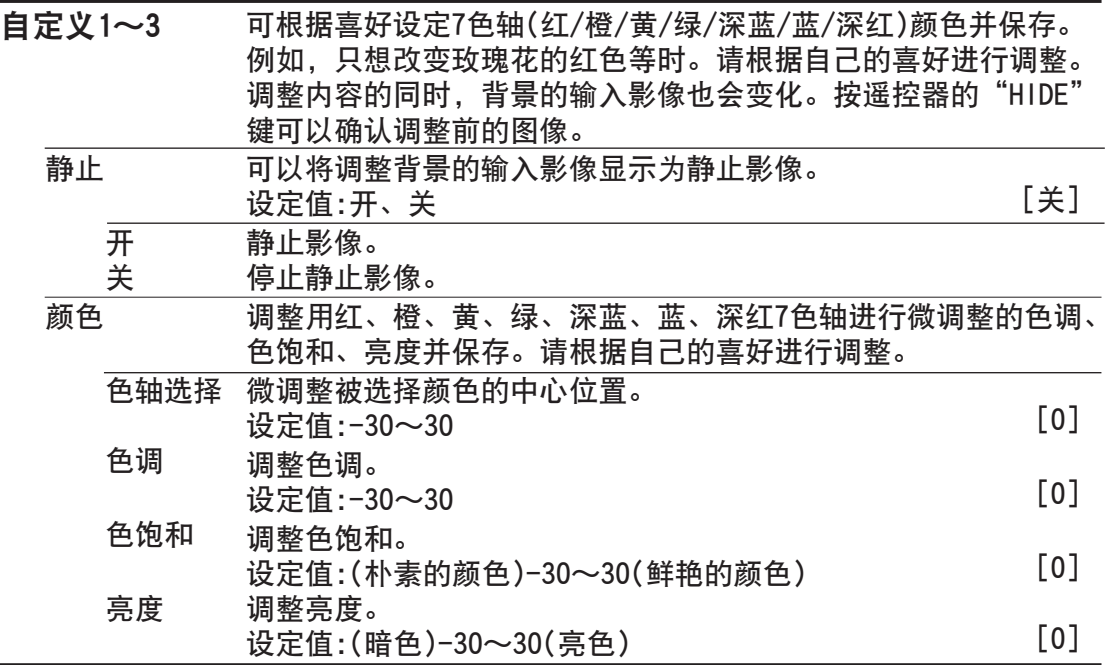

#### [2]输入信号 [2]输入信号

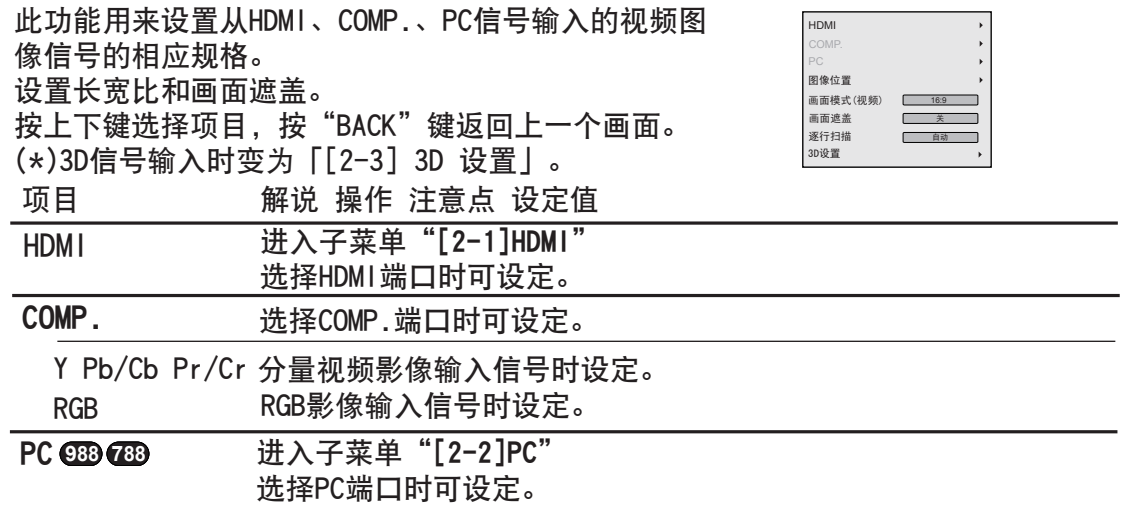

[2-1] HDMI

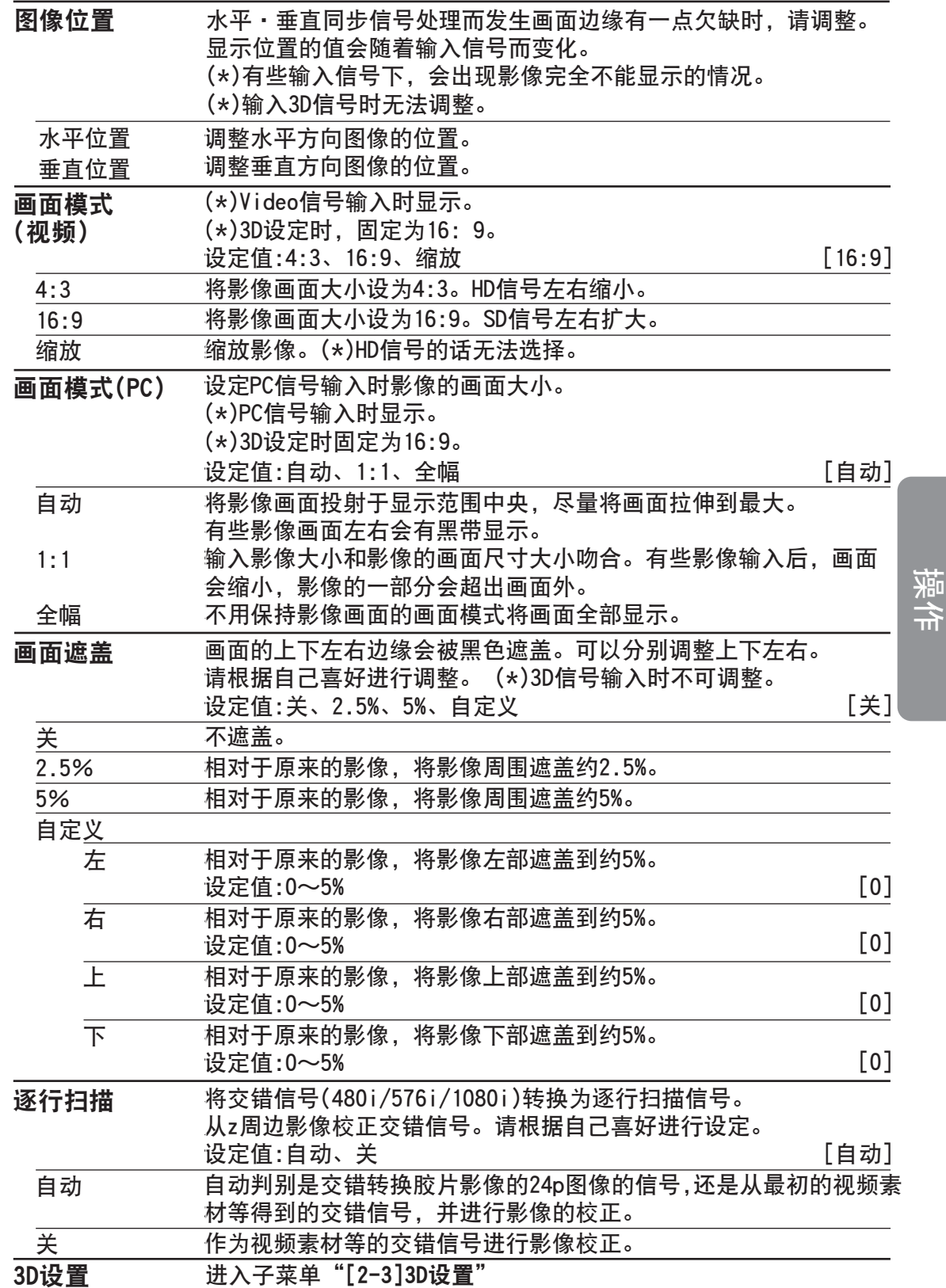

57

#### 00800操作

菜单设定与调整(续)

### [2-1]HDMI

此功能在使用HDMI端口时设置。 按上下键选择项目, 按"BACK"键返回上一个画面。 (\*)在选择HDMI端口时可设置。

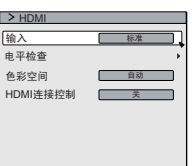

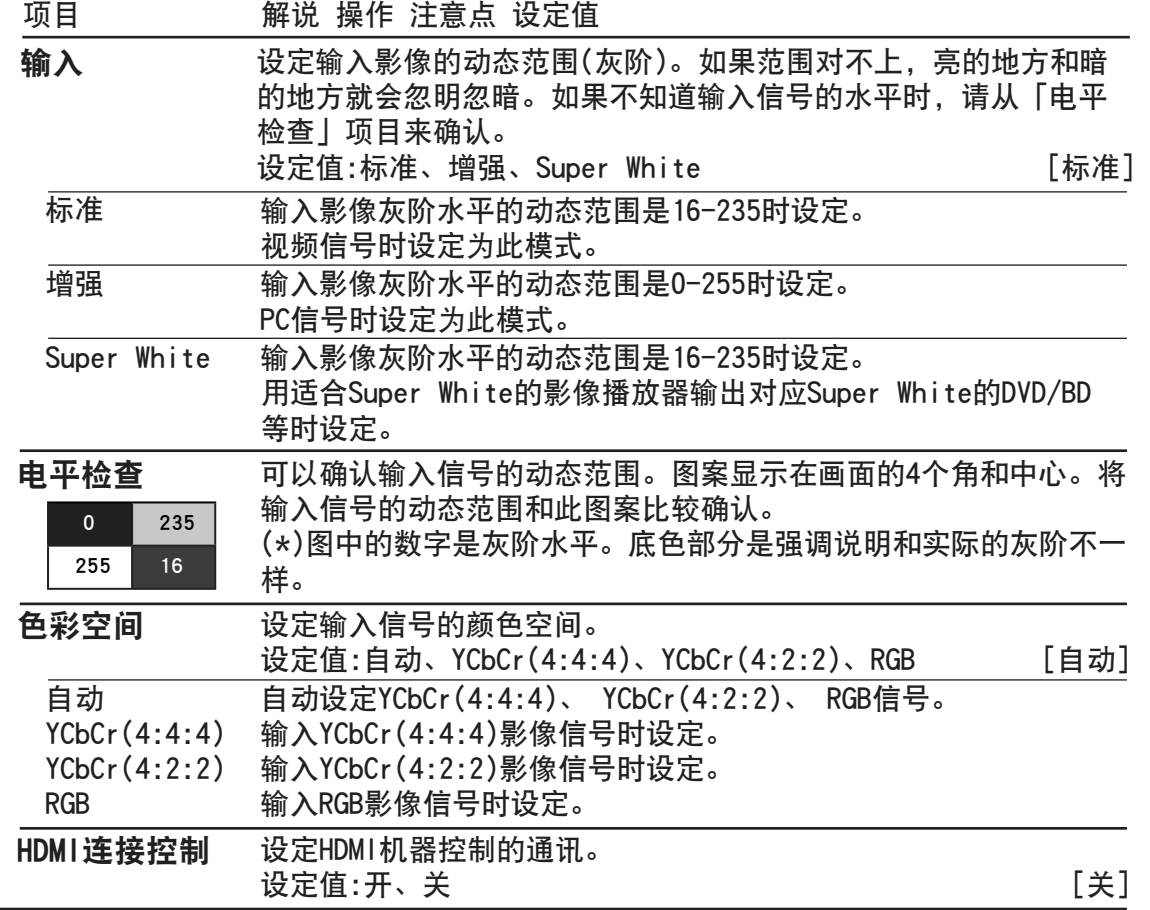

#### [2-2]PC **RS5 9880 RS5 7880**

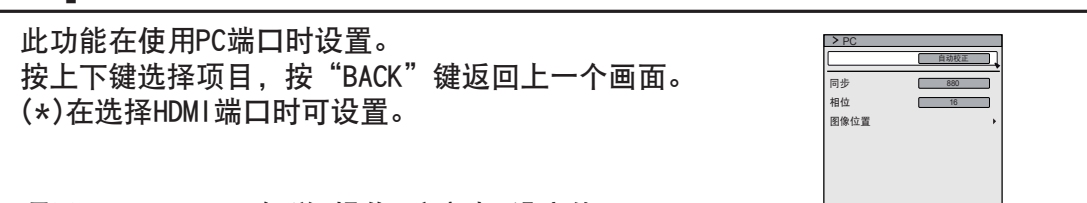

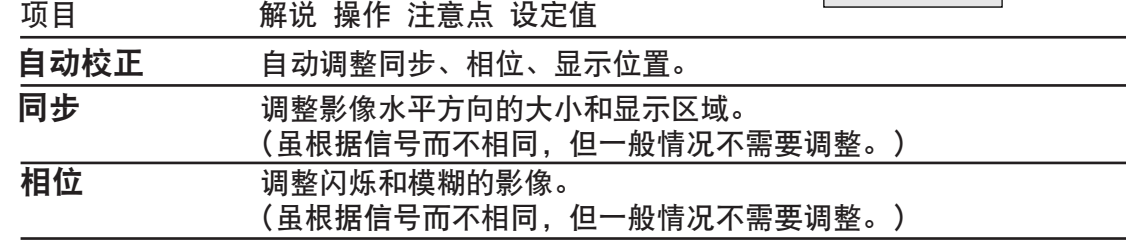

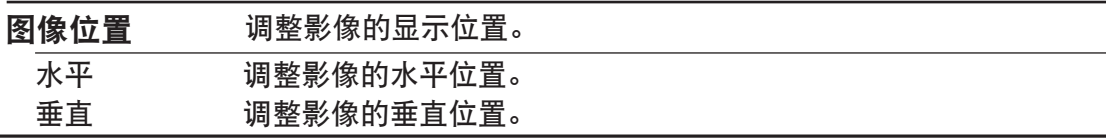

### [2-3]3D设置

此功能用来进行3D信号的方式的选择、2D至3D开/关的 转换及3D图像看法的调整。 按上下键选择项目, 按"BACK"键返回上一个画面。

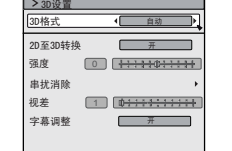

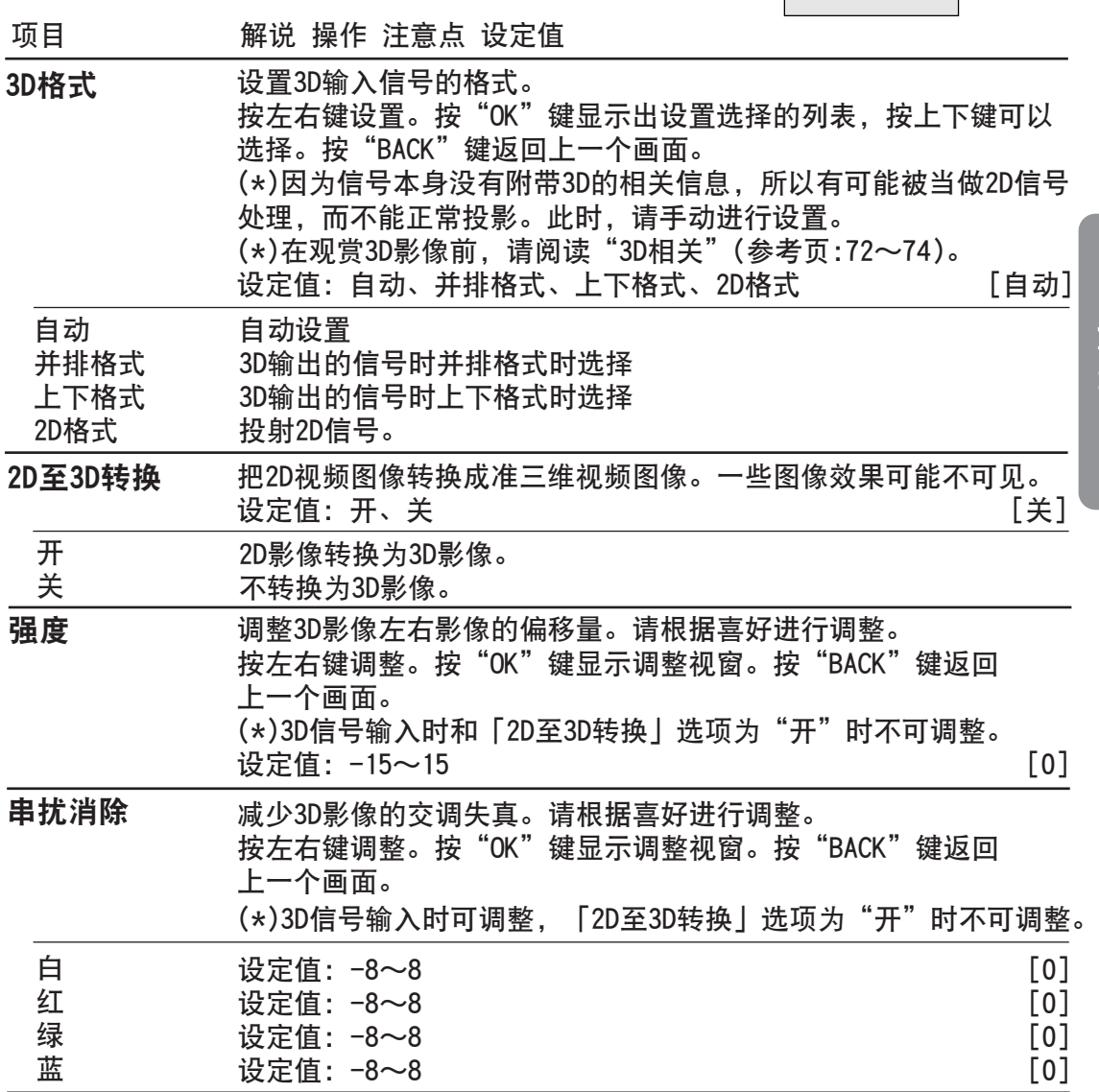

○○ 8 ○○ 操作

菜单设定与调整(续)

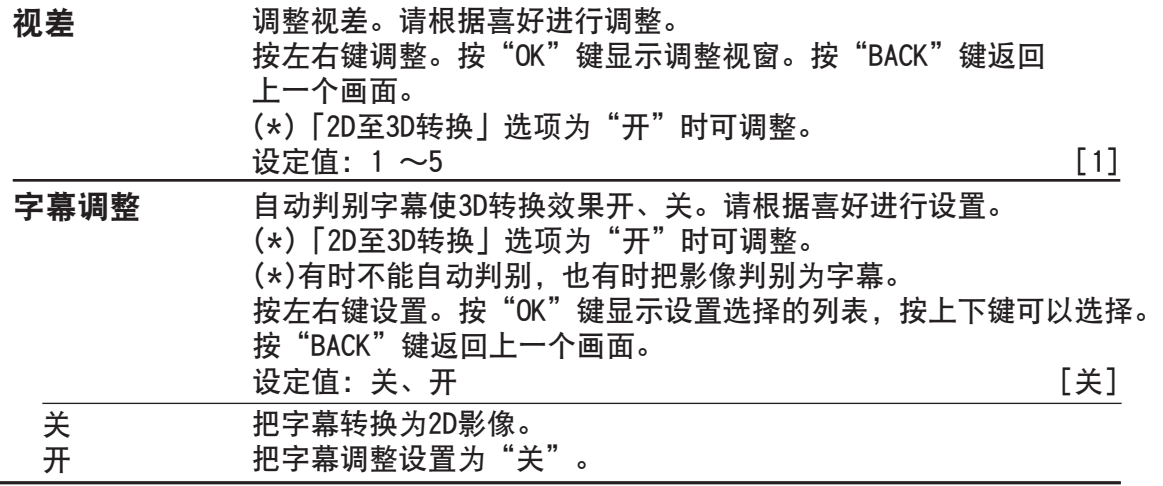

相位 [3]设置

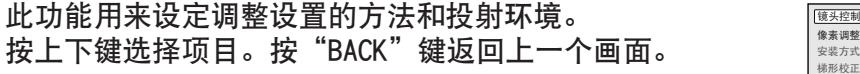

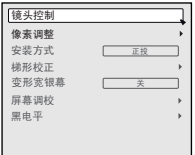

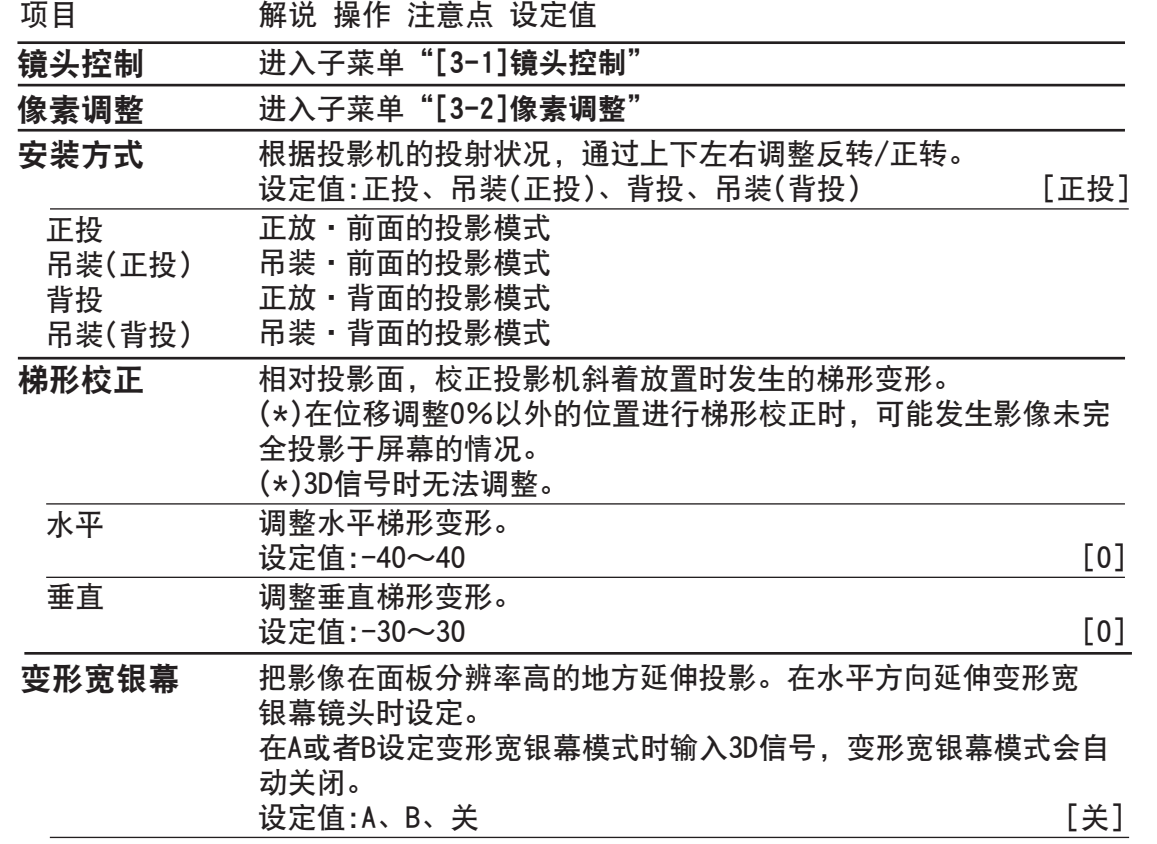

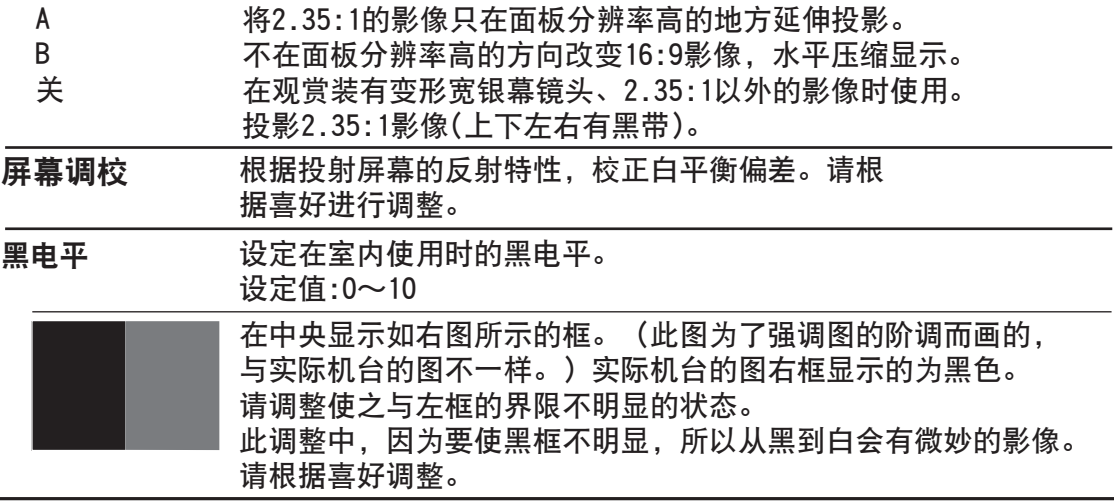

## [3-1]镜头控制

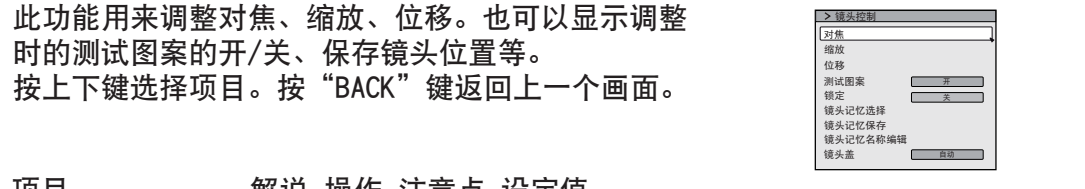

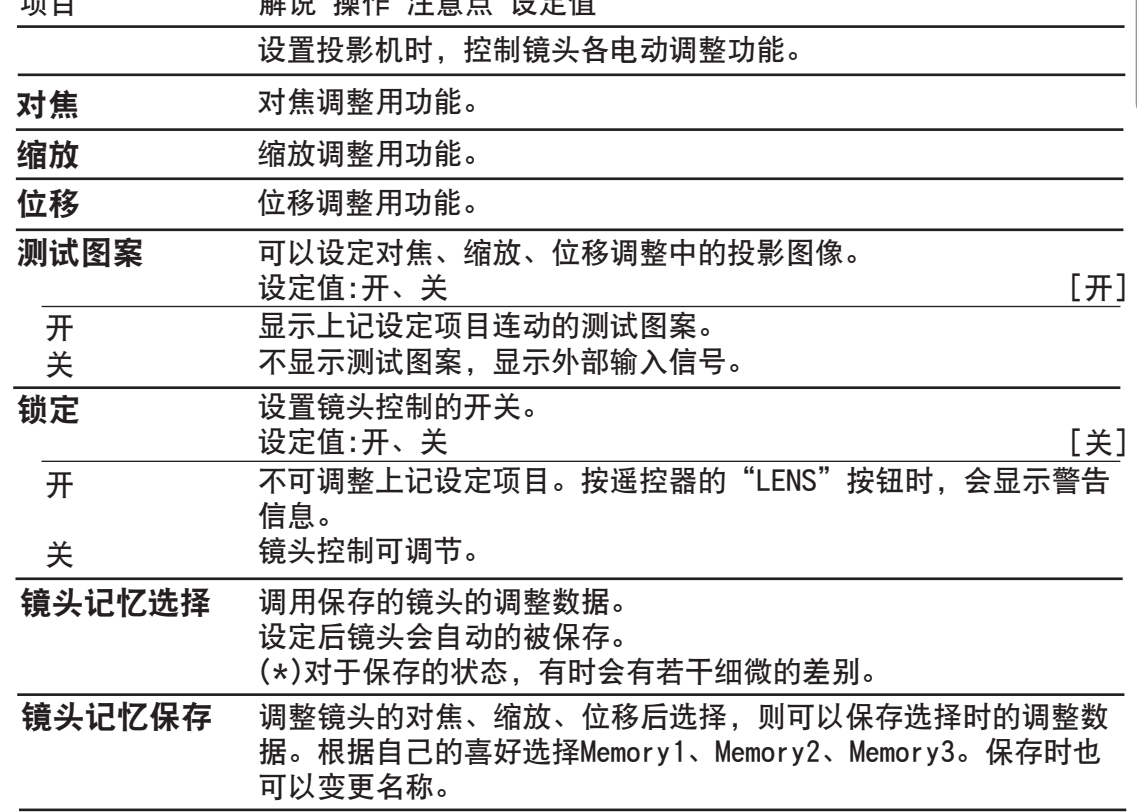

○ 3 3 ○ 優 操作

## 菜单设定与调整(续)

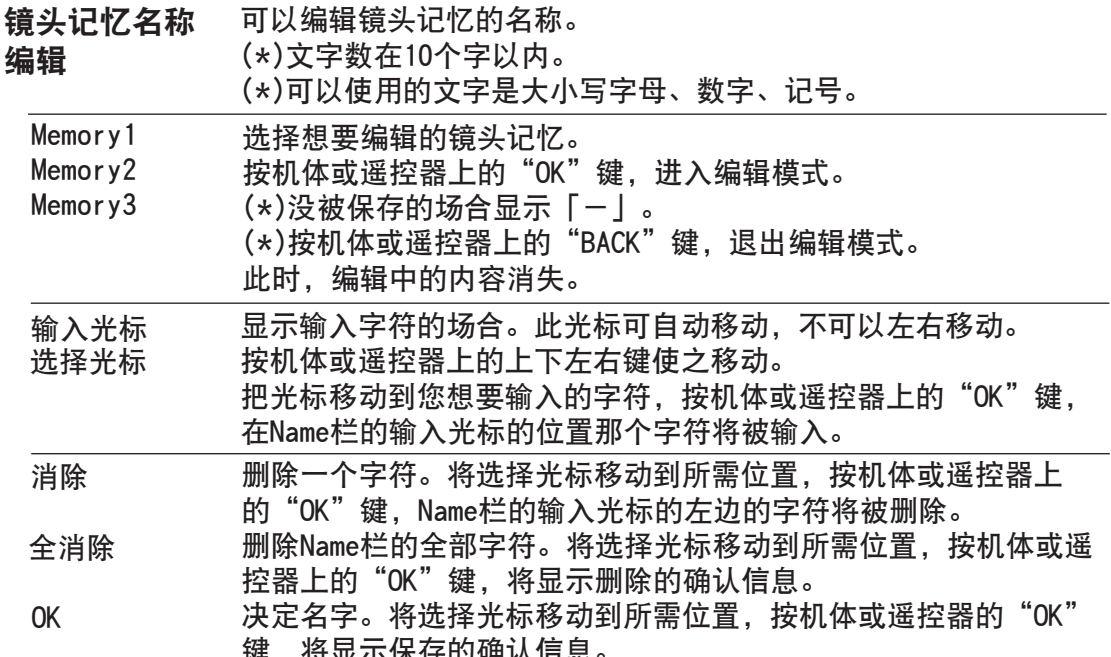

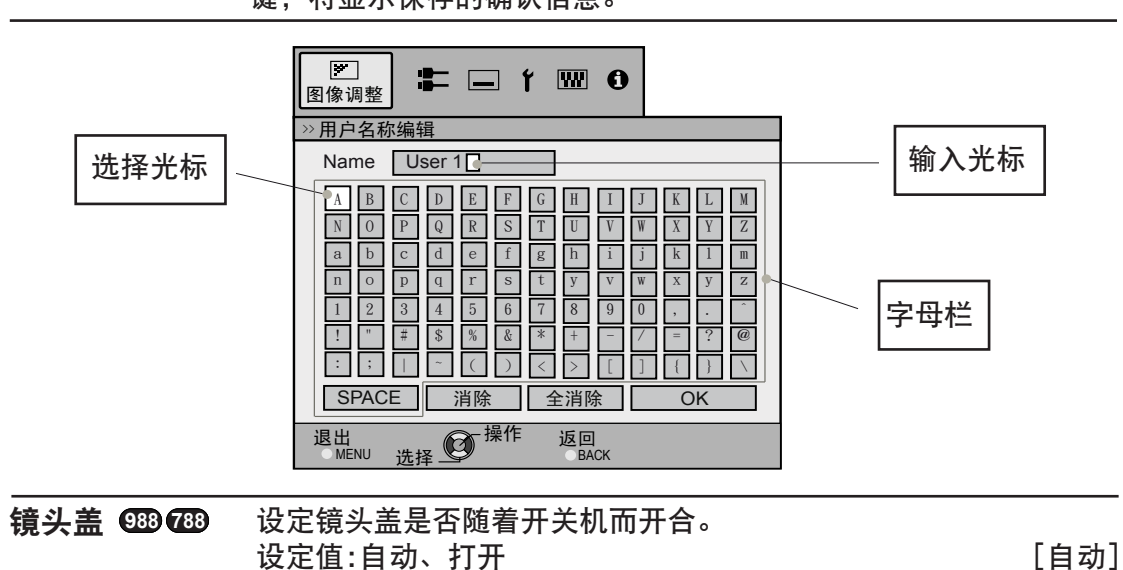

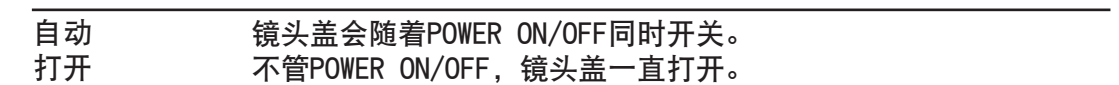

#### $[3-2]$ 像素调整 838 838

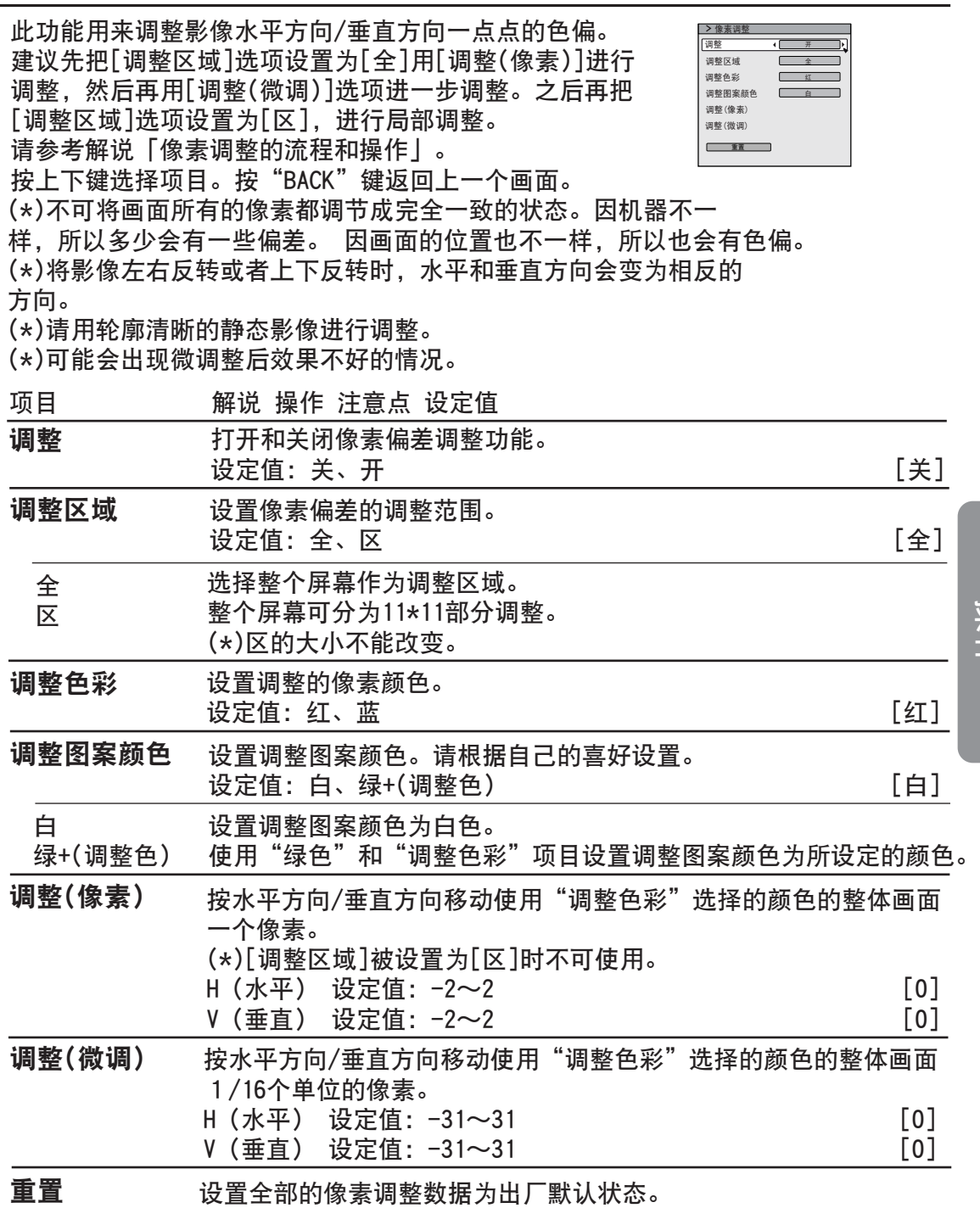

操作<br>作

## ○ **3** ○ ● 镍作 菜单设定与调整(续)

#### [3-2]像素调整 **RS50 3 88**

垂直

此功能用来调整影像的水平方向/垂直方向的色差。 按上下键选择项目。按"BACK"键返回上一个画面。 (\*)不可将画面所有的像素都调节成完全一致的状态。因机 器不一样,所以多少会有一些偏差。 因画面的位置也不一 样,所以也会有色偏。 (\*)将影像左右反转或者上下反转时,水平和垂直方向会变 为相反的方向。 (\*)请用轮廓清晰的静态影像进行调整。 (\*)可能会出现微调整后效果不好的情况。 水平 红 水平 (将红色向左移动)1~5(将红色向右移动) (将蓝色向左移动)1~5(将蓝色向右移动) 垂直<br>垂直<br> 蓝 (将红色向下移动)1~5(将红色向上移动) 项目 のうしゃ 解说 操作 注意点 设定值

(将蓝色向下移动)1~5(将蓝色向上移动)

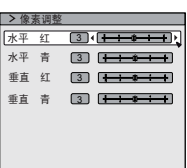

解说 像素调整的流程和操作:调整(像素)

调整影像水平方向/垂直方向一点点色偏的大框。 把[调整区域]选项设置为[全]然后选择[调整色彩]和[调整图案]。 指光标向[ 整(像素)],然后按遥控器上的"OK"键。 画面上显示被选择的调整色彩和调整(像素)。

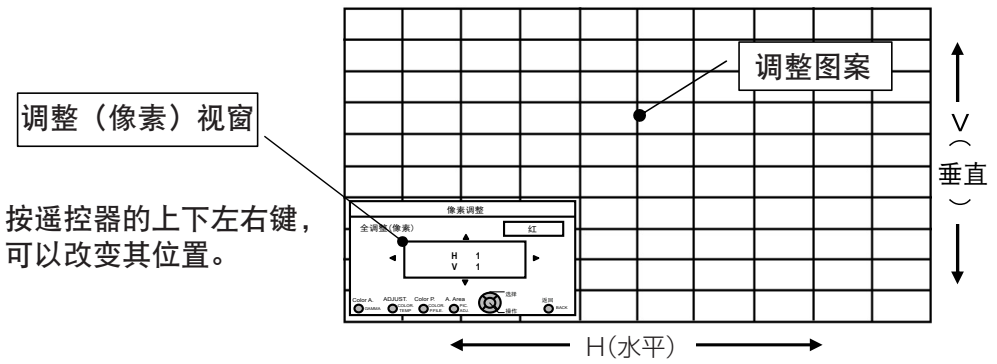

按遥控器上的"OK"键进入到调整操作模式。用上下左右键移动调整整个画面的水 平方向和垂直方向的像素。调整值显示在调整(像素)视窗的中央。按"BACK"键 退出调整操作模式。

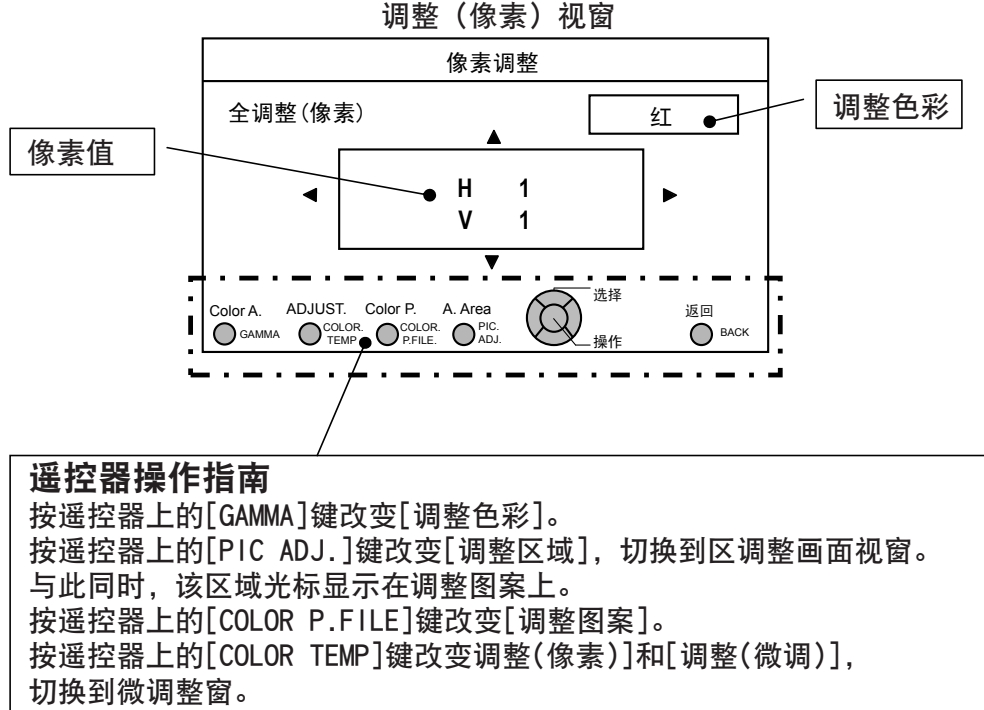

(\*)当调整区域被设置为"区"时变为[调整(像素)]。 按遥控器的"BACK"键可以使像素调整停止。如果此时处于调整操作模式

则会退出该模式。

### $\bigcirc$   $\bigcirc$   $\bigcirc$   $\bigcirc$   $\mathbb{R}$   $\uparrow$ 菜单设定与调整(续)

解说 像素调整的流程和操作:调整(微调)

调整整个画面的偏移的大致的框架后,做微调整。按遥控器上的"COLOR TEMP" 键显示"微调整视窗"。或者,在主菜单中把[调整区域]设置为[全]然后选择 [调整色彩]和[调整图案],然后把光标移向[调整(微调)],按遥控器上的"OK" 键显示"调整色彩"和"微调整视窗"。

(\*)根据整个画面的调整量会有调整范围变窄的场合。

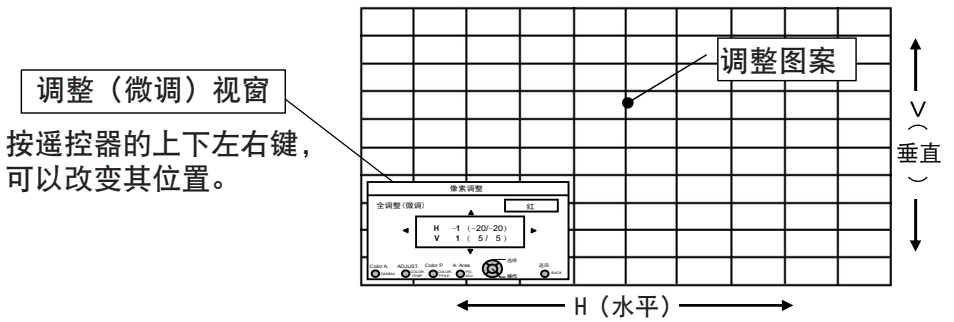

按"OK"键进入到调整操作模式。按上下左右键移动、调整整个画面的水平方向和垂 直方向的像素。调整值显示在微调整视窗的中央。按"BACK"键退出调整操作模式。

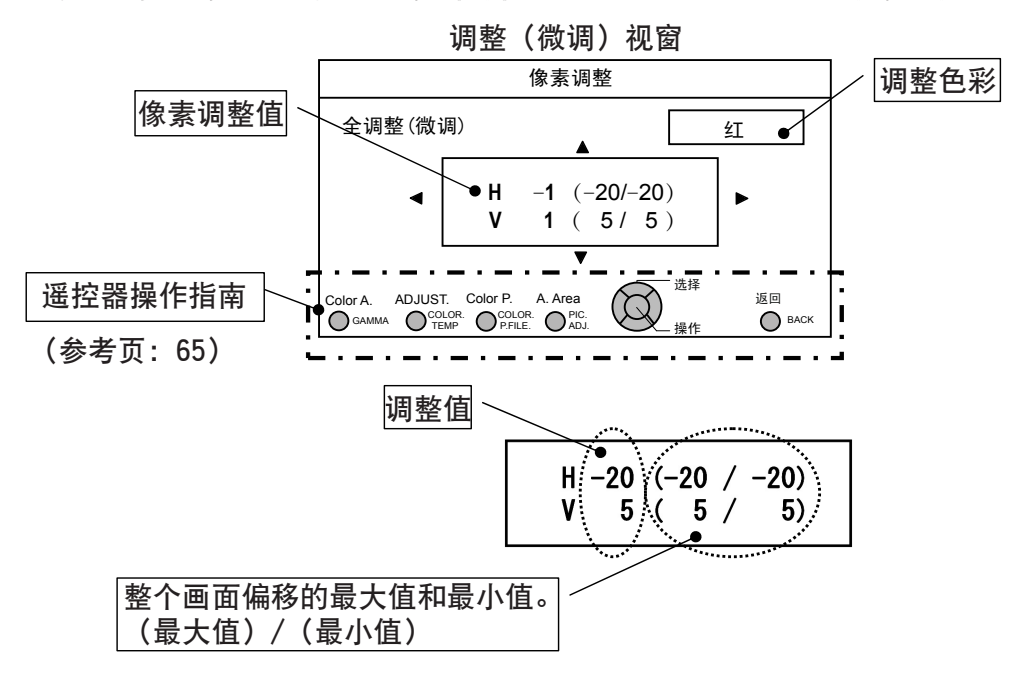

当H(水平方向)和V(垂直方向)的整个画面偏移的最大值是31时,即使调整值在31 以下,也不能调整到显示的调整值以上。整个画面偏移的最大值是-31时,即使调整值 在-31以上,也不能调整到显示的调整值以下。

解说 像素调整的流程和操作:区调整(部分调整)

调整整个画面的偏移的大致的框架后,对画面偏移部分做微调整。 屏幕把水平和垂直方向分为10个部分进行调整。按遥控器上的[PIC ADJ.]键显 示"区调整窗口"。或者,在主菜单中把[调整区域]设置为[区]然后选择[调整 色彩]和[调整图案],然后把光标移向[调整(微调)],按遥控器上的"OK"键显 示"调整色彩"和"区调整窗口"。

(\*)根据整个画面的调整量会有调整范围变窄的场合。

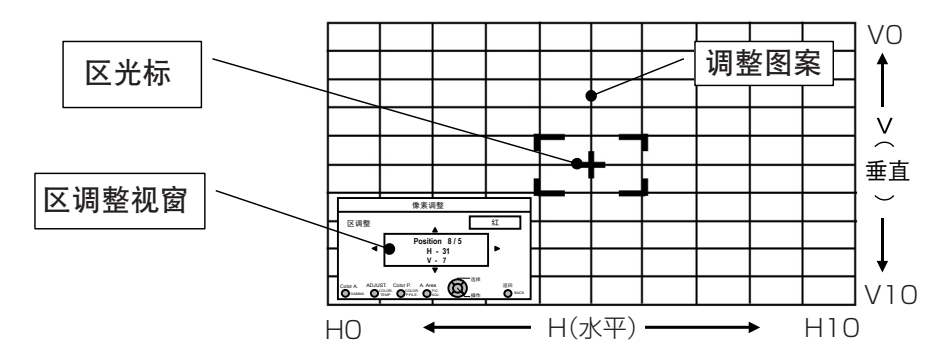

按遥控器上的上下左右键将光标移动到您想要的位置。

按"OK"键进入到调整操作模式。按上下左右键移动、调整光标区内的水平方向和垂 直方向的像素。在区调整视窗的中央和光标的位置都会显示调整值。按"BACK"键退 出调整操作模式。

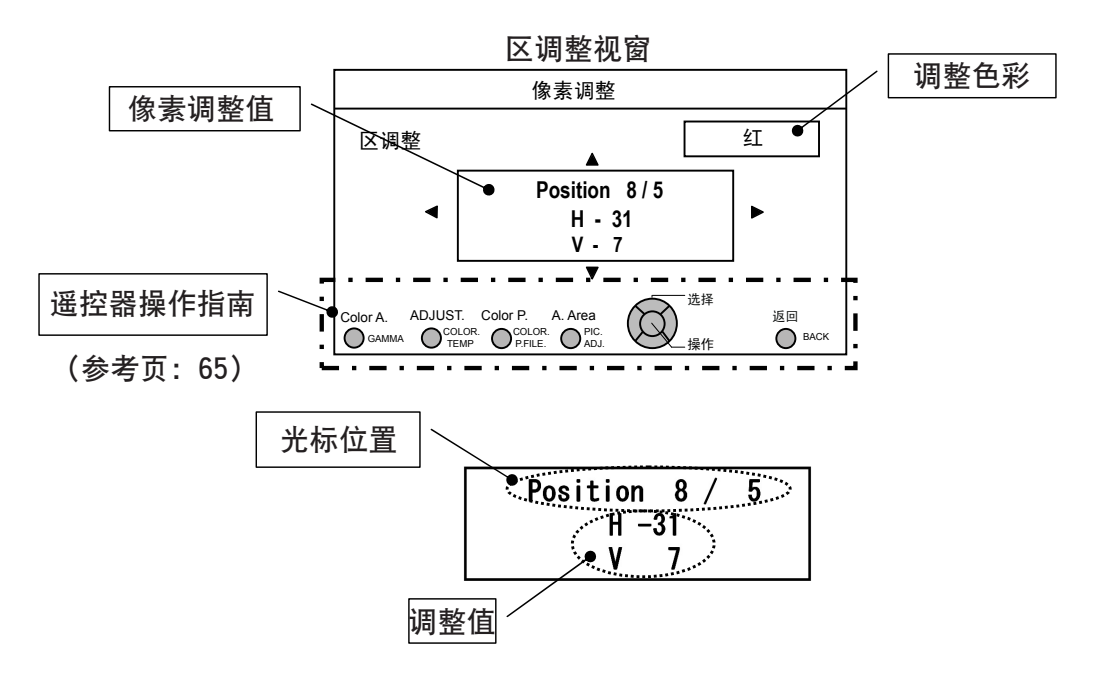

# ○ 3 ○ 3 操作 菜单设定与调整(续)

### [4]表示设定

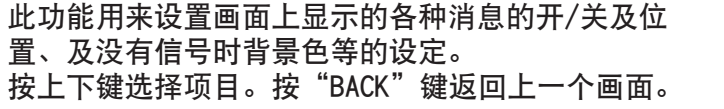

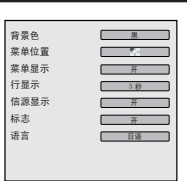

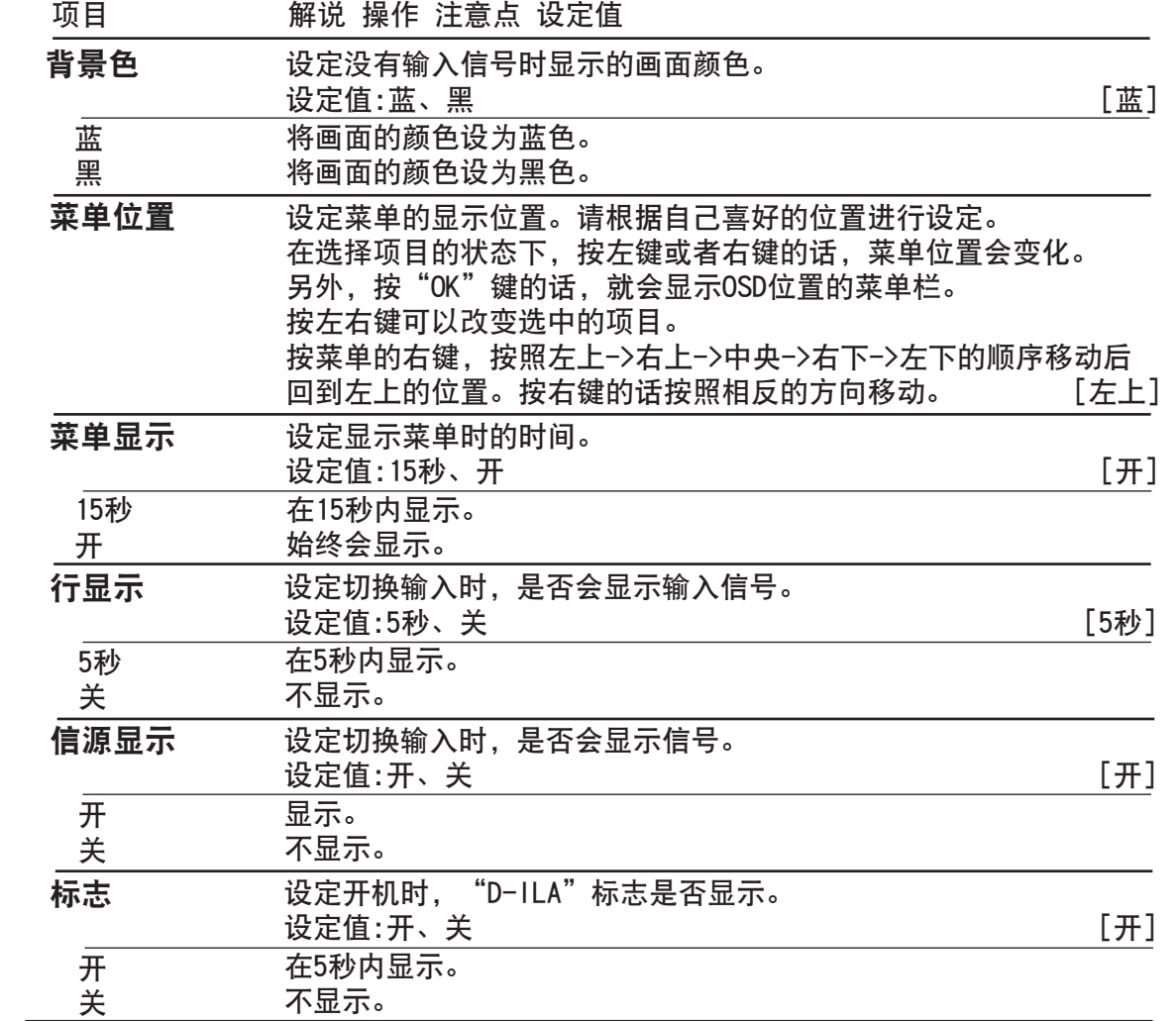

## 菜单设定与调整(续) [5]功能

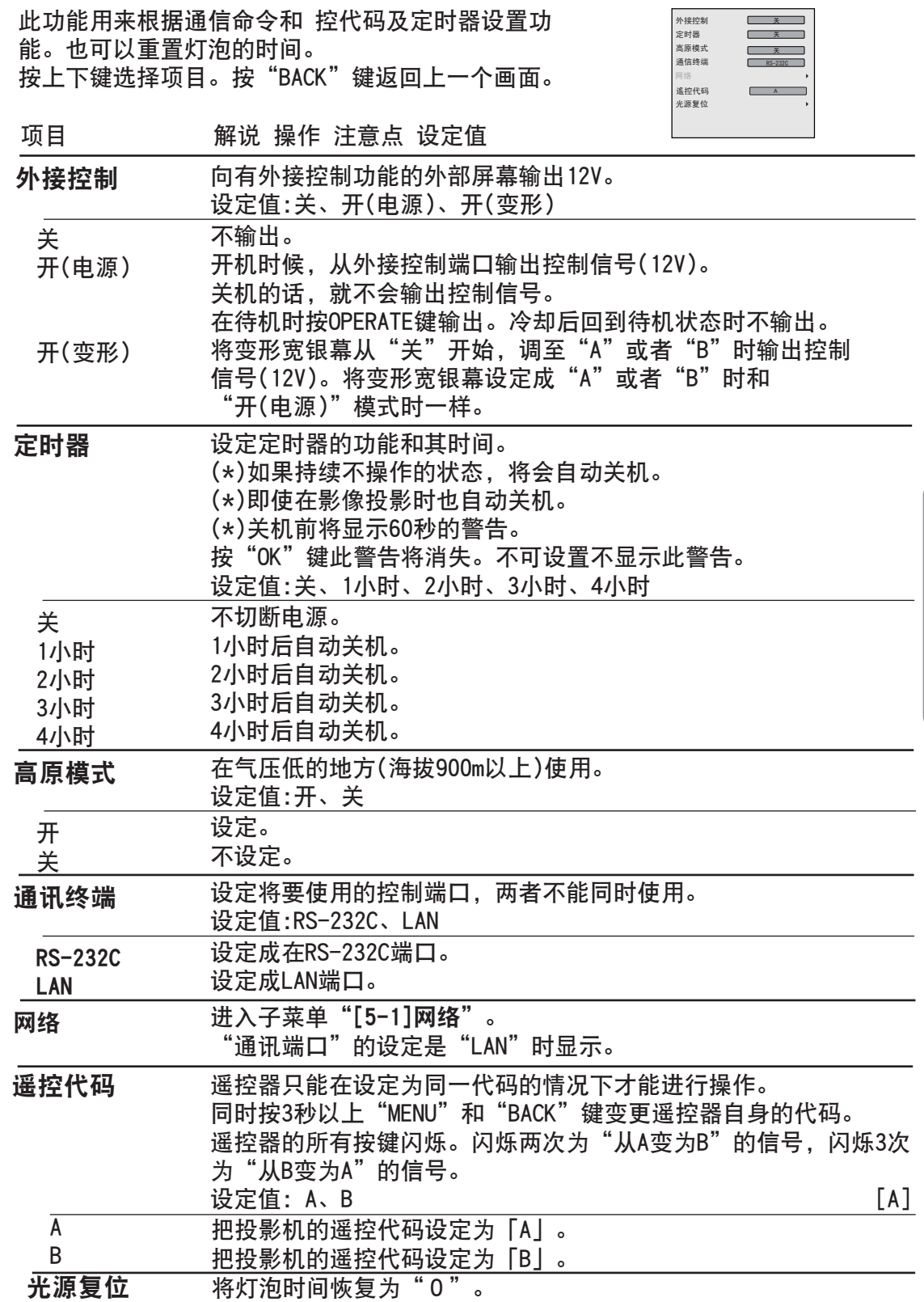

#### ○○ 8 ○○ 操作

菜单设定与调整(续)

### [5-1] 网络

在指令通讯中设定使用网络。按上下键选择项目。 按"BACK"键返回上一画面。

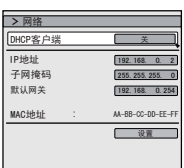

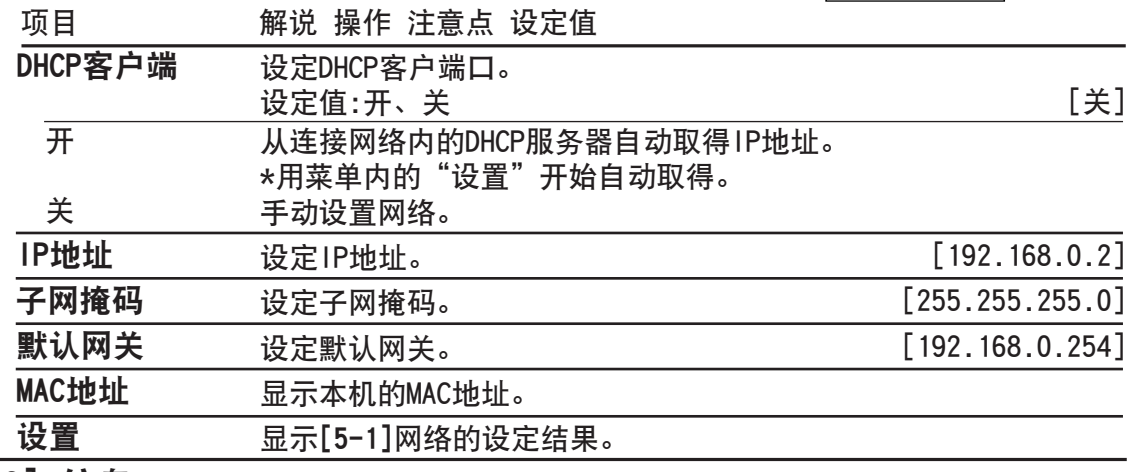

#### 7 [6] 信息 [6] 信息

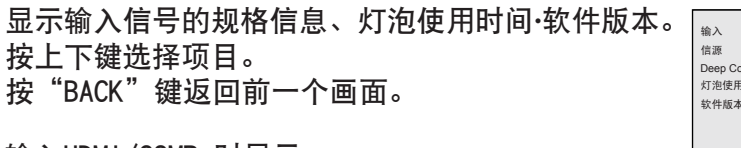

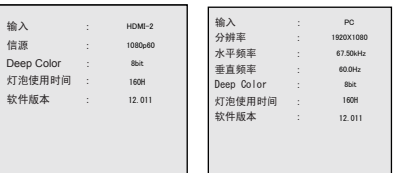

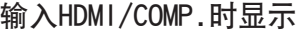

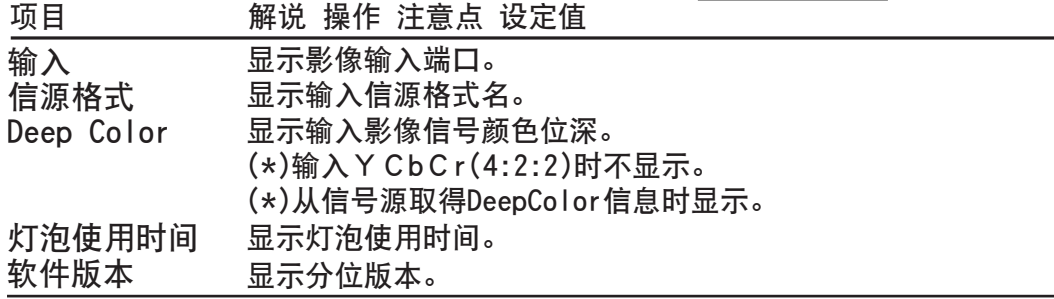

输入PC时显示

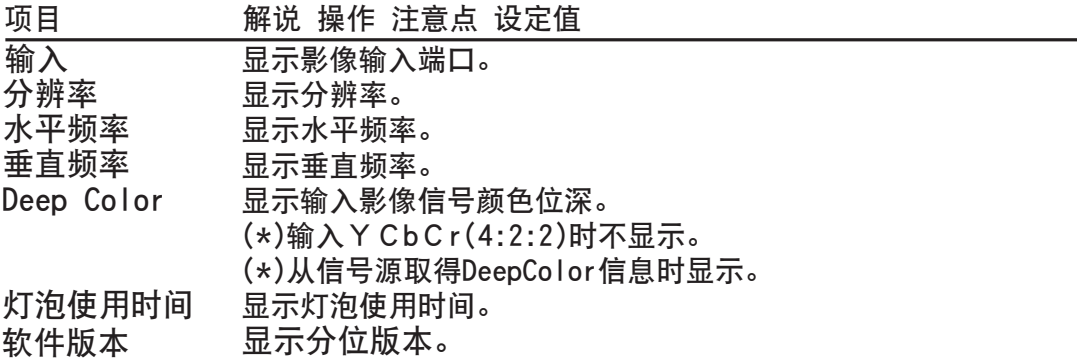

# 操作方法(用语解说)

#### 伽玛曲线

只针对本机伽玛曲线进行解说,详细解说请阅读专业书籍。

伽玛曲线是针对投影机的输入影像信号值,决定各个颜色 光输出值的相对曲线。输入影像信号值是相对亮度最大输 入值的比率,光输出值是相对投影机各种颜色最大光输出 值的比率,两者都用%来表示。对于输入是50%的信号值 用50%的光输出投射。但是,光输出值是0并不是完全黑 或者不投射。投影机能再现的黑会变得有一点点亮。

用投影机设定的伽玛曲线从0%的输入影像信号值到100%会 成为一条连续的曲线。并且对于输入影像信号值只能有一个 光输出值。伽玛曲线在红 · 绿 · 蓝各个颜色可分别设定。 选择白色时可同时调整3种颜色。

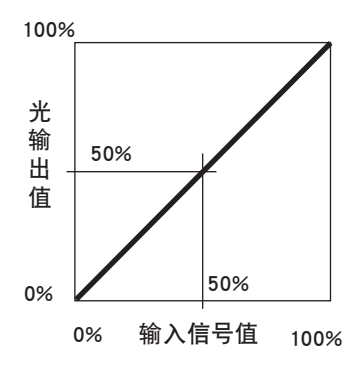

如果将伽玛曲线的倾斜角度变大的话,其对应部分的光输出值的差异就会增大,影像就 会容易判别。相反将倾斜角度变小的话,其对应部分的光输出值的差异就会变小,影像 就会难判别。如果没有倾斜角将其设定为水平的话,其对应部分就会没有差异,影像 也就无法判别。

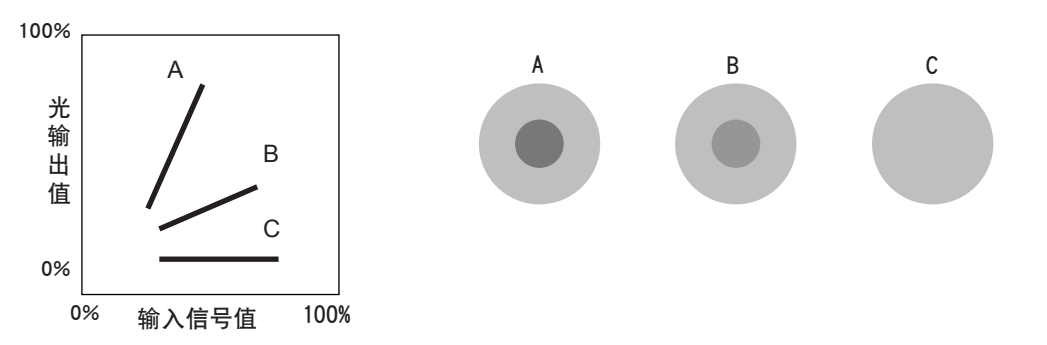

如果知道观赏影像的输入影像信号值的倾向,将其对应部分的倾斜变大,其他部分的倾 斜也放宽的话,影像就会变得容易判别。另外,如果不知道观赏影像的输入影像信号值 就会比较难调整。但是,影像内容不同的话,输入影像信号值会出现一定程度上的倾向。 在伽玛[参考页:49]有准备这些代表例,可根据自己的喜好设定。虽然有记录一些关于 伽玛曲线的调整方法,但实际上分别调整红、绿、蓝时会有多种调整方法,消费者在使 用时,请根据自己的喜好调整。

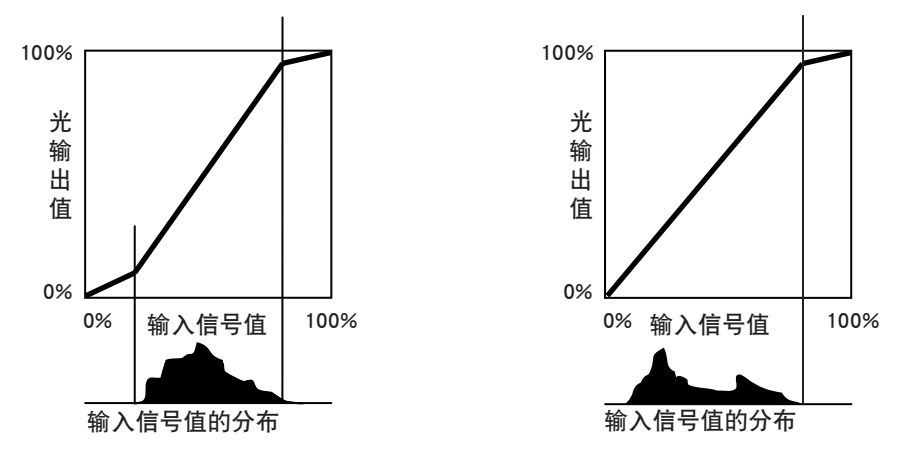

#### 3D方式说明

 使用本机、3D眼镜(需另外购买:PK-AG1-B/PK-AG2-B)和3D发射器(需另外购买:PK-EM1)时的说明。请选择适合播放3D和对应3D软件的视听环境。观看3D时需要发射器。3D 其他的方式和详细说明请阅读专业书籍(为了说明有使用夸张和简单的图片)。

投射左右眼用的影像连续投射。通过控制3D眼镜 左右快门的开合,使左右眼分别只观看到适合左 右眼的影像,从而观赏到三维影像。 注意 实物 眼睛 ( ) 右眼看 影像 左眼看 影像 两眼视差: 用左眼和右 眼看相同物体时 的差异。 三维影像

本机的3D方式利用两眼视差的原理,用交替

大脑将两眼所看到的不同影像作为 三维进行整体判断。人为的制作各 眼能看到的影像,用大脑想象成三 维图像,不是现实的物体而是利用 虚像的。

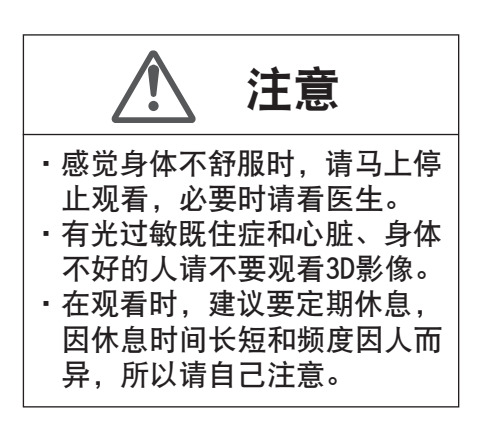

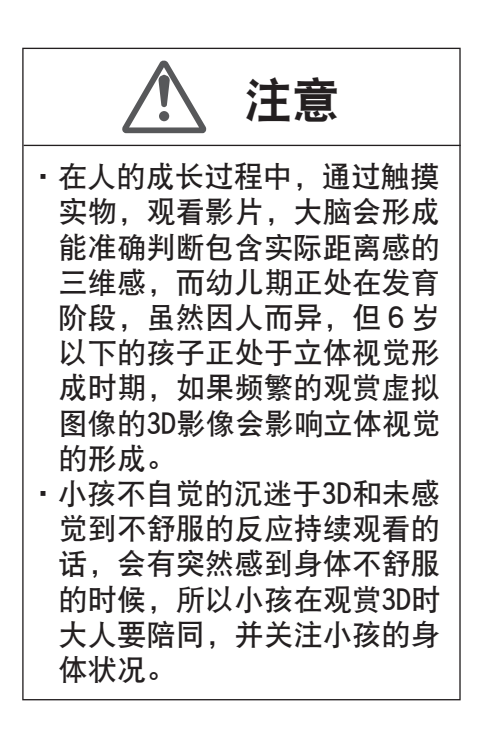
拍摄或制作两眼能看到的影像。并且尽量制作成左眼的影像只能左眼看到,右眼的 影像只能右眼看到,大脑将两眼看到的影像识别为三维影像。

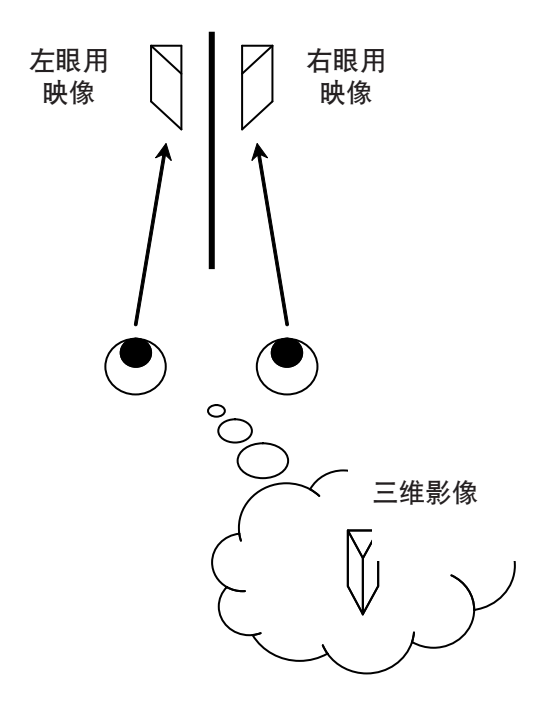

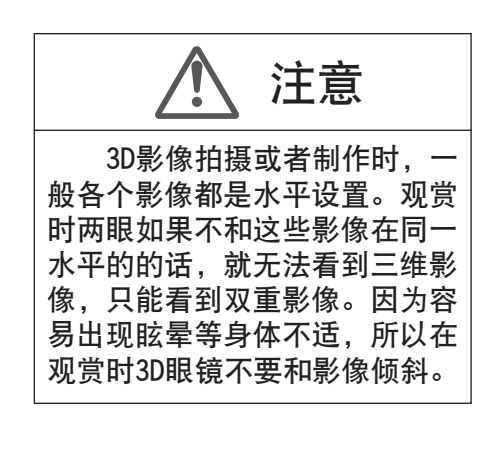

 在近处观赏三维影像时,两眼的视觉差会变大,影像的扩散量也会变大,另一方面, 为了将焦点对准屏幕,扩散量和焦点也会变大,这样在观赏时就会引起视觉疲劳和身体 不适。

请保持画面高度3倍的距离观赏影像。 例如,投射大小是120型时是在4.5M左右,80型时是3M左右。 请参考第19页记录的画面大小和相应的画面高度。 如果在比推荐距离更近的距离观赏影像的话,眼镜容易产生疲劳。 注意

操作

连续方式就是交替显示左右影像的显示方法。

投影机是将左眼用和右眼用的影像交替投射在屏幕上。为了用左眼和右眼可以分别看到 其左右的影像,对应地开闭3D眼镜的左右,就可以看到3D影像。

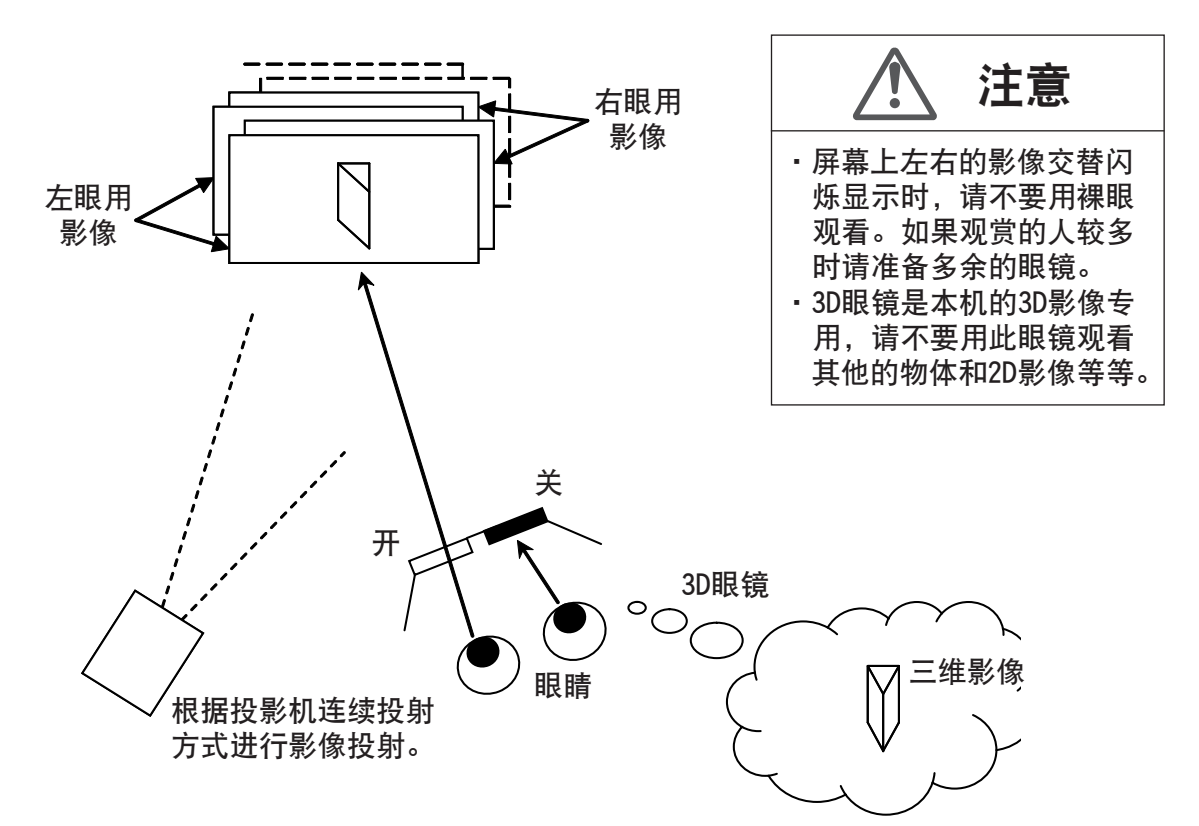

因为必须让两眼分别只看到左右的影像,所以为了配合投影机显示影像和开合3D眼镜, 用红外线从3D发射器向3D眼镜输出信号。

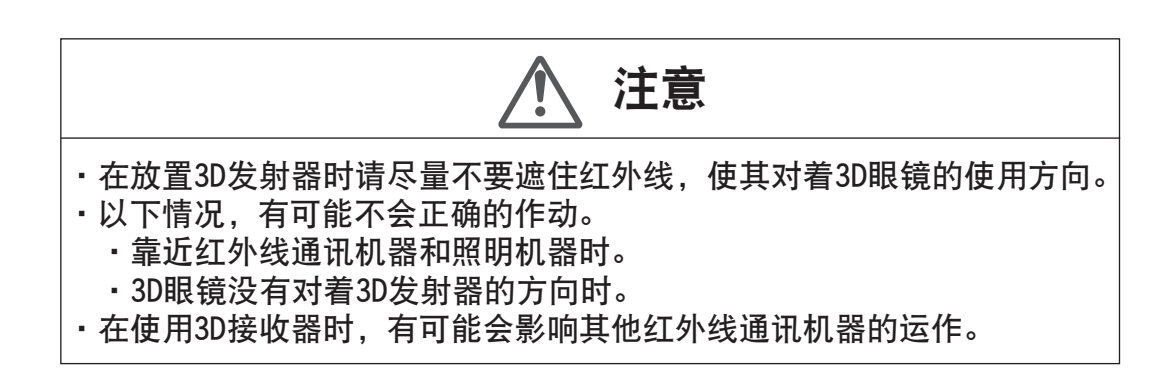

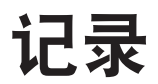

# 灯具更换方法

灯具属于消耗性零件。投影图像变暗或灯泡不亮时,请更换灯具模组。 ●在需要更换灯具时屏幕上将 显示需要更换的信息, 指示灯将显示灯具的状态。

(参考页:12~13,84)

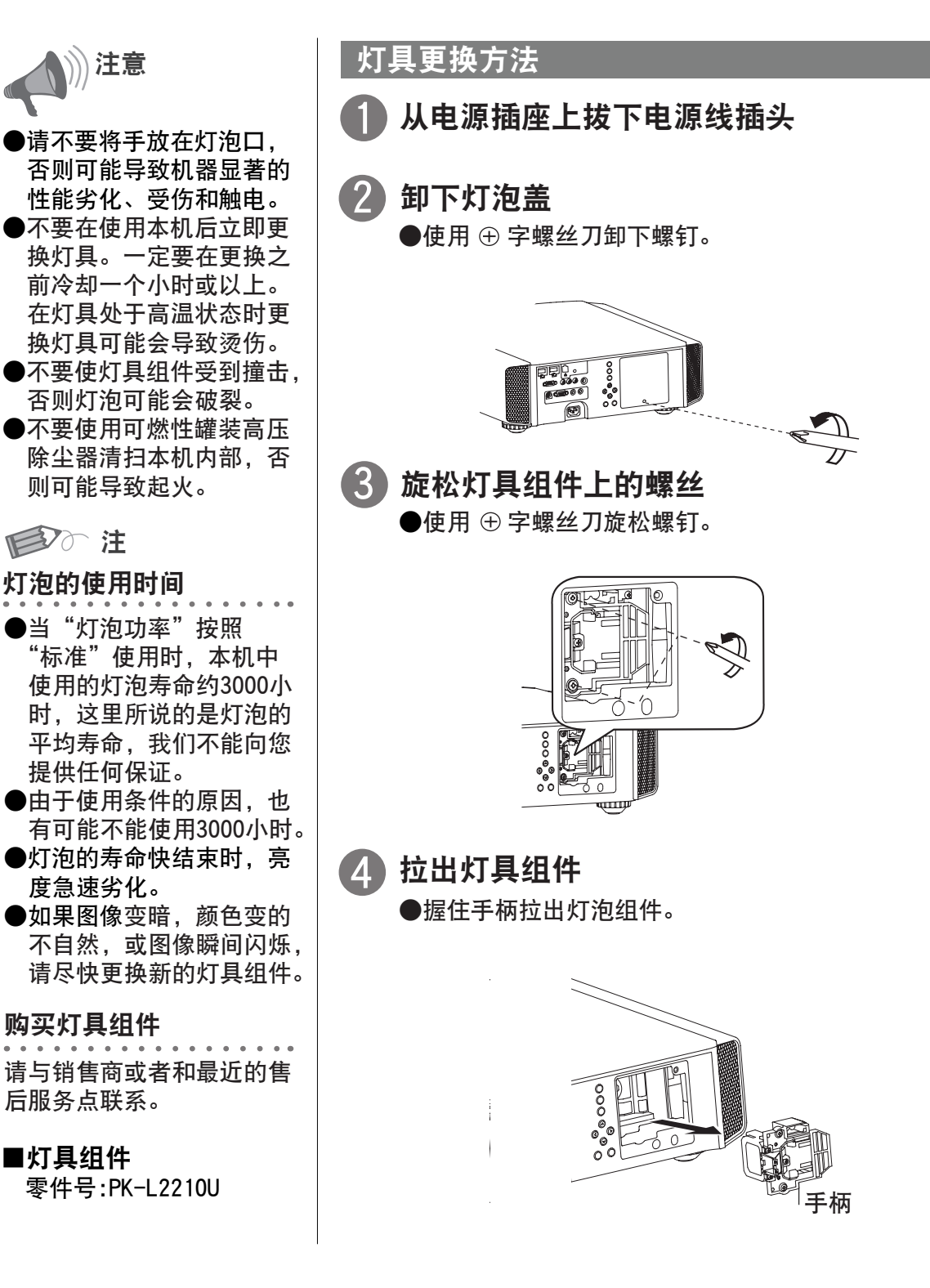

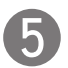

#### 安装新的灯具组件

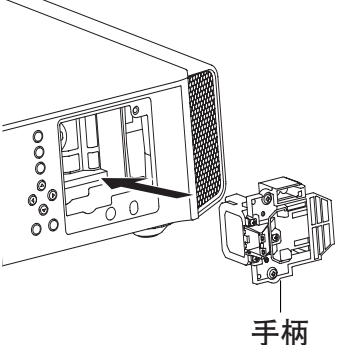

旋紧新灯具组件的螺丝 6 ●使用 ⊕ 字螺丝刀旋紧螺钉。

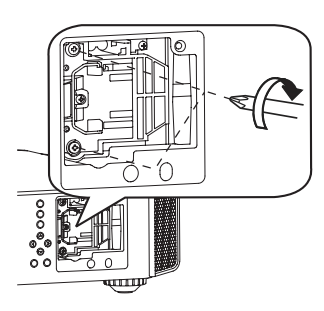

#### 安装灯具盖 7

●将灯泡盖上下两个突起插入机身。 ●使用 ⊕ 字螺丝刀旋紧螺丝。

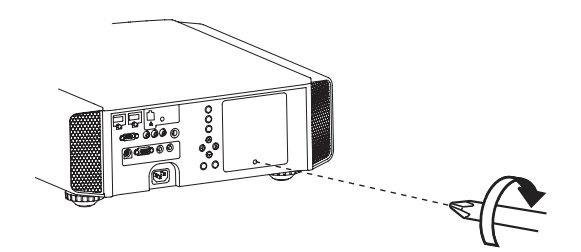

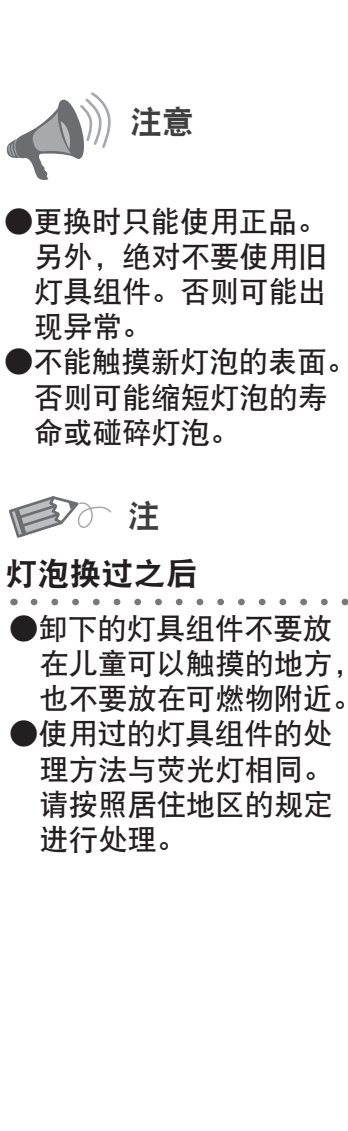

## ○ ○ ○ ● ○ 保养 灯具更换方法(续)

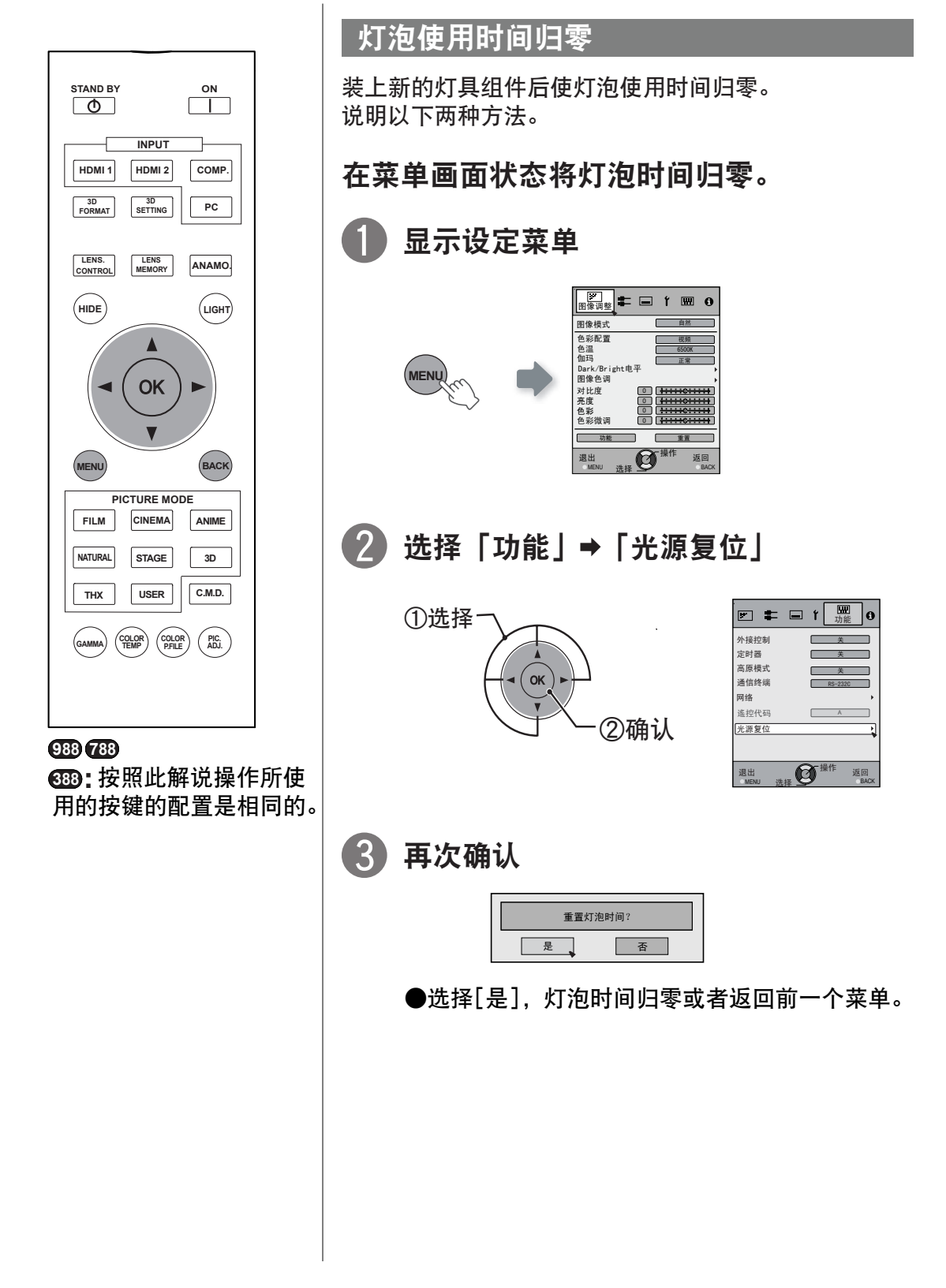

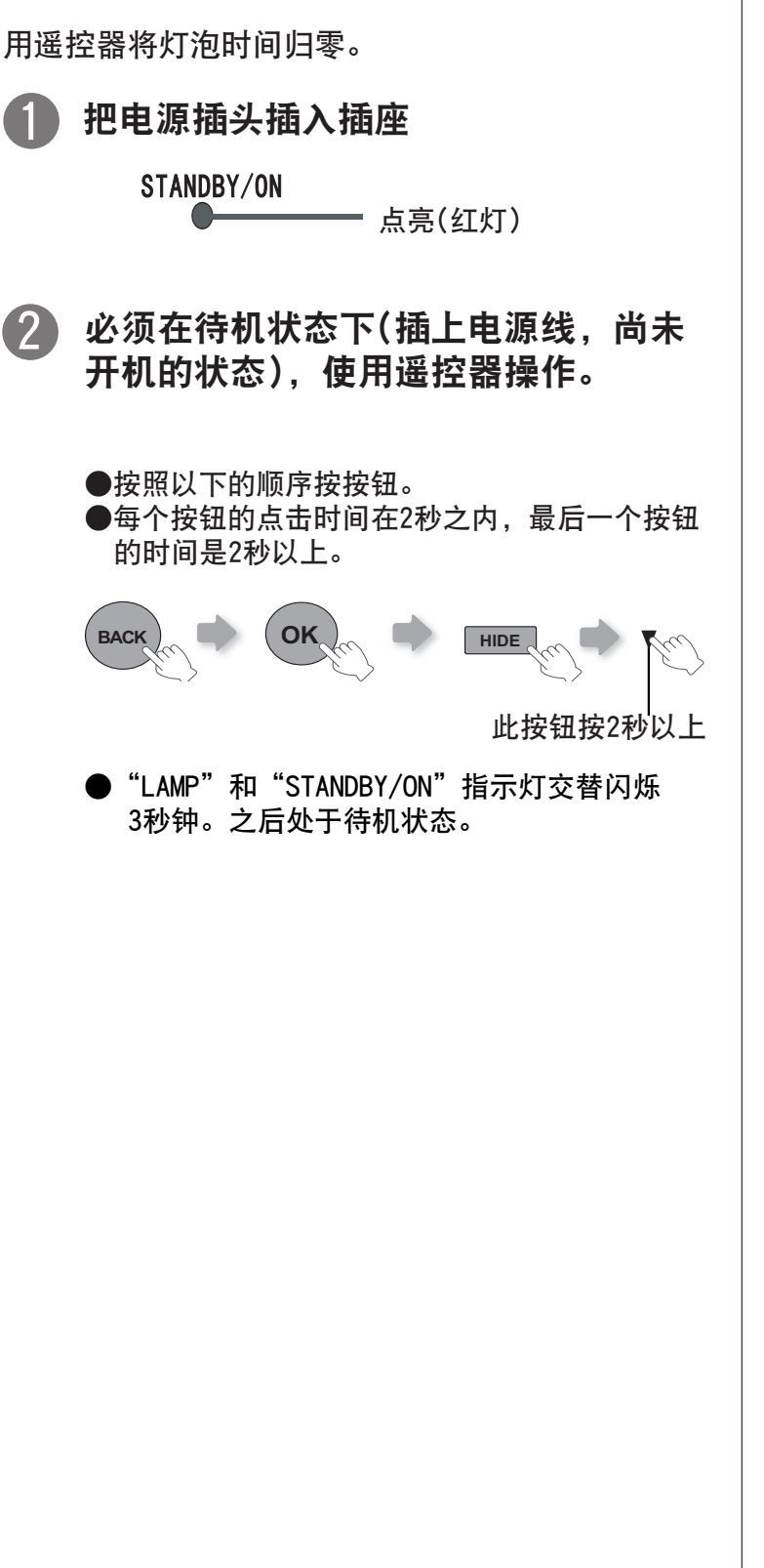

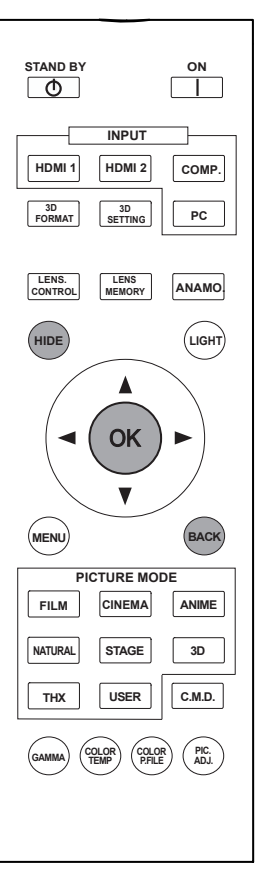

**RS5 9880 RS5 7880 RS5 3880** 按照此解说操作所使 **:**用的按键的配置是相同的。

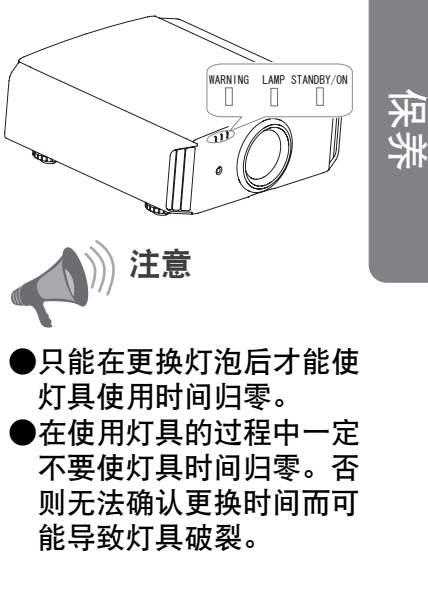

# 过滤网的清扫和更换

一定要定期清扫过滤网,否则吸入空气的效率降低可能出现故障。

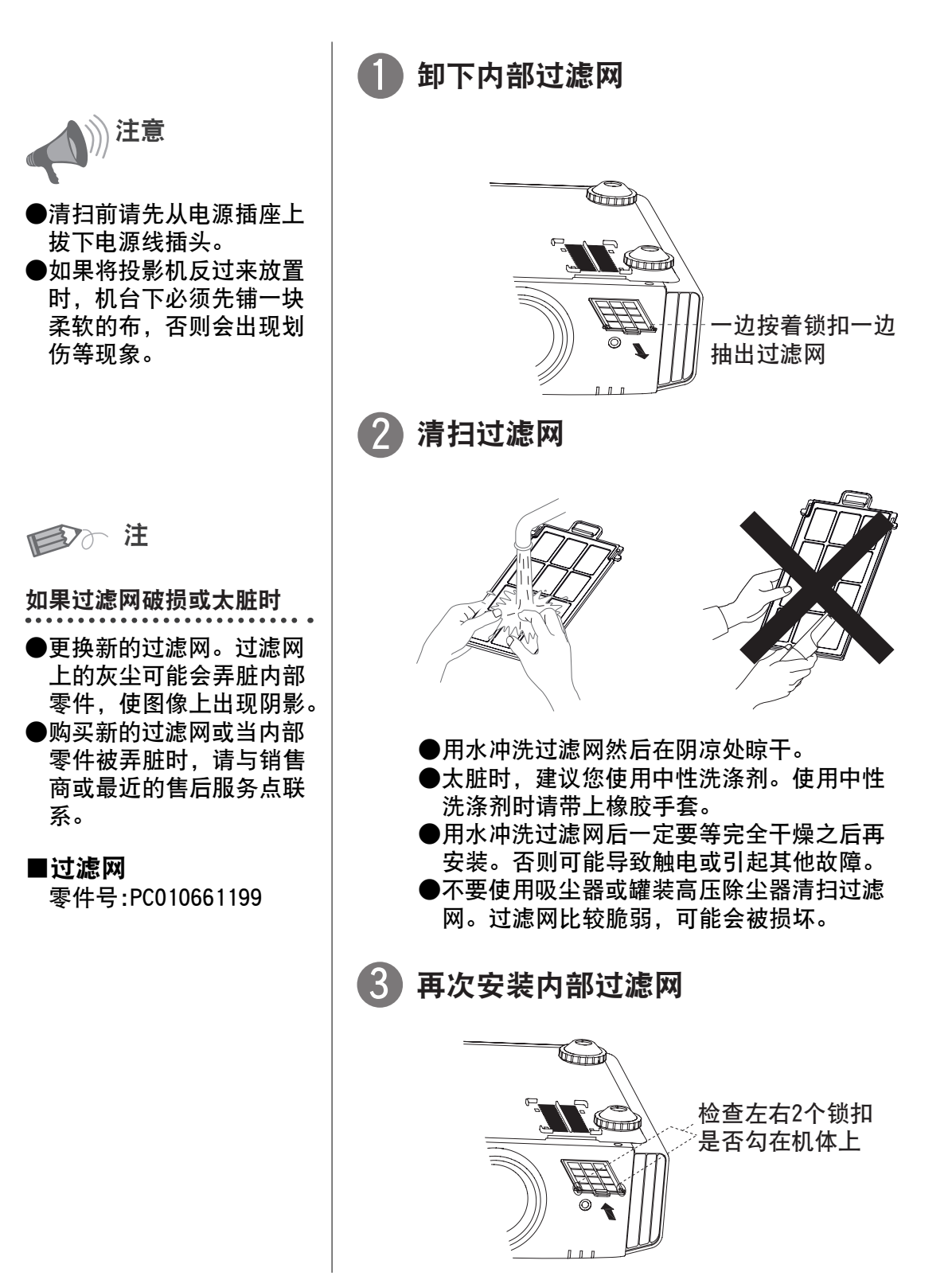

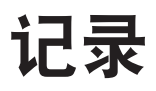

#### 00005 其他

# 故障分析

将机器送到修理部检修之前请检查以下项目。

以下现象不属于故障。

■ 如果图像正常, 即使出现以下现象您也不用担心。

- 机器上部表面或前面发热时。
- 听到机器发出叽嘎声时。
- 听到机器内部发出的运转音时。
- 在某些画面上出现彩色光晕。

■ 由于外部杂音等的影响本机不能正常运转时请实施以下操作。

- ① 在机器处于待机状态时拔掉电源线重新连接。
- ② 按本机的电源按钮重新接通电源。
- 灯泡破裂时可能会听到声音, 但是请您放心没有危险。

■ D-ILA元件虽然使用了高新技术, 但也可能会出现像素缺失或有亮点的现象。

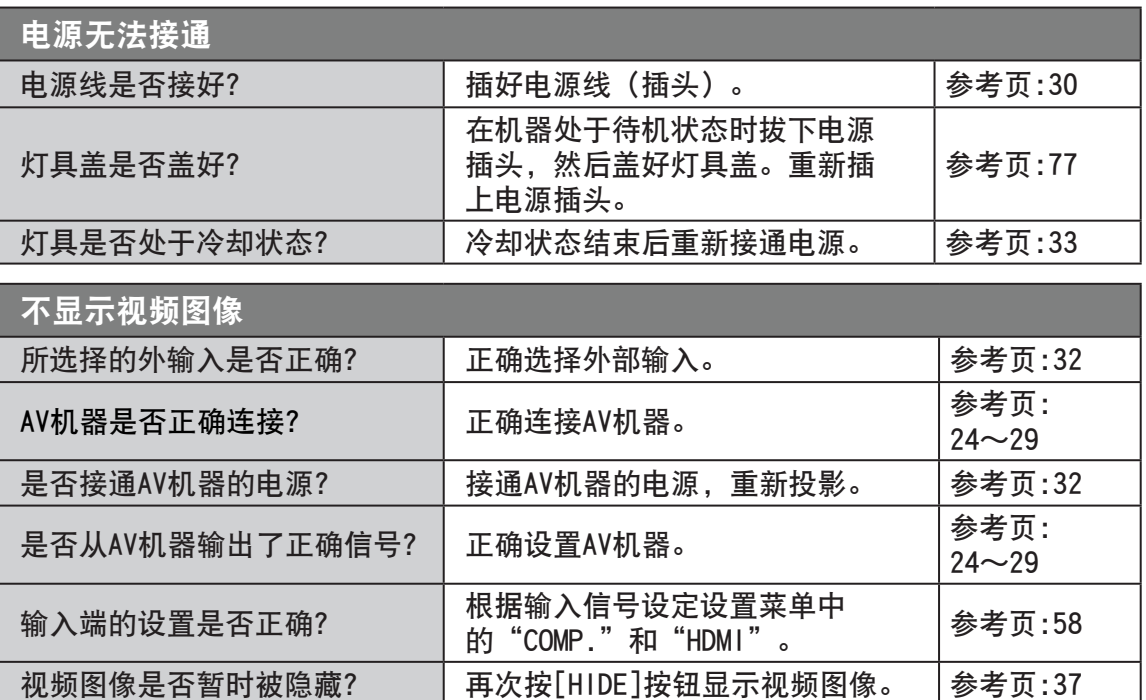

## 按压遥控器没反应 是否正确安装了电池? 确认电池的极性( <sup>或</sup> )正确安装 电池。 参考页:16 电池是否没电? 更换新电池。 | 参考页: 16 在遥控器和遥控信号接收器之 ·<sup>11</sup>是话题他是话,我来说话不同的事,那开所有障碍物。 参考页:21<br>间是否有障碍物? 遥控器是否离主机太远? 使遥控器接近遥控接收器。 | 参考页:21

Ī

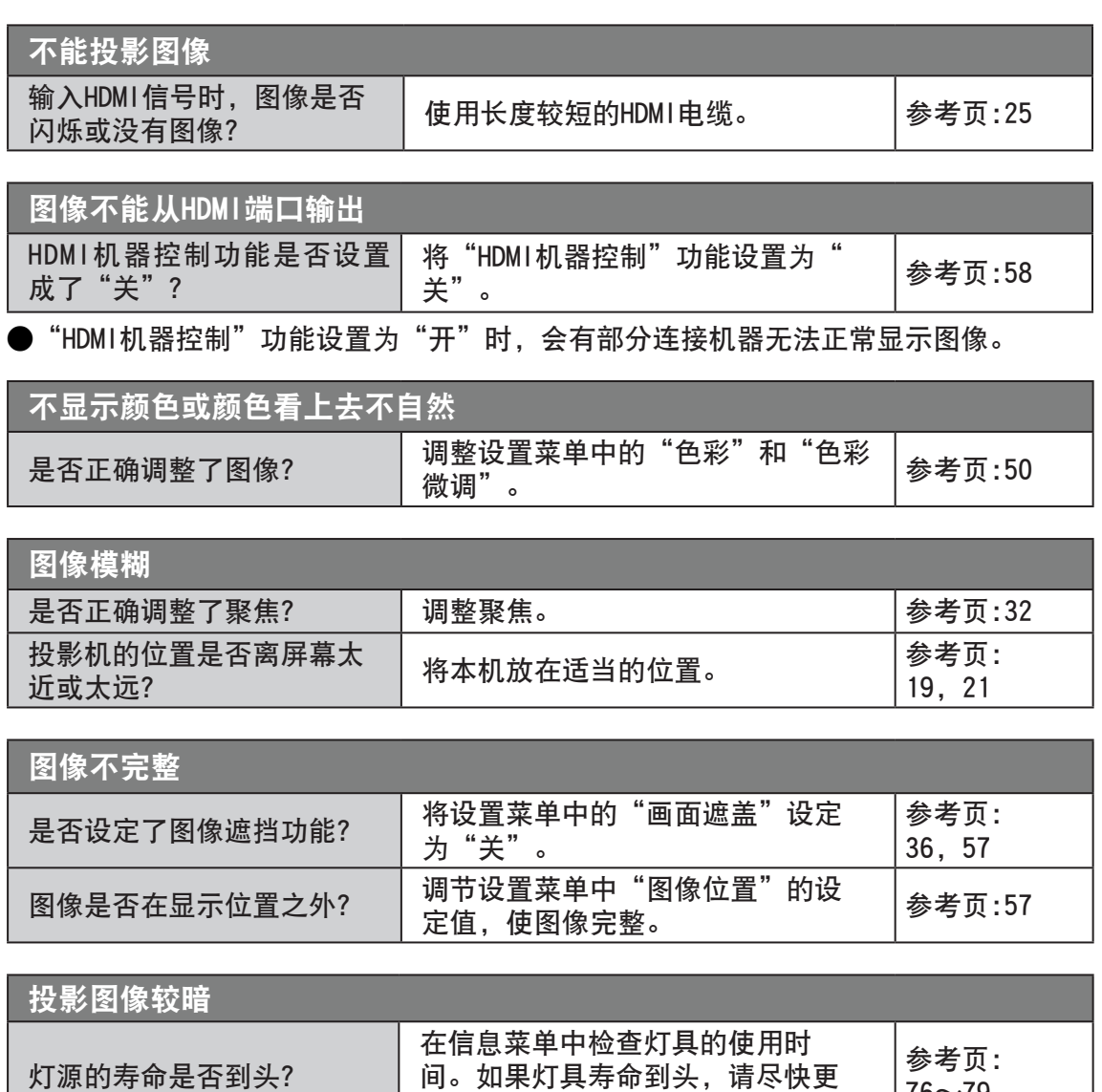

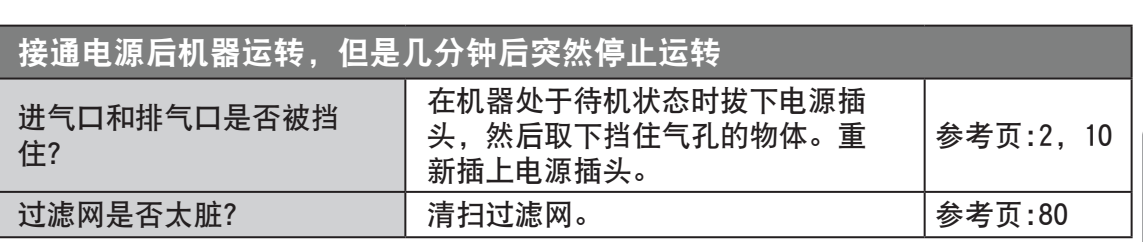

换灯具组件。

间。如果灯具寿命到头,请尽快更

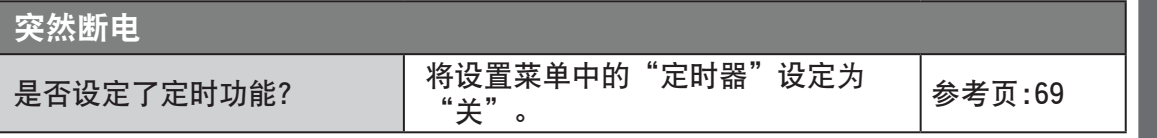

其他 其他<br>1<br>83

76~79

00000 其他 显示以下信息时

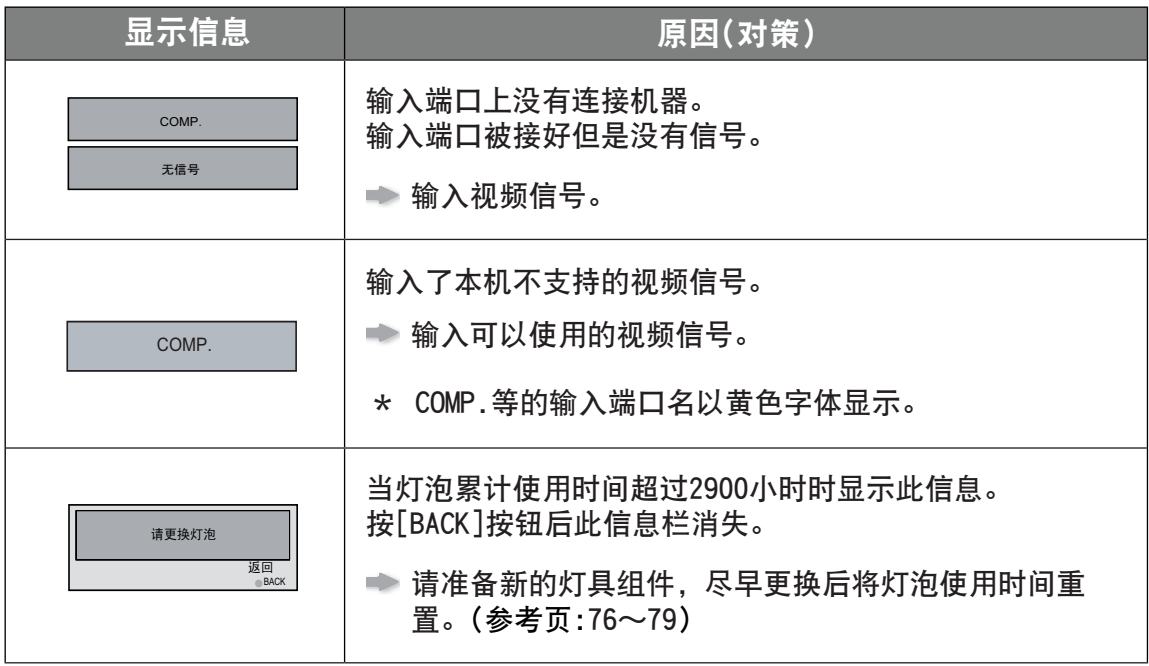

# RS-232C 接口

使用RS-232C交叉电缆(D-Sub9Pin)将电脑接至本机,即可用电脑控制本机。或者通过电 脑网络用网线连接,输出控制指令就可以控制本机。请向网络管理者咨询或阅读专业指 导书后再使用。

#### RS-232C 规格

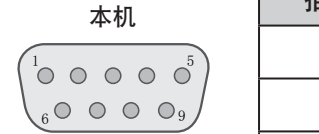

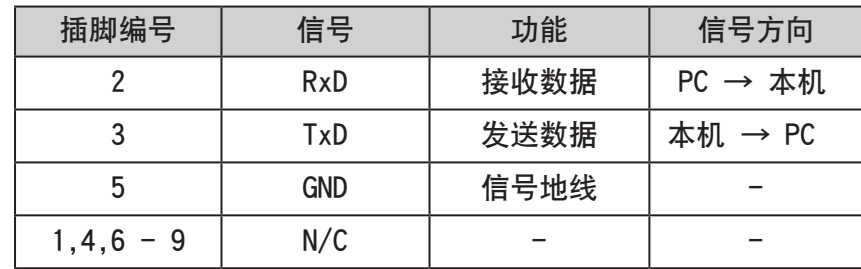

**● PC时指可以作为控制器的小型电脑。** 

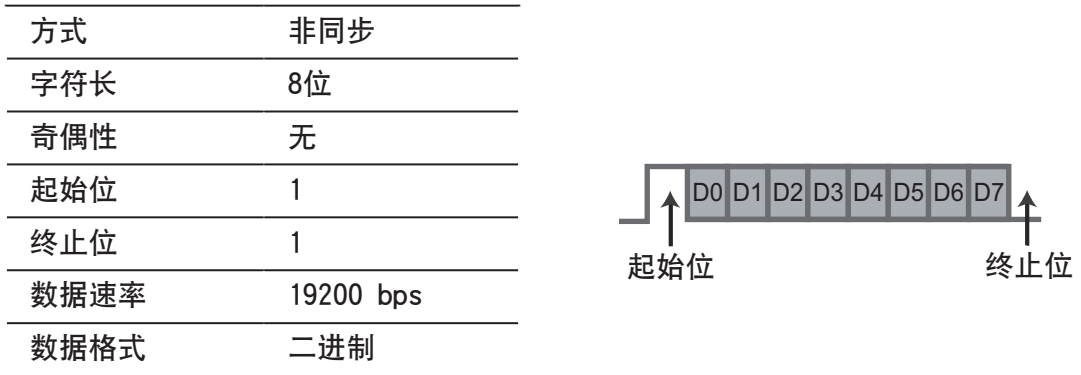

#### TCP/IP 连接

用LAN控制前通过三方交握确定TCP的连接,为了验证连接,必须从投影机输出 「PJ\_OK」后5秒以内输出「PJREQ」并接收「PJACK」。5秒以内无法送信或者接收 到「PJ\_NG」和「PJNAK」时,请确认投影机的功能状况等后,再次从TCP层连接的 确定开始实施。

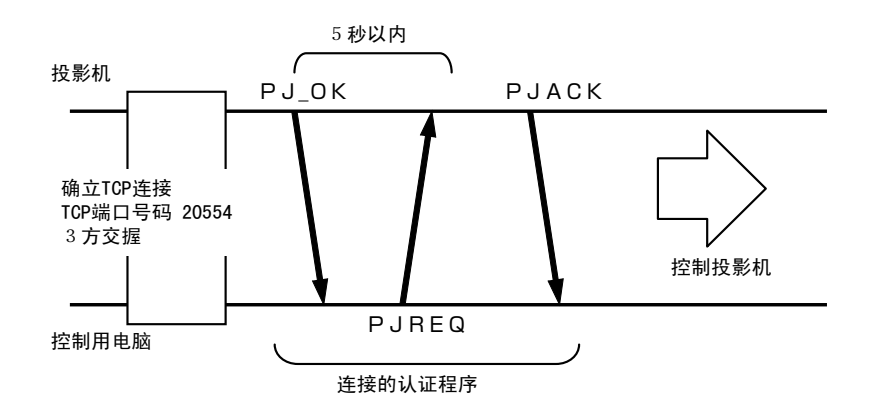

其他 其他<br>1<br>1<br>1<br>1<br>1

## 00005 其他 RS-232C 接口(续)

### 命令格式

本机和电脑之间的命令包括"标题"、"本机识别码"、"命令"、"数据"和"结束 命令"。

● 标题(1字节)·机器识别码(2字节)·命令(2字节)·数据(n字节)·结束(1字节)

#### ■ 标题

#### 此二进码表示通讯开始。

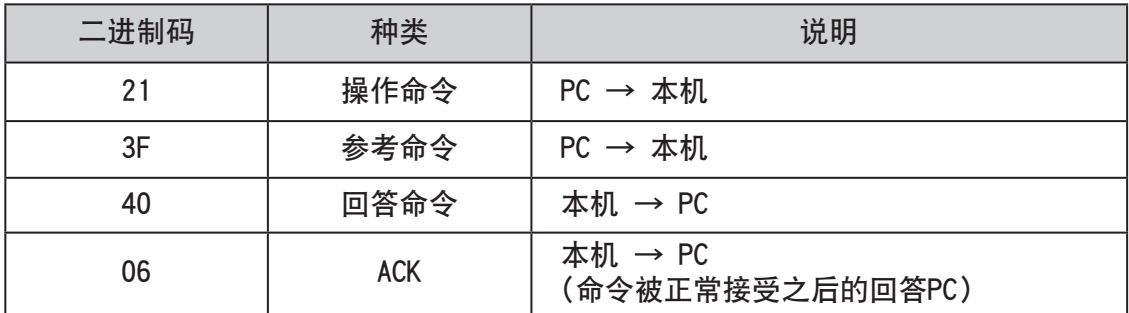

#### ■ 单元识别码

使用此码指定本机。此二进制码固定为"8901"。

■ 命令和数据

操作命令和数据(二进制码)

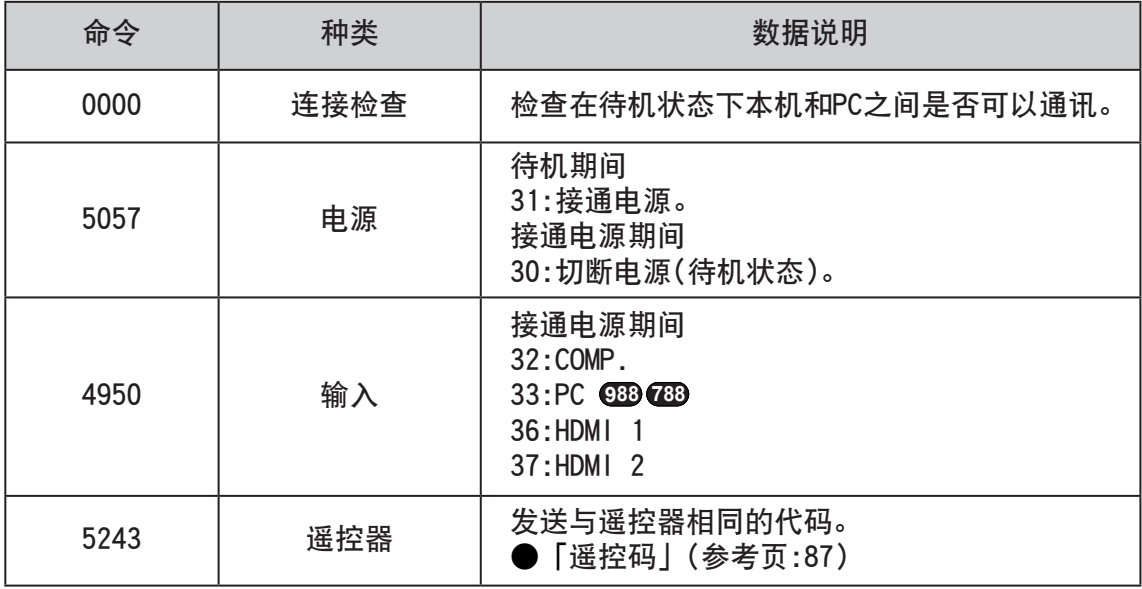

#### 参考命令和数据(二进制码)

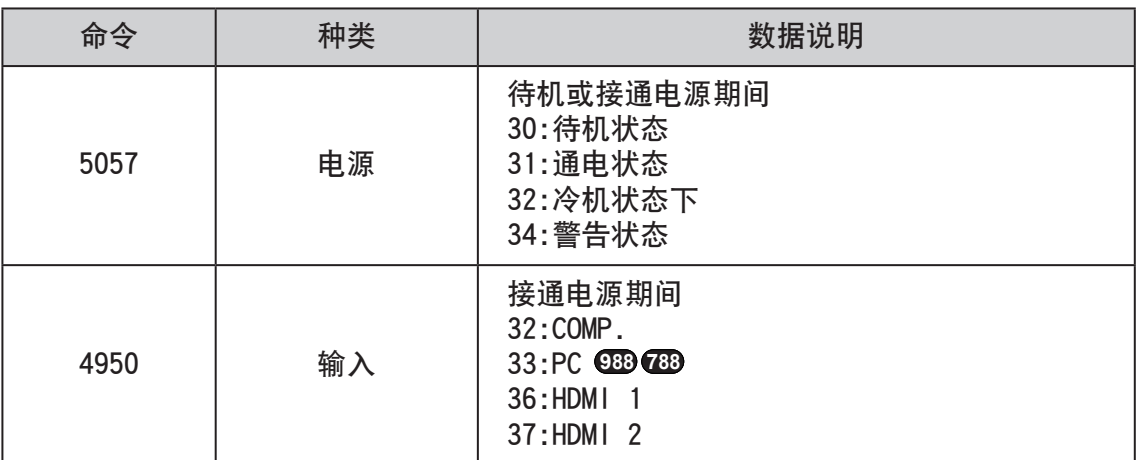

■ 结束

此码表示通讯结束。此二进制码固定为"0A"。

■ 遥控代码

● 在通讯期间输出二进制码。

● 这是遥控代码为[A]的时候。[B]的时候请把代码的开头变成[36]。

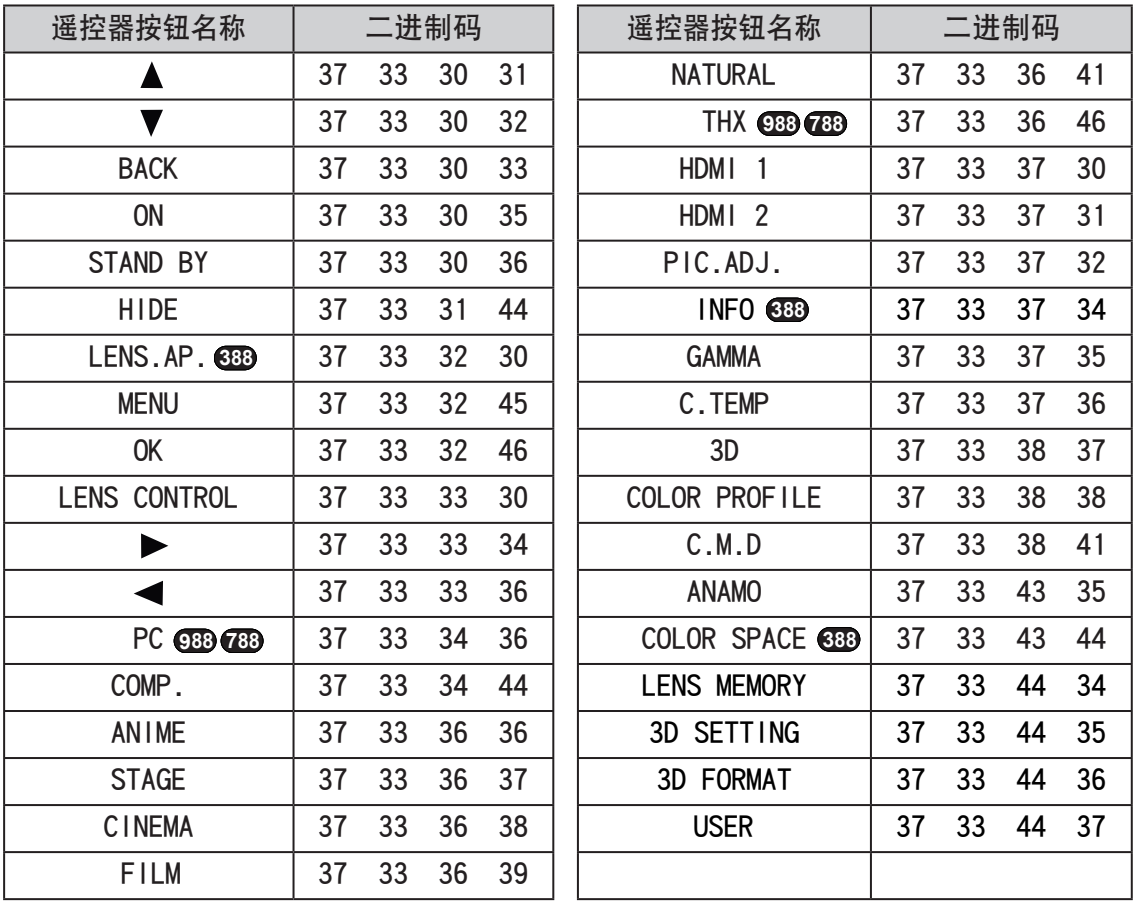

其他 其<br>有<br>87

## 00000 其他 RS-232C 接口(续)

## RS-232C 通讯例

在本小节中举一个RS-232C的通讯例子。

#### ■ 操作命令

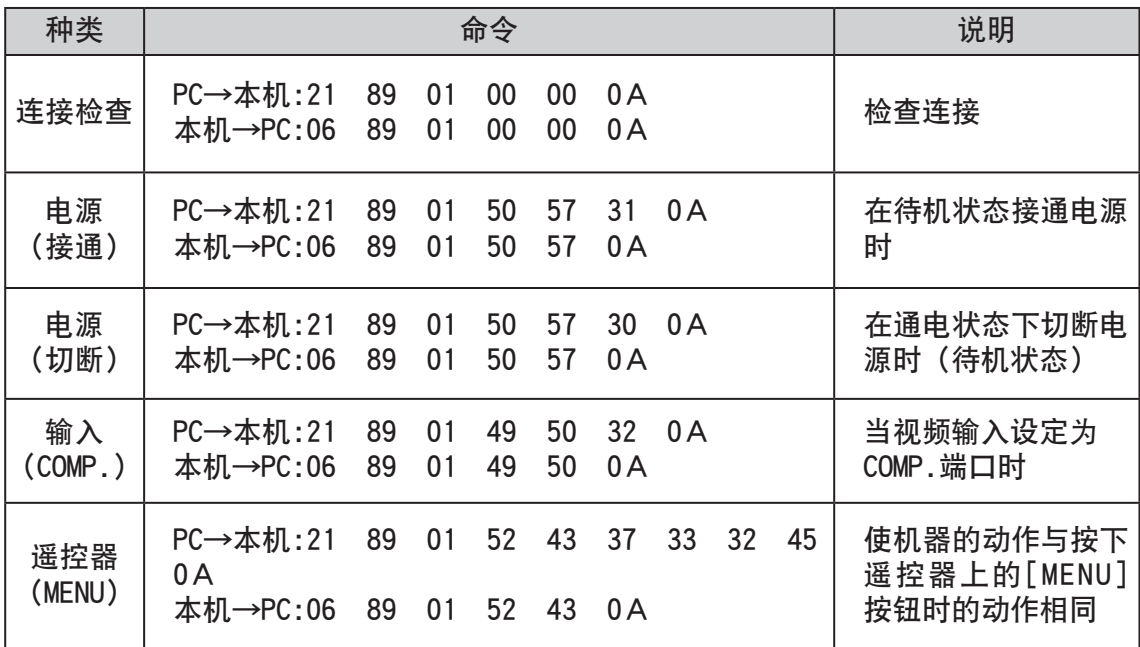

#### ■ 参考命令

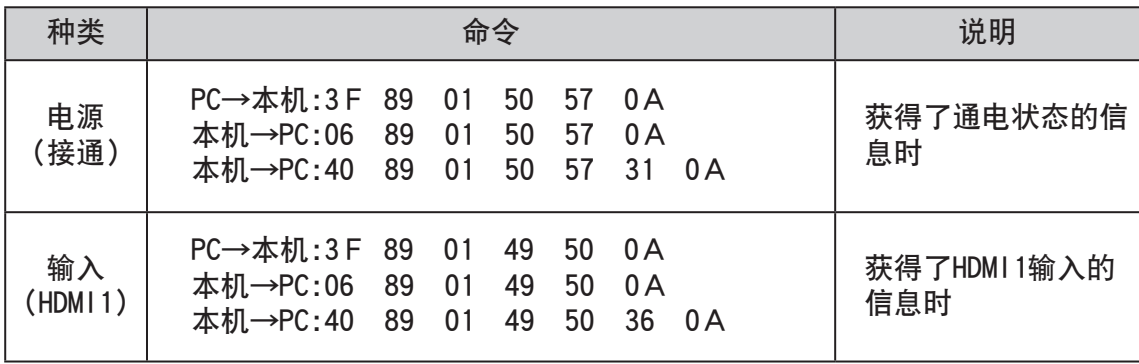

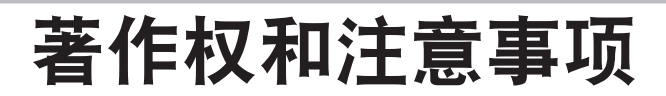

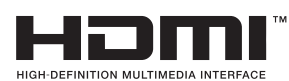

#### 商标和著作权

● HDMI、HDMI标志和高清多媒体接口是HDMI Licensing LCC的商标或注册商标。

#### 注意事项

#### D-ILA机器的特性 しんじょう 保养方法

不要长时间投影静像或带有静止部分的图 像。图像的静止部分可能会在屏幕上留下 痕迹。

特别要注意的是游戏和计算机程序的图像, 电影等一般视频图像不会出现上述问题。

#### 长期不使用本机时

如果长期不使用本机可能会产生影响本机 功能的故障,请在隔一段时间后接通电源 使本机运转。

#### 使用环境

- ●不要使屏幕暴露在直射阳光或灯光下。 请使用窗帘挡住阳光,在较暗的房间内 可以更好地欣赏投影内容。
- ●不要在可以吸烟或有油烟的房间内使用 本机,否则可能出故障。

#### 更换零件

本机包含为了维持良好性能需要更换的零 件(光学零件、冷却扇等)。使用环境不同 更换零件的时机也不同。关于零件的更换 事宜请与销售商联系。

机器外壳上的灰尘

- ●请使用软布轻轻擦拭机器外壳。太脏时 请将软布沾湿、拧干之后擦拭本机, 最 后用干布擦干。一定要注意以下内容, 否则可能导致机壳被损坏或掉漆。
	- •不要使用溶剂或苯溶剂擦拭本机。
	- •不要向本机喷射杀虫剂等挥发性化学 药品。
	- •不要长时间接触橡胶、塑料制品。

进气口的灰尘

●使用吸尘器吸掉灰尘,也可以用布擦掉 灰尘。如果灰尘积累在进气口,致使内 部温度不能被调节,可能导致机器出故 障。

镜头上的灰尘

●请使用市售除尘气吹或眼镜、相机等使 用的镜头清洁纸擦拭镜头,不要使用液 体清洁剂,否则可能导致镜头面膜脱落。 (参考页:10)

# 规格

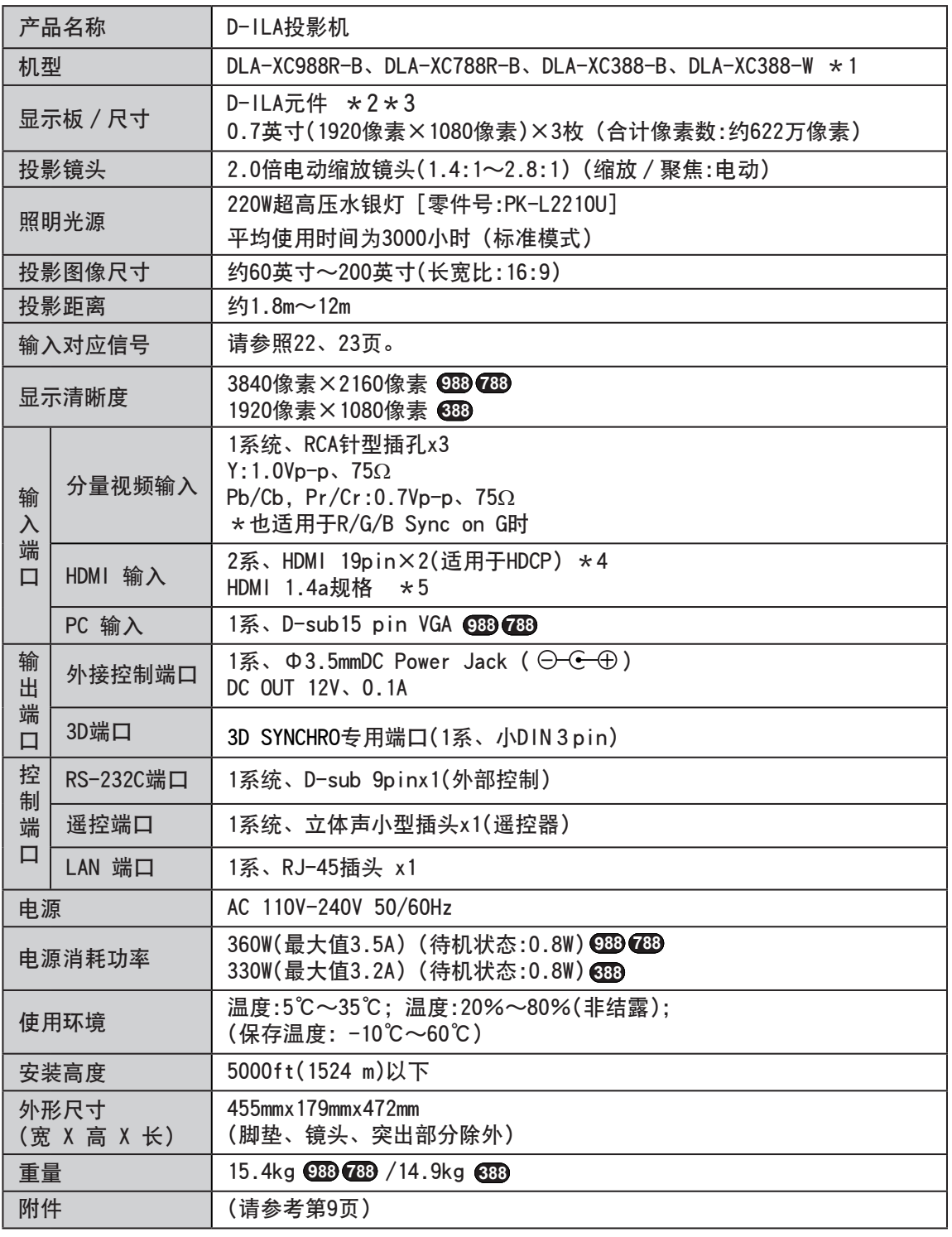

- \*1 -W表示机台颜色为白色, -B表示机台颜色为黑色。
- \*2 D-ILA是 Direct drive Image Light Amplifier的缩写。
- \*3 D-ILA装置中使用了高清技术。有效像素为99.99%,会有不到0.01%的像素欠缺或 始终点亮。
- \*4 HDCP是 High-bandwidth Digital Content Protection system的缩写。 HDMI输入端的图像可能不能被显示,因为HDCP的规格被更改。
- \*5 不适用于以太网(Ethernet)。
	- 本机的外观和规格可能会有变更,恕不另行通知。
	- · 为了容易理解,本书中的一些照片和插图使用了省略、夸张或合成等表现手法。 图像可能与实际产品有区别。

#### 00000 其他

## 外形尺寸

■ 上面

455  $+5$ 472

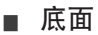

(単位:mm)

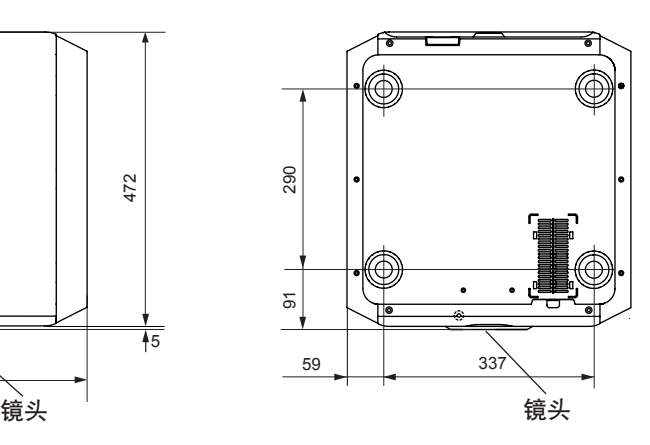

■ 前面

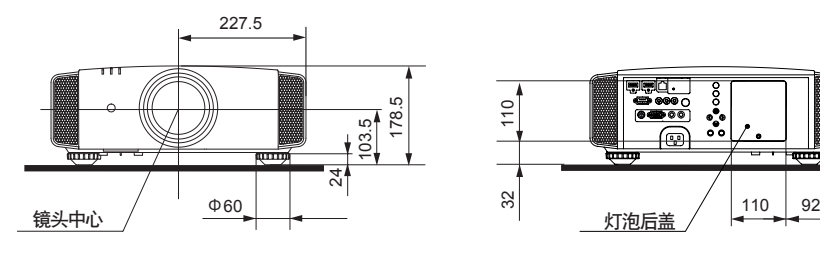

■ 后面

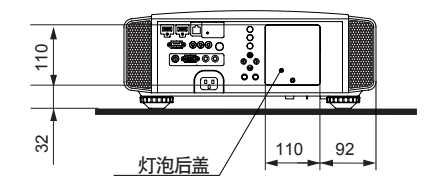

此图的连接端口适用于 **RS50 988 RS50 7 <sup>88</sup>** 。

索引

# $3D$

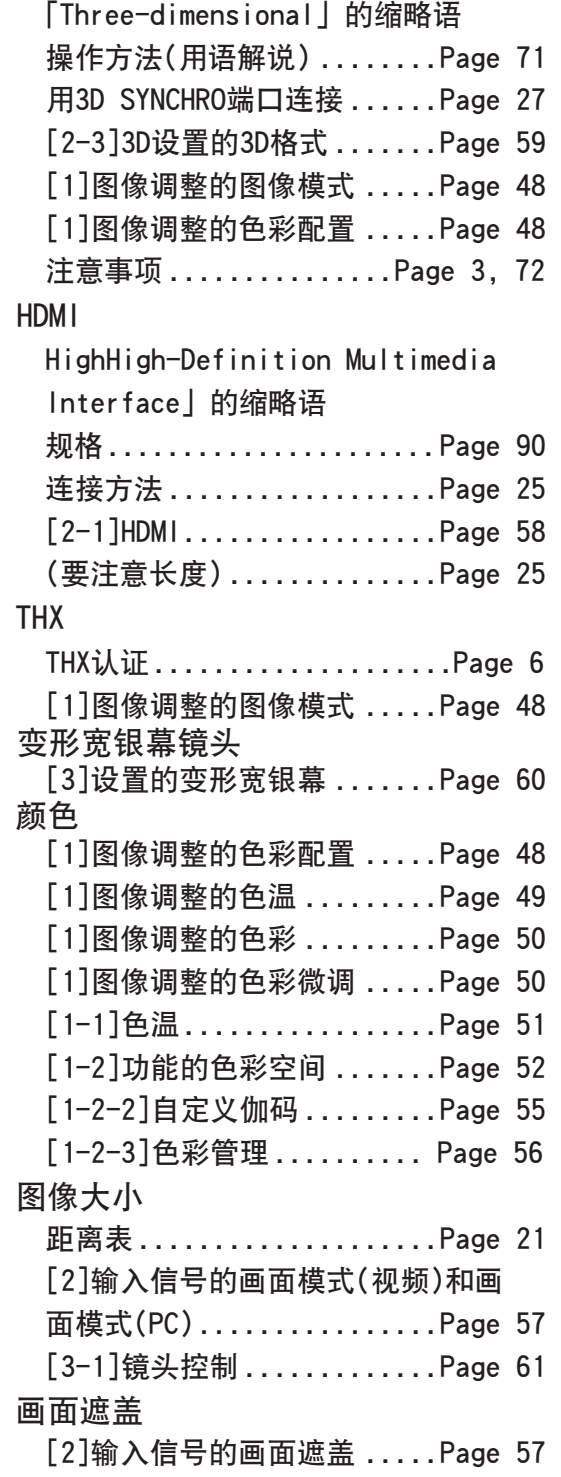

#### 画面菜单

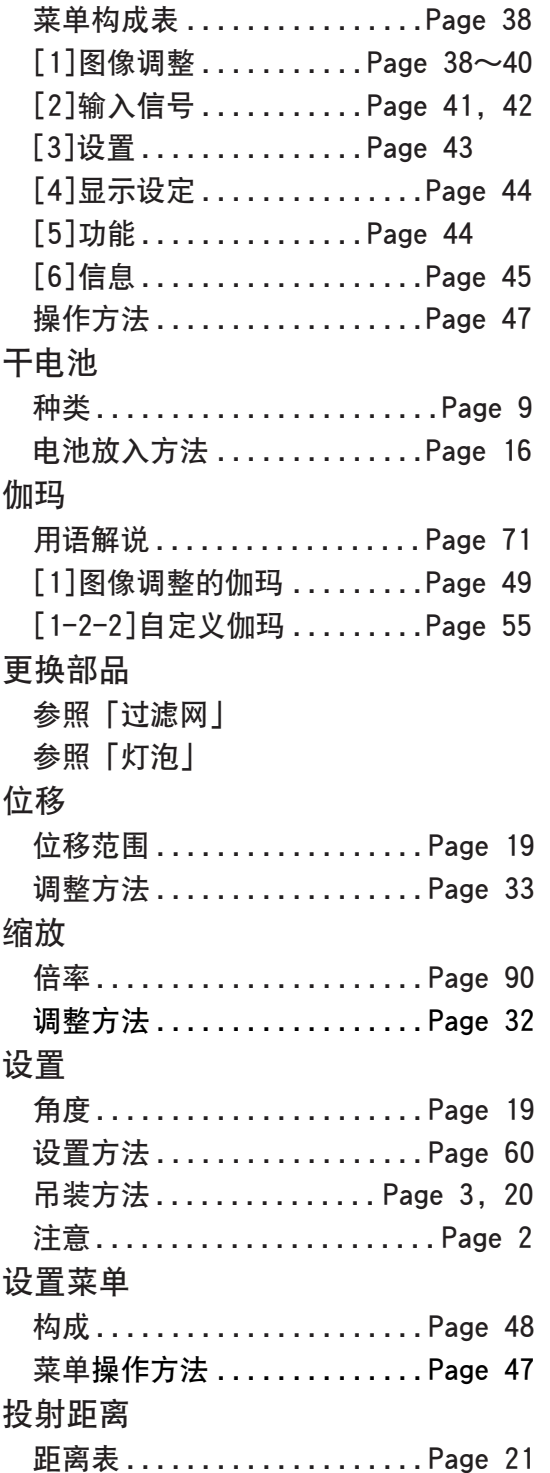

# 其他 其他<br>1<br>1<br>1<br>1<br>1<br>1<br>1<br>1<br>1<br>1

# 索引(续)

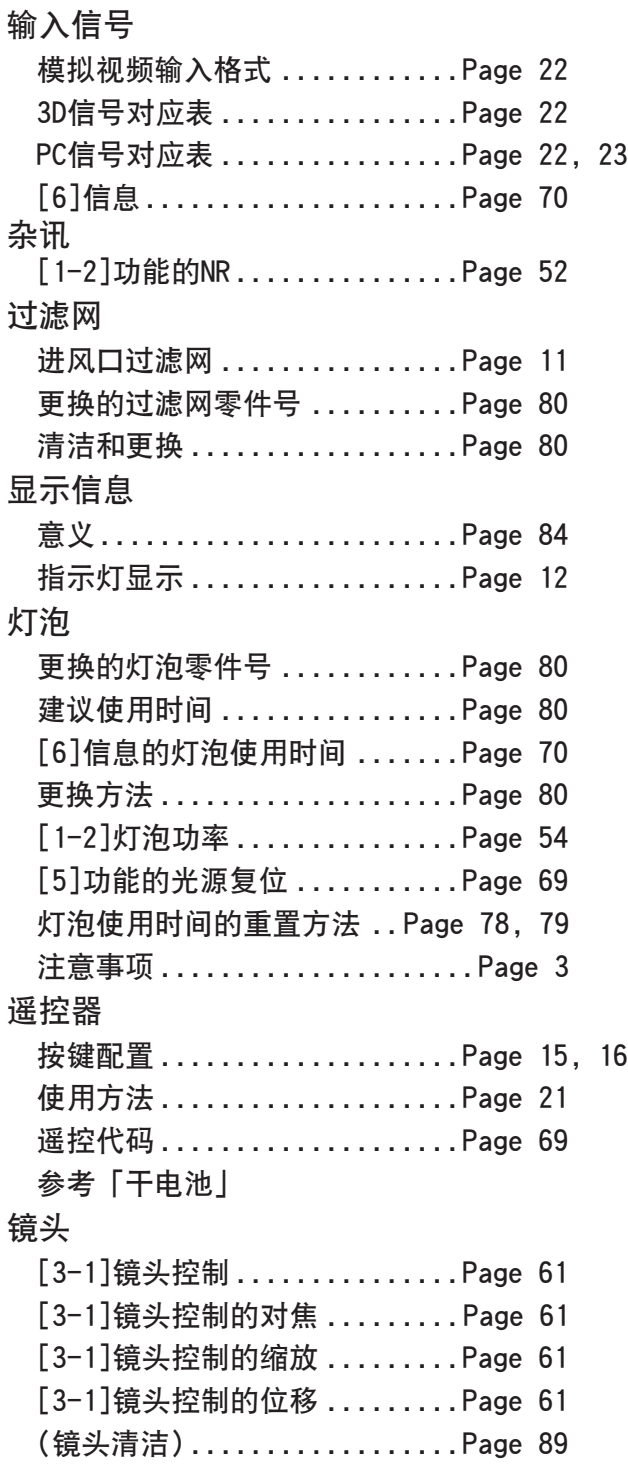

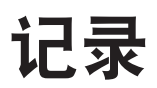

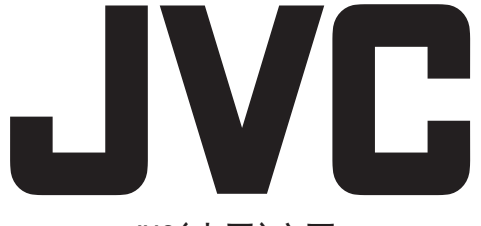

 JVC(中国)主页 http://www.jvc.com.cn/

销售者名称:JVC建伍株式会社 地址:北京市朝阳区东三环北路19号中青大厦609/610室 出版日:2011年10月1日 日本JVC公司 © 2011 JVC KENWOOD Corporation

0711TTH-AO-AO